*TA/SEKJUR* TE/2007/027

# *APLIKASI SISTEM SCADA PADA PENGISIAN DAN PENUTUPAN KALENG SUSU SECARA OTOMATIS BERBASIS PLC SIEMENS S7-200 DAN S7-300*

# *TUGAS AKHIR*

Diajukan untuk melengkapi salah satu syarat dalam menempuh gelar sarjana pada Jurusan Teknik Elektro Universitas Islam Indonesia

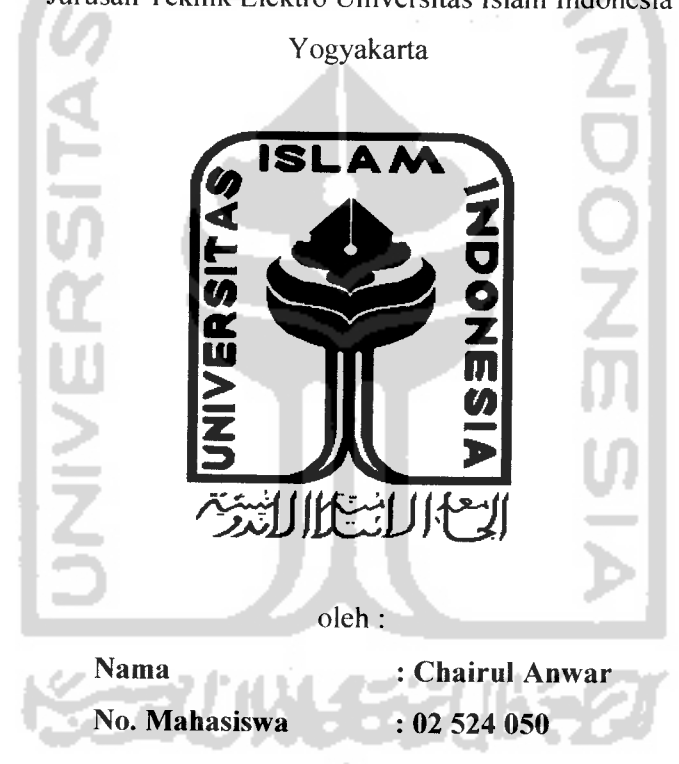

# *JURUSAN TEKNIK ELEKTRO FAKULTAS TEKNOLOGI INDUSTRI UNIVERSITAS ISLAM INDONESIA YOGYAKARTA*

*2007*

 $\mathbf{i}$ 

# LEMBAR PENGESAHAN PEMBIMBING

# APLIKASI SISTEM SCADA PADA PENGISIAN DAN PENUTUPAN KALENG SUSU SECARA OTOMATIS BERBASIS PLC SIEMENS S7-200 DAN S7-300

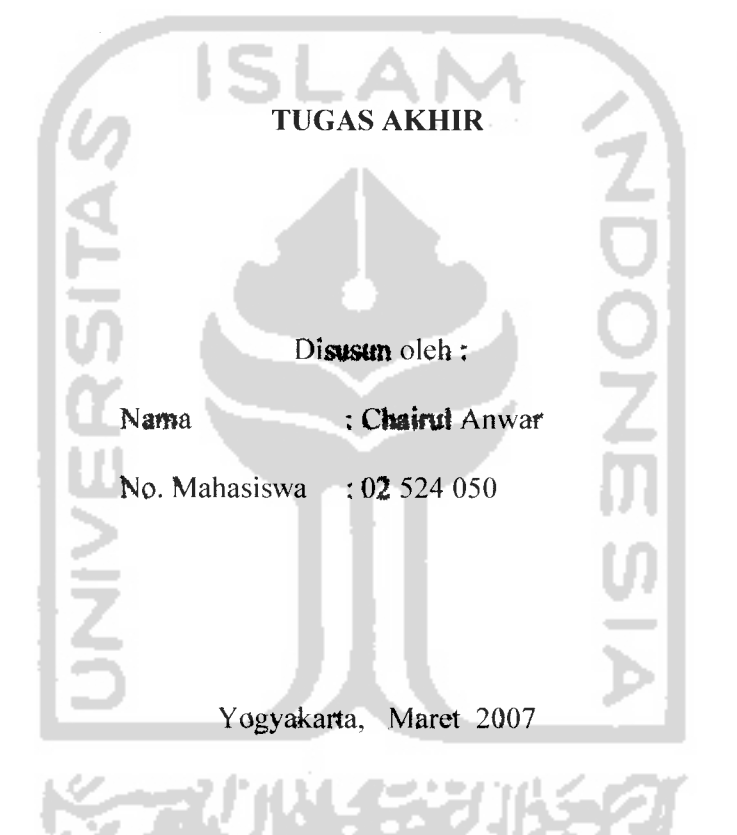

( Wahyudi Budi Pramono, ST ) ( Yusuf Aziz Amrulloh, ST )

Pembimbing I Pembimbing II

# LEMBAR PENGESAHAN PENGUJI

# *APLIKASI SISTEM SCADA PADA PENGISIAN DAN PENUTUPAN KALENG SUSU SECARA OTOMATIS BERBASIS PLC SIEMENS S7-200 DAN S7-300*

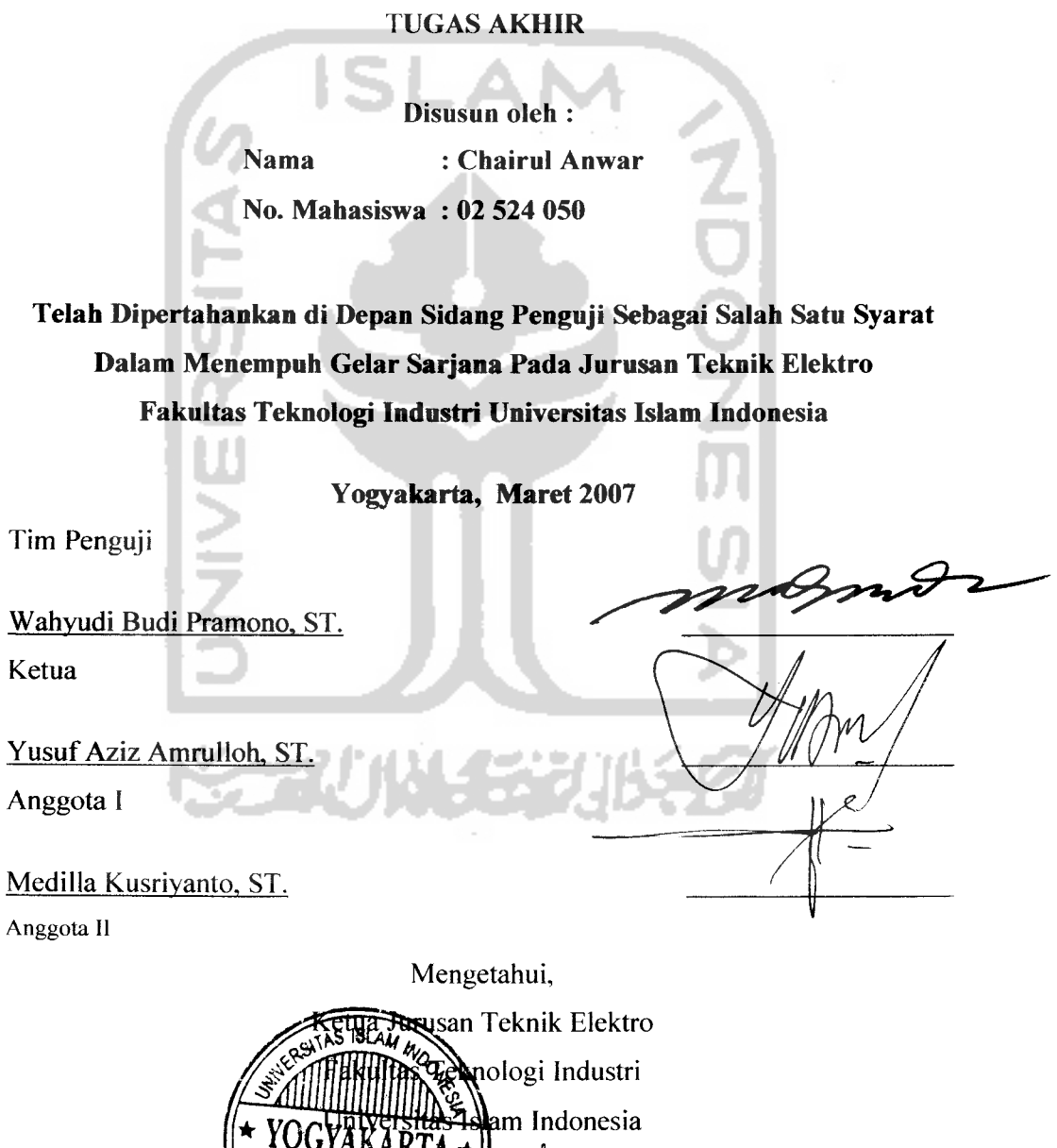

 $\delta_{\rm no}$ , ST., M.Sc.

# Kalaman Persembahan

*m M A* 

*<3 )} & .y\**

*M*

 $20 - 1$ 

*i. i ',) ^mp*

*•&*

*mi*

V "'••Ni • *4.*

Kupersembahkan karya sederhana ini untuk:

Allah SWT.

*Is*

*•"k:*

*^ .,#• jr*

Rosulullah Muhammad SAW.

Papa & Mama (Johan Safrie & Linawati) Tercinta atas do'a dan kasih sayangnya. Kakak-kakakku Tercinta Mas Agung +Ayuk Yoyon danKak Belli +Ayuk Jujun. Ponakanku yang Lucu Imam & Hani Smoga menjadi anak yang sholeh & sholehah

Special for My Luv ku Tersayang "Bhakti Dwi Harjanti" Smoga ALLAH SWT Selalu senantiasa memberikan rahmat serta maghfiroh-Nya pada Kita.

 $\mathbf{X}$ 

#### HALAMAN MOTTO

"Jadikanlah Sabar Dan Sholatmu Sebagai Penolongmu. Dan Sesungguhnya Yang Demikian Itu Sungguh Berat, Kecuali

Bagi Orang-Orang Yang Khusyu"

( QS. Al Baqorah : 45)

"Barang Siapa Menempuh Jalan Untuk Mencari Ilmu, Maka Allah Memudahkan Jalan Baginya Menuju surga" ( HR. Muslim dan Abu Hurairah )

"Derajad Kemuliaan Seseorang Dapat Dilihat Dari Sejauh Mana Dirinya Punya Nilai Manfaat Bagi Orang Lain"

( HR. Bukhori )

"Pandanglah Kegagalan Sebagai Suatu Peluang Untuk Belajar, Sebagai Suatu Lompatan Kreatifitas, Sebagai Suatu Kesempatan Untuk Menguji Gagasan Baru"

( Art Mortell )

 $\overline{\mathbf{V}}$ 

# *KATA PENGANTAR*

*<u>مَذَاكَةَ الْمَتَرَدُ</u> الَّذِ* 

## **Assalamu 'alaikum Wr. Wb.**

Alhamdulillah, Segala puji hanya milik Allah SWT **rabb** semesta alam serta shalawat dan salam atas nabi Muhammad SAW.Atas rahmat dan taufik-Nya penulis dapat menyelesaikan tugas akhir dengan judul *"Aplikasi Sistem SCADA Pada Pengisian Dan Penutupan Kaleng Susu Secara Otomatis Berbasis PLC Siemens S7- 200 Dan S7-300"* dapat diselesaikan dengan baik

Adapun maksud dan tujuan penyusunan tugas akhir ini adalah untuk melengkapi salah satu syarat dalam menempuh gelar sarjana pada Jurusan Teknik Elektro Universitas Islam Indonesia, Yogyakarta. Disamping itu untuk menambah pengetahuan terhadap ilmu yang telah dipelajari di bangku perkuliahan untuk dapat diterapkan di masyarakat.

Selama melakukan Tugas Akhir dan dalam penyusunan laporan ini, tidak lepas dari berbagai macam hambatan dan gangguan. Namun berkat motivasi, informasi dan konsultasi dari berbagai pihak, semua masalah dapat diatasi. Untuk itu penyusun menyampaikan rasa hormat sebagai ungkapan terima kasih kepada:

- 1. Bapak Fathul Wahid selaku Dekan Fakultas Teknologi Industri Universitas Islam Indonesia.
- 2. Bapak Tito Yuwono, ST, MSc selaku Ketua Jurusan Teknik Elektro, Fakultas Teknologi Industri, Universitas Islam Indonesia.
- 3. Bapak Wahyudi Budi Pramono, ST. selaku dosen pembimbing I atas masukan dan nasehatnya.
- 4. Bapak Yusuf Aziz Amrulloh, ST. Selaku Sekretaris Jurusan dan dosen pembimbing II atas saran dan masukannya.
- 5. Bapak Ato Anshori Atas kesedian dan waktunya unutk membimbing penulis hingga mengerti.
- 6. Mas Iwan Rahman atas waktu, tempat, serta ilmu yang diberikan pada penulis. Semoga Allah SWT membalas semua amal sholeh yang telah dilakukan.
- 7. Mas Irwan atas waktu dan nasehat serta masukannya buat penulis.
- 8. Ibu Dwi Ana Ratna Wati, ST selaku Ka.Lab kendali dan Mikroprosesor atas kesediannya meminjamkan ruangan Lab serta fasilitasnya sebagai tempat penulis menyelesaikan tugas akhir ini.
- 9. Dosen dan karyawan Fakultas Teknologi Industri UII, Ka.Lab dan laboran jurusan Teknik Elektro yang telah banyak memberikan ilmu yang sangat bermanfaat bagi penulis.
- 10. Seluruh Staf Laboran Mas Heri, Mas Tri, Mas Agung yang telah amat sangat banyak membantu penulis.
- ll.Buat saudara-saudariku Alumni Takmnir Masjid Masjid Ulil Alab UII atas BEAI semangat dan do'a nya.
- 12. Anak-anak kostku : Rezka, Mas Tung, Mas Asrofun, ST, Putra PH atas komputer dan printernya, Bambang, Yoga, Fahmie, serta Defri atas monitornya. Thanks banget buat kalian semua, semoga apa yang pernah kita lakukan bersama dapat menjadi kenangan yang terindah.
- 13. Seluruh mahasiswa jurusan Teknik Elektro UII dan U-UL CS yang telah memberi arti persahabatan selama ini. serta Ass. Lab Kendali dan Mikroprosesor.
- 14. Semua pihak yang tidak dapat disebutkan satu per satu yang telah membantu hingga selesainya penyusunan laporan Tugas Akhir ini.

Penulis sangat menyadari, bahwa laporan Tugas Akhir ini masih jauh dari kesempumaan. Baik dari segi isi, cara penyajian, serta teknik penulisan yang dipergunakan. Karenanya dengan segala kerendahan hati, penulis akan dengan senang hati untuk menerima dan mempertimbangkan segala bentuk saran dan kritik agar laporan ini dapat menjadi lebih baik, dan menuju kesempumaan tentunya.

Besar harapan laporan ini dapat bermanfaat kepada penulis pada khususnya dan pembaca pada umumnya, amin.

**Wassalamu 'alaikum Wr. Wb**

Jogjakarta, Maret 2007

Chairul Anwar

## *ABSTRAK*

Sistem otomatisasi didunia industri sudah semakin berkembang dengan pesat. Hal ini dibuktikan dengan semakin banyaknya alat-alat produksi yang sudah tidak ditangani oleh tangan manusia, melainkan dikontrol dengan suatu sistem yang terprogram.Keseluruhan dari perancangan ini dikendalikan oleh PLC Siemens S7-200. Sedangkan untuk alamat sistem **SCADA** nya dipilih dari PLC Siemens S7-300 karena dapat digunakan oleh banyak *client* ataupun user.Adapun **interface** antara dua PLC yang digunakan yaitu sistem **profbus.** Pengisian dan penutupan kaleng susu secara otomatis ditujukan agar pengendalian dapat dibagi menjadi dua, yaitu pengendalian manual yang langsung dikendalikan dari tempat lokasi objek dan pengendalian **SCADA** yang dikendalikan dari operator serta dapat mengontrol dan memonitor seluruh pengendalian manual beserta objek yang dikendalikan. **SCADA** bekerja dengan memanfaatkan konektifitas dari modul ethernet yang terdapat pada PLC yang terhubung dalam suatu jaringan komputer, maka dari itu saat ini tidak menutup kemungkinan jika proses pengontrolan dan pengawasan dapat dilakukan lebih dari satu PC yang masih dalam satu jaringan.Fungsi **Controlling** pada pengisian dan penutupan kaleng susu ini adalah sebagai saklar, yaitu untuk menghidupkan dan mematikan objek. Sedangkan fungsi **monitoring** meliputi fungsi **display,** yaitu menampilkan jumlah kaleng susu tersebut. Dengan penelitian ini diharapkan sistem pengontrolan pengisian dan penutupan kaleng susu tidak harus di lokasi objek, melainkan dapat melalui komputer yang masih dalam satu jaringan bahkan bisa melalui internet. Dari pengujian yang dilakukan, sistem dapat berjalan sesuai dengan yang diinginkan yaitu sistem pengendalian melalui komputer yang masih dalam satu jaringan, sedangkan keseluruhan sistem dapat dikatakan berjalan dengan cukup baik

Kata kunci : PLC,Profibus,SCADA **software.**

# *DAFTAR ISI*

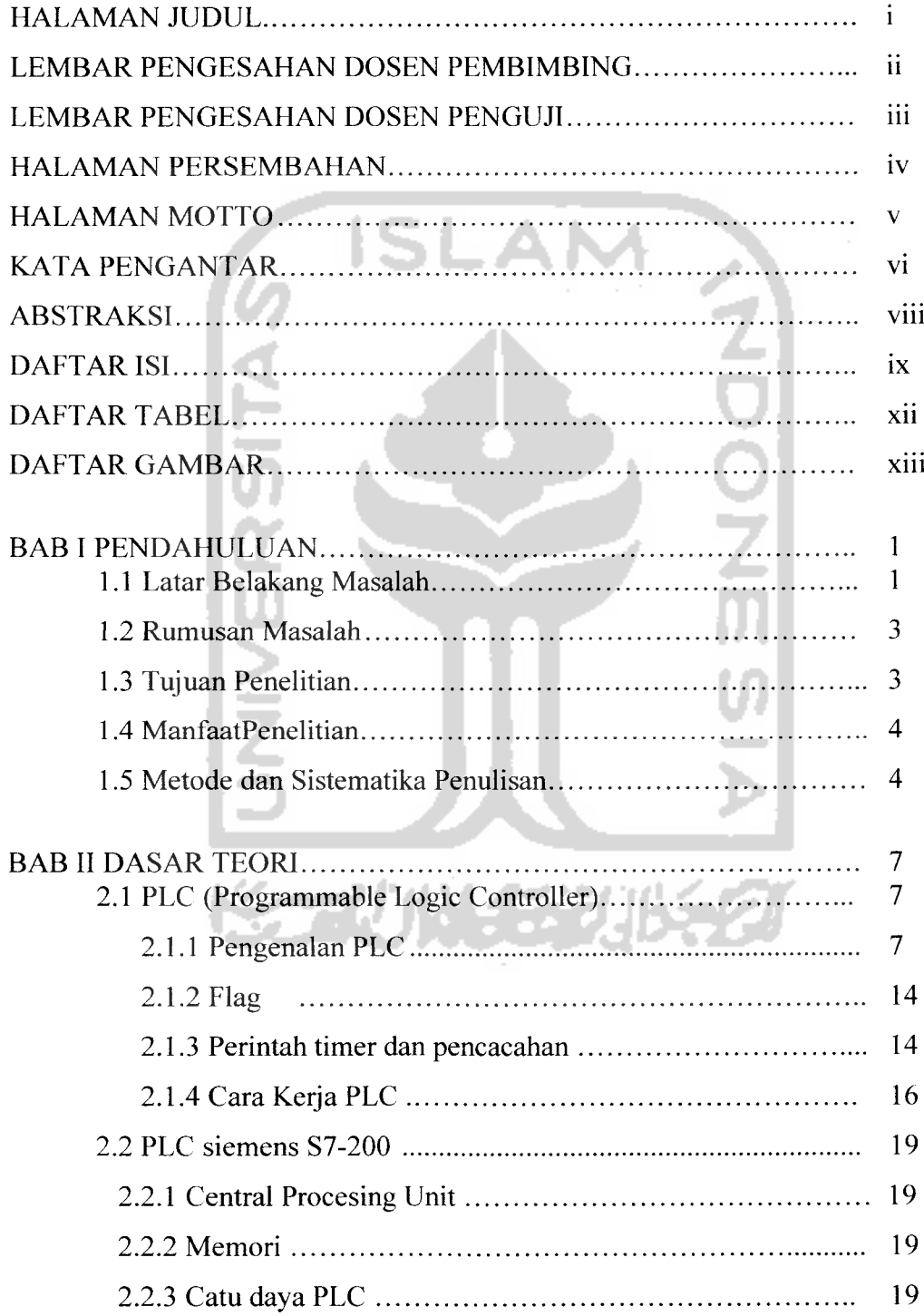

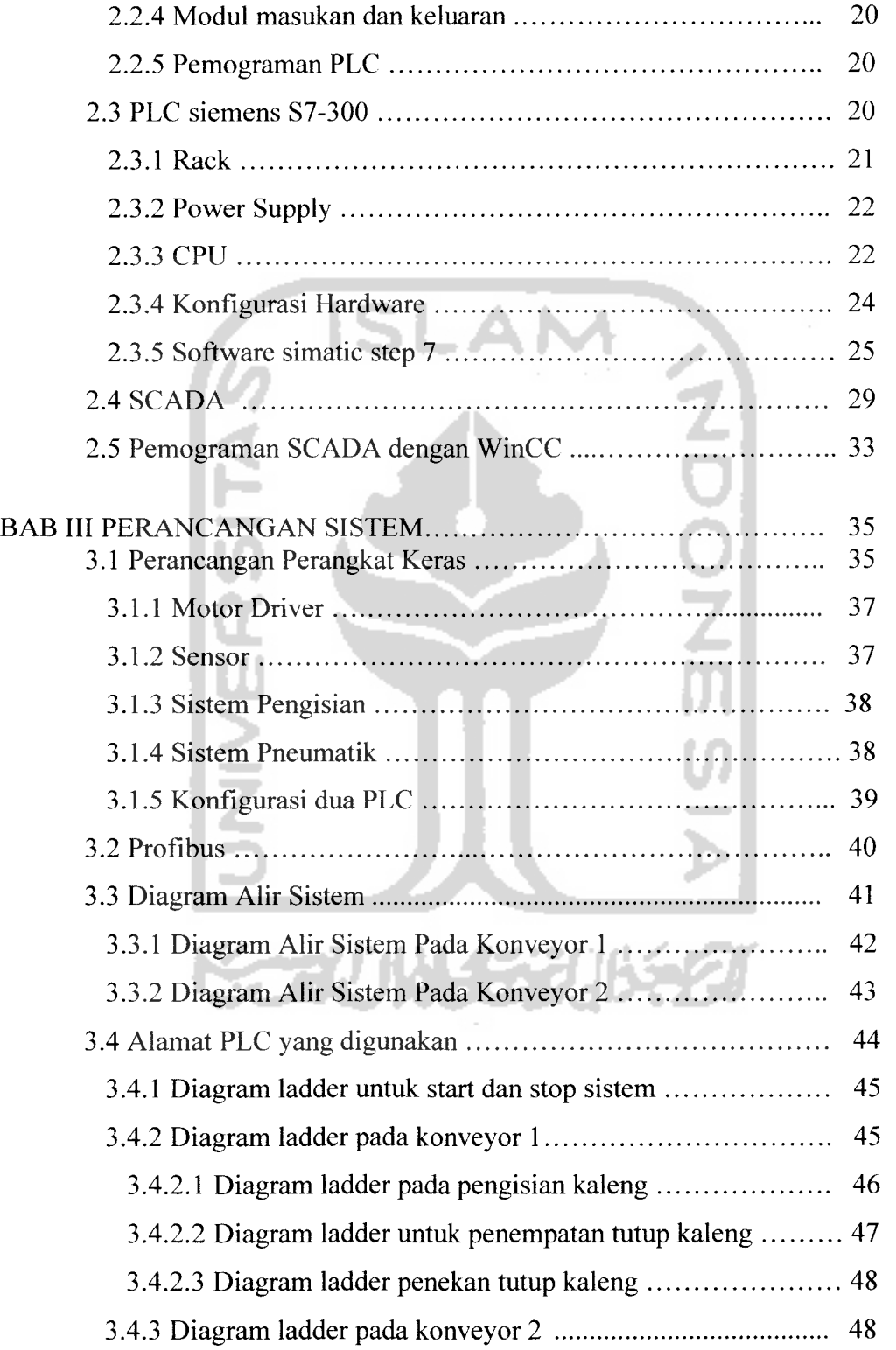

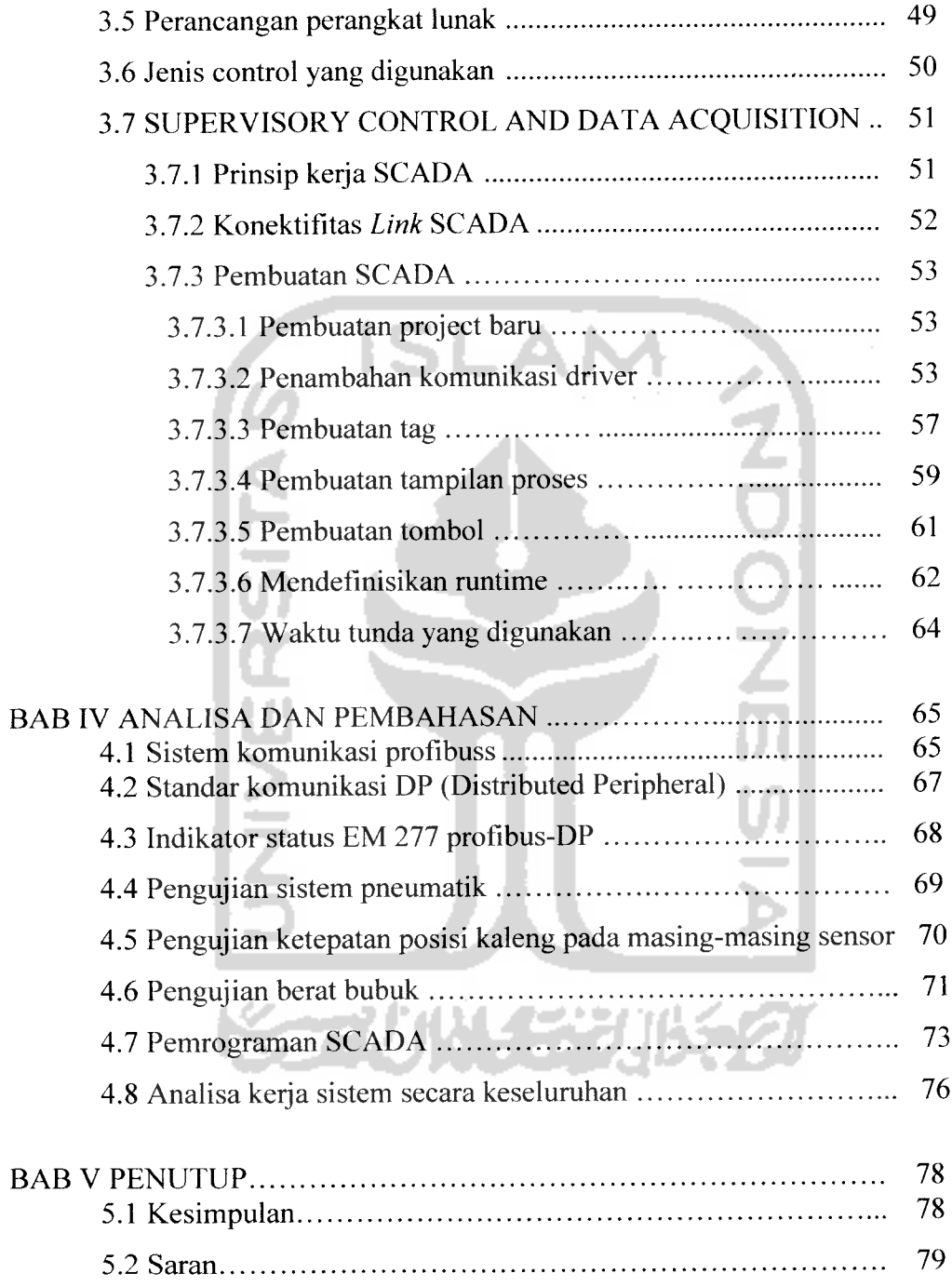

# DAFTAR PUSTAKA

LAMP1RAN

# *DAFTAR TABEL*

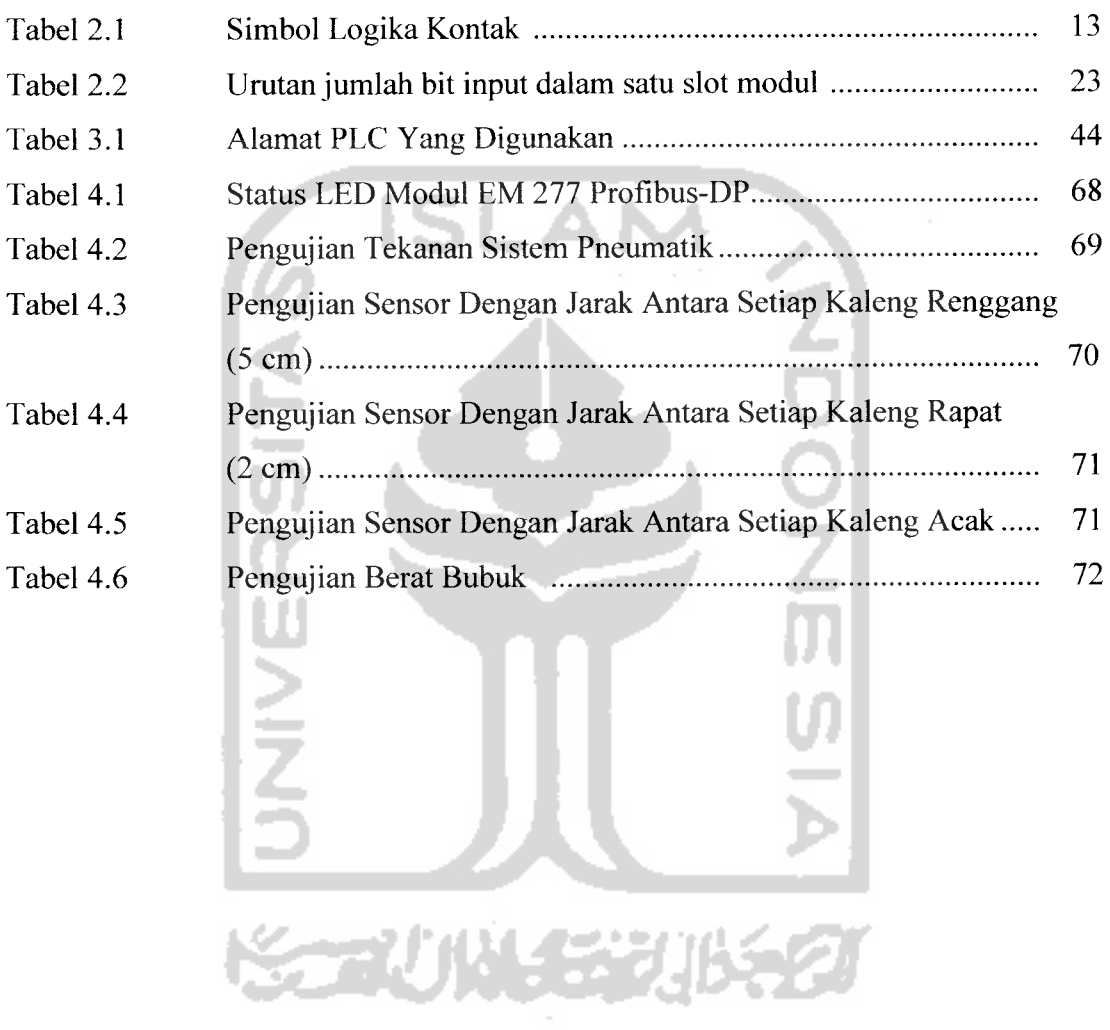

# *DAFTAR GAMBAR*

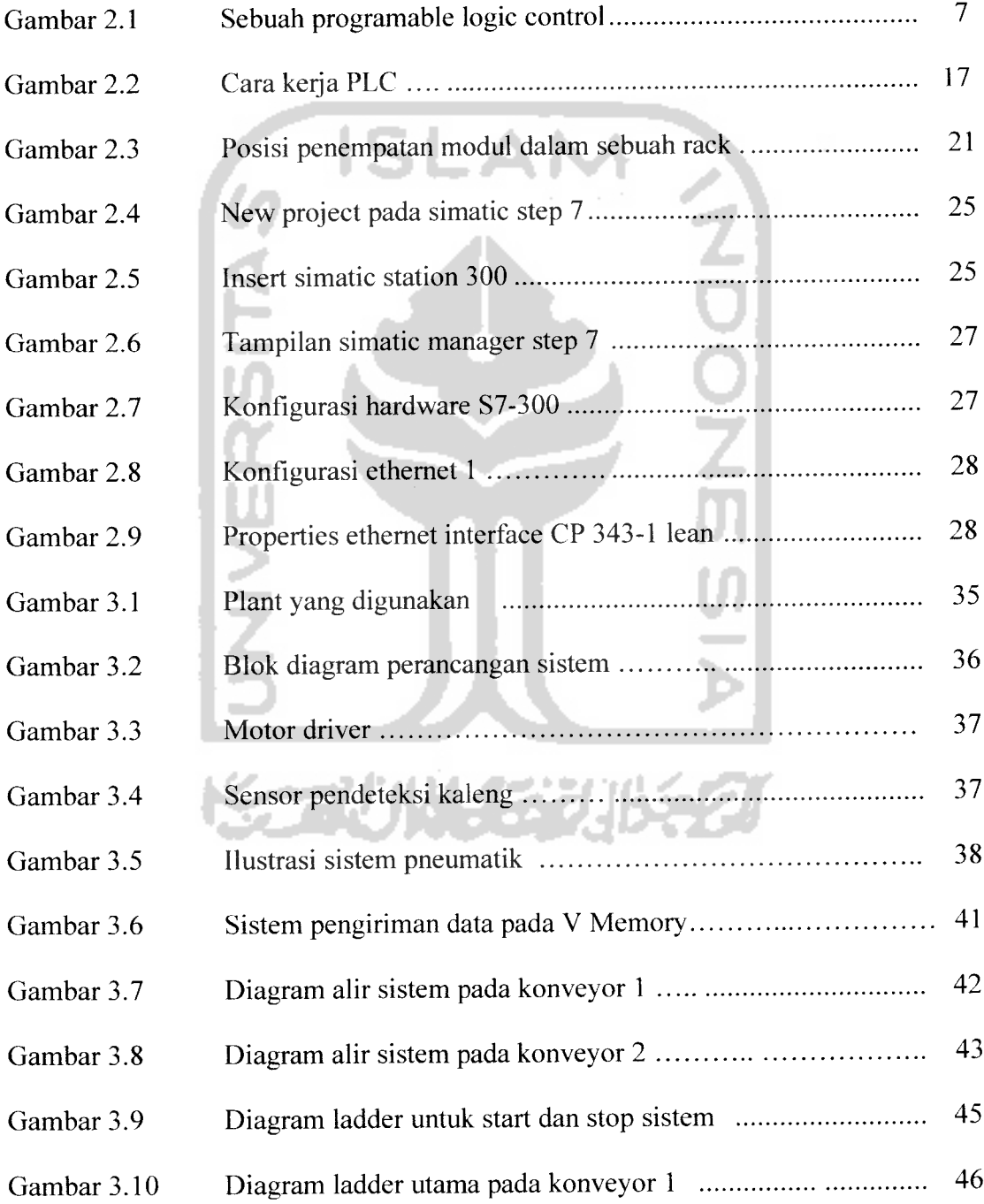

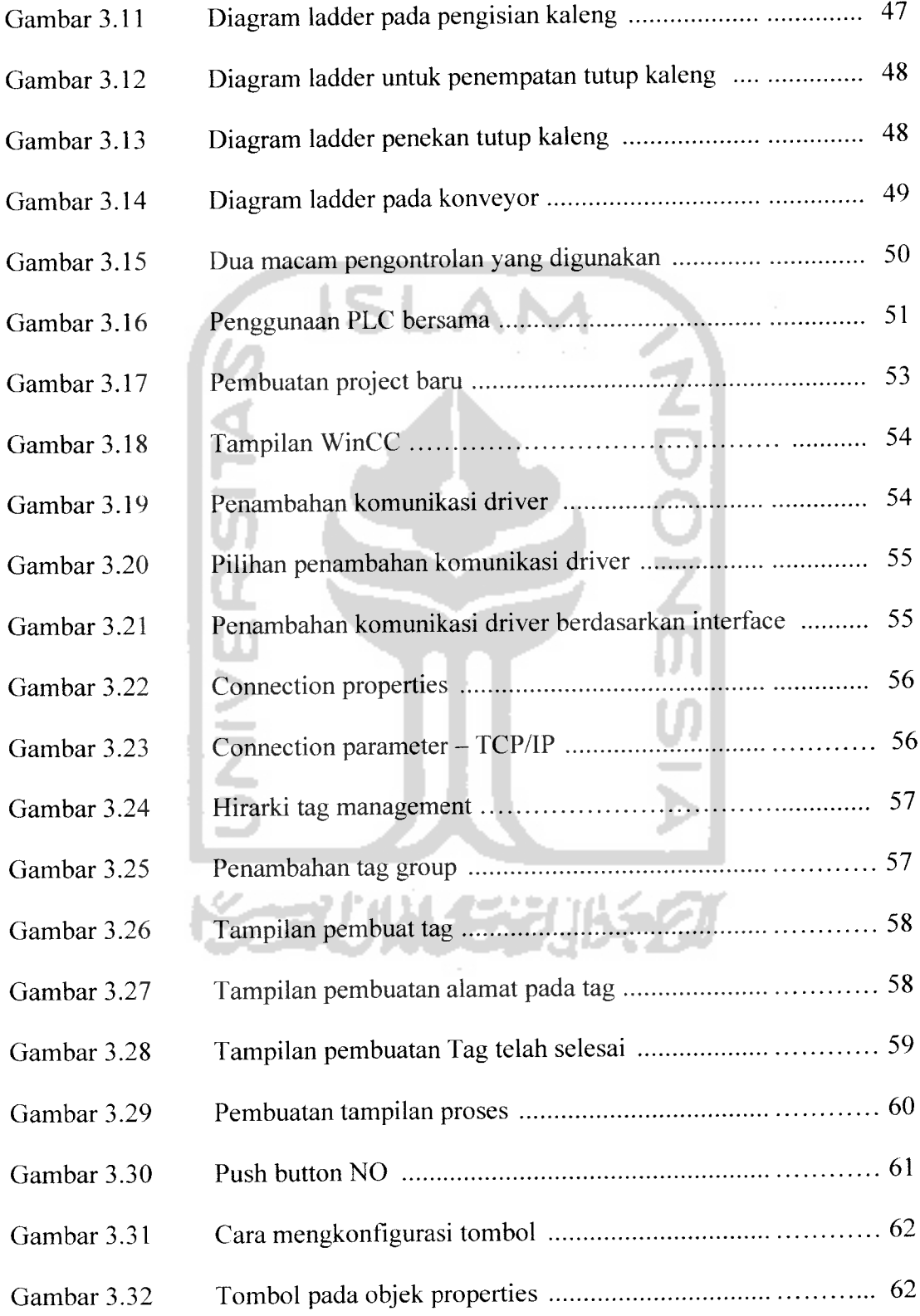

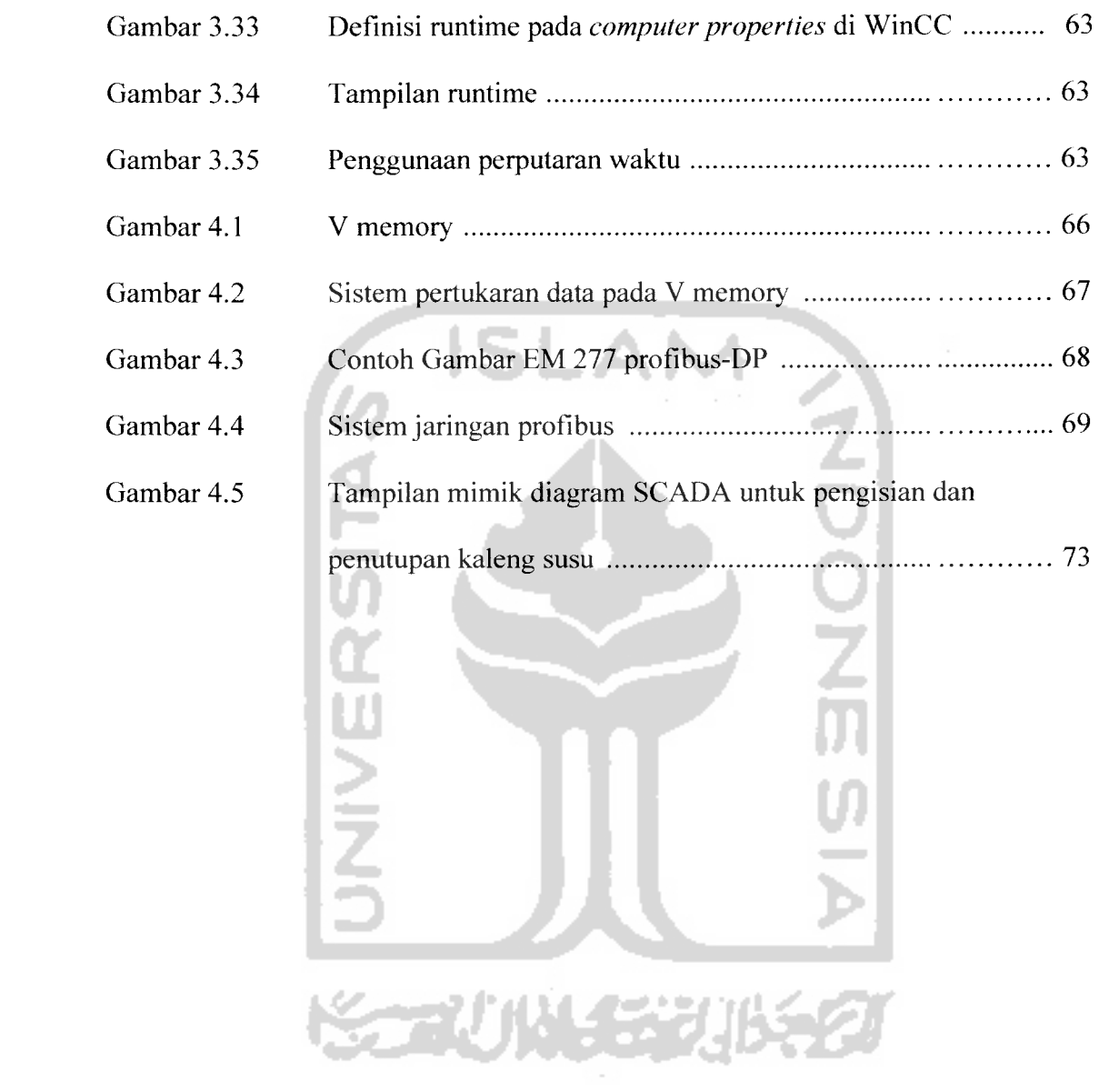

# *BAB <sup>I</sup>*

# *PENDAHULUAN*

# *1.1 Latar Belakang*

Sistem otomatisasi didunia industri sudah semakin berkembang dengan pesat. Hal ini dibuktikan dengan semakin banyaknya alat-alat produksi yang sudah tidak ditangani oleh tangan manusia, melainkan dikontrol dengan suatu sistem yang terprogram. Salah satu system otomasi yang sering digunakan didunia industri adalah menggunakan PLC **(Programmable Logic Control).**

Dunia pendidikan khususnya perguruan tinggi teknik sebagai salah satu pencetak tenaga ahli dalam industri dituntut untuk membekali mahasiswanya dengan keterampilan yang sesuai dengan bidangnya. Oleh karena itu diperlukan suatu suatu sistem ataupun proses yang dapat memudahkan mahasiswanya untuk mempelajari hal yang berkaitan dengan bidang yang ditekuninya. Sebagai contoh pengoperasian PLC.

PLC merupakan salah satu kendali yang banyak digunakan didunia industri. Berbagai mesin yang ada diindustri banyak yang dikendalikan oleh PLC. Disamping mudah dalam perawatan dan pengolahan programnya, PLC juga sudah teruji keandalannya dibanding kendali yang lain.

Saat ini sangat dibutuhkan akses cepat untuk mendapatkan informasilnformasi yang akurat dalam menjalankan sebuah sistem kontrol tingkat tinggi. Hal inilah yang membuktikan betapa pentingnya sebuah teknologi yang disebut dengan **Human Machine Interface (HMI). Human Machine Interface** yang berarti

mengontrol lajunya suatu proses dan tetap menjaga agar suatu sistem dapat bekerja dengan baik pada level maksimumnya. Yang mana teknologi ini amat sangat dibutuhkan dalam perkembangan industri. Suatu proses yang dijalankan dalam sebuah industri kini semakin berkembang dan semakin rumit, karena semakin tingginya kualitas produk yang akan dihasilkan, semakin banyak pula mesin-mesin yang digunakan, dan otomatis semakin banyak pula proses-proses yang dilakukan. Proses-proses tersebut bekerja dibawah pengawasan dari operator dan dituntut untuk mempunyai akses untuk mendapatkan informasi serta mengetahui kondisi sistem dari waktu ke waktu.

Dominasi yang kuat dari perusahaan-perusahaan raksasa yang ditunjang dengan teknologi tinggi membuat persaingan industri susu menjadi tidak seimbang, terlebih dikarenakan kemunculan industri-industri kecil (industi rumah tangga) tidak diiringi dengan teknologi yang memadai.

Banyaknya industri-industri kecil yang mengalami kegagalan dalam persaingan lebih disebabkan oleh animo masyarakat yang menganggap bahwa **kehigienisan** suatu produk ditunjang oleh tingkat kecanggihan proses produksi, dimana hal ini tidak dimiliki oleh sebagian besar industri-industri kecil yang ada.

Selain itu keterbatasan proses produksi yang disebabkan oleh masih banyaknya industri-industri kecil (industri rumah tangga) yang sebagian besar masih menggunakan peralatan manual guna menunjang proses produksinya.

Karena beberapa alasan di atas maka penulis berusaha untuk merancang pengisian dan penutupan kaleng susu menggunakan **SCADA** dengan memanfaatkan perangkat-perangkat yang ada di pasaran yang diharapkan dapat berguna untuk menunjang pesatnya perkembangan otomatisasi industri belakangan ini.

Berdasarkan alasan-alasan diatas maka diangkat tema APLIKASI SISTEM SCADA PADA PENGISIAN DAN PENUTUPAN KALENG SUSU SECARA OTOMATIS BERBASIS PLC SIEMENS S7-200 DAN S7-300.

**SLAI** 

#### *1.2 Rumusan Masalah*

Dari latar belakang masalah itu, maka dalam pembuatan tugas akhir ini dapat dirumuskan sebagai berikut:

- 1. Bagaimana merancang sistem **SCADA** pada pengisian dan penutupan kaleng susu secara otomatis berbasis PLC siemen S7-200 dan S7-300 ?
- 2. Bagaimana cara merancang perangkat lunak sistem **SCADA** pada pengisian dan penutupan kaleng susu secara otomatis berbasis PLC Siemens S7-200 dan S7-300 ?.

## *1.3 Tujuan Penelitian*

Pembuatan tugas akhir yang berjudul "'Aplikasi **SCADA** sistem pada pengisian dan penutupan kaleng susu secara otomatis berbasis PLC Siemens S7- 200 dan S7-300" mempunyai beberapa tujuan yaitu :

- 1. Untuk mengetahui aplikasi sistem **SCADA** pada pengisian dan penutupan kaleng susu.
- 2. Untuk merancang perangkat lunak sistem **SCADA** yang dapat digunakan sebagai monitor pengisian kaleng susu.

3. untuk mengetahui cara kerja sistem **SCADA** pada pengisian dan penutupan kaleng susu secara otomatis.

#### *1.4 Manfaat Penelitian*

Dari pembuatan tugas akhir ini diharapkan alat ini dapat bermanfaat bagi masyarakat, negara dan ilmu pengetahuan dan teknologi. Adapun manfaat dari pembuatan tugas akhir ini adalah :

1. Bagi masyarakat.

Alat ini merupakan aplikasi nyata penerapan teknologi kendali digital kepada masyarakat untuk memperoleh keamanan serta kemudahan dalam penggunaanya.

2. Bagi negara.

Sebagai sumbangsih untuk mengurangi ketergantungan pada pihak asing atau luar negeri.

3. Bagi ilmu pengetahuan dan teknologi (IPTEK).

Agar terjadi perubahan pada kehidupan manusia menuju kearah yang lebih baik, terlebih perkembangan teknologi di dunia industri.

# *1.5 Metode dan Sistematika Penulisan*

Penulis melakukan beberapa tahap dalam pengerjaan termasuk pengumpulan data. Metode yang digunakan adalah sebagai berikut:

1. Metode Observasi

Melakukan pengamatan terhadap objek yang akan dibuat dengan melakukan percobaan-percobaan baik secara langsung maupun tak langsung.

2. Metode literature

Mencari dan mengumpulkan data-data tentang objek yang akan dibuat dari buku-buku ilmiah, majalah, laporan atau sumber lainnya.

3. Metode wawancara/interview

Setelah melalui metode dokumentasi dan observasi maka selanjutnya melakukan komunikasi dan tanya jawab dengan dosen pembimbing ataupun orang yang berpengalaman dibidangnya.

Untuk memudahkan sistematika penulisan, maka dibagi kedalam beberapa bab pembahasan dengan urutan sebagai berikut:

# *BAB I PENDAHULUAN*

Bab ini akan menguraikan latar belakang dan alasan pemilihan judul, tujuan penulisan, pembatasan masalah, metodologi, dan sistem penulisan.

# *BAB II TINJAUAN PUSTAKA*

Bab ini menguraikan teori tentang peralatan elektronik yang mendukung dalam perancangan sistem SCADA pada pengisian dan penutupan kaleng susu secara otomatis berbasis PLC Siemens S7- 200 dan S7-300.

# *BAB III PERANCANGAN SISTEM*

Bab ini berisi penjelasan tentang blok diagram rangkaian-rangkaian yang dipergunakan dalam perancangan sistem SCADA pada pengisian dan penutupan kaleng susu secara otomatis berbasis PLC siemens S7-200 dan S7-300 serta cara kerja dari alat tersebut.

# *BAB IV PENGUJIAN, ANALISA DAN PEMBAHASAN*

Bab ini menguraikan proses pengujian, analisa dan pengamatan dari alat yang dirancang.

# *BAB* <sup>V</sup> *PENUTUP*

Bab ini berisi kesimpulan dan saran-saran sebagai masukan untuk penunjang perancangan alat tersebut.

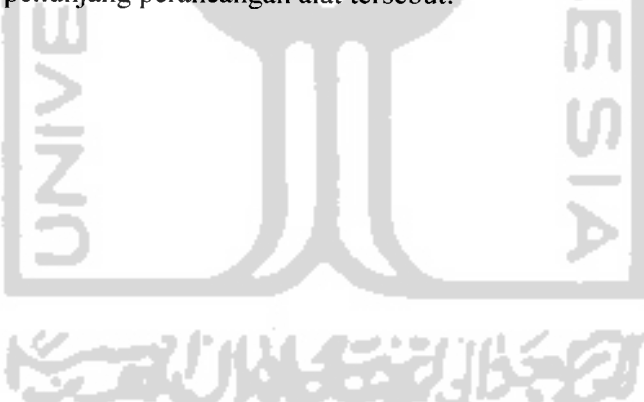

# *BAB II*

#### *DASAR TEORI*

#### *2.1 PLC (Programable Logic Control)*

## *2.1.1 Pengenalan PLC*

**Programable logic conrol** (PLC) merupakan suatu bentuk khusus pengontrol berbasis-mikroprosesor yang memanfaatkan memori yang dapat diprogram untuk menyimpan instruksi-instruksi dan untuk mengimplementasikan fungsi-fungsi semisal logika, **sequencing,** pewaktuan **(timing),** pencacahan **(counting)** dan aritmatika yang berguna untuk mengontrol mesin-mesin dan proses-proses yang dirancang untuk dioperasikan oleh para insinyur yang hanya memiliki sedikit pengetahuan mengenai komputer dan bahasanya.

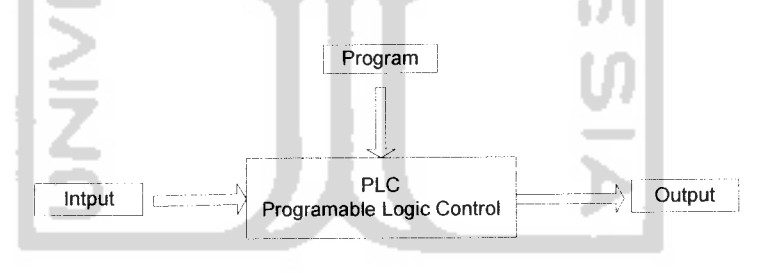

Gambar 2.1 Sebuah programable logic controller (PLC)

Pada awalnya PLC digunakan untuk menggantikan posisi relai karena disebabkan dengan berbagai permasalahannya, tetapi peningkatan lingkup fungsi didapatkan padabanyak aplikasi yang lebih kompleks. Pengontrolan yang dapat di program menawarkan beberapa keuntungan jika dibandingkan dengan jenis pengendali relai konvensional. Relai harus diberikan pengawatan kuat untuk melakukan fungsi khusus. Ketika sistem melakukan perubahan, pengawatan pun

melakukan fungsi khusus. Ketika sistem melakukan perubahan, pengawatan pun harus dirubah dan harus dimodifikasi, sehingga sangat memakan waktu. Belum lagi jika ada **error** atau ada kerusakan, maka untuk mencari lokasi kerusakan tersebut juga harus mencoba memeriksa satu-persatu pada kawat-kawat penghubung tersebut. Pengontrolan yang diprogram membatasi banyak pengawatan seperti pada rangkaian kontrol relai konvensional. Pengontrolan tersebut lebih mudah jika dibandingkan dengan pengontrolan yang didasarkan relai atau sejenisnya.

PLC terdiri atas tiga bagian yaitu :

1) CPU ( Central Processing Unit)

CPU adalah jantung dari sistem PLC. CPU didasarkan mikro-prosesor yang menggantikan relai pengendali, pencacah, timer, dan pembuat urutan **sequential.** Prinsip operasi CPU dapat dinyatakan sebagai berikut:

- a. CPU menerima data input dari berbagai sensor, mengeksekusi program, dan mengirimkan perintah kebagian **output** yang tepat untuk mengendalikan piranti lainnya.
- b. Sumber daya arus searah diperlukan untuk menghasilkan tegangan level rendah yang digunakan prosesor dan modul I/O, daya ini dapat ditempatkan di CPU.
- c. Sebagian CPU mempunyai batere cadangan yang menjaga proses operasi tetap ada dalam penyimpanan, pada kejadian gagalnya daya yang ditempatkan.

Modul memori adalah bagian utama dari CPU. Memori berisi rencana pengendali atau unit penyimpanan **user program.** Informasi yang disimpan dalam memori berhubungan dengan cara data **input** dan **output** harus diproses. Secara **general** memori dari CPU ada beberapa tipe, yaitu:

a. RAM ( Random Acces Memory ).

Dirancang sehingga informasi dapat ditulis atau dibaca oleh memori. RAM menyediakan sarana yang bagus untuk menciptakan atau merubah program dengan mudah.

- b. ROM ( Read Only Memory ). Dirancang sedemikian rupa sehingga informasi yang disimpan di memori hanya dapat dibaca dan dibawah situsai yang biasa tidak dapat diganti.
- c. EPROM ( Erasable Programable Read Only Memory ). Yaitu ROM yang dapat diprogram dan setelah itu program tersebut secara permanen tersiman didalamnya.
- d. EEPROM ( Electrically Erasable Programable Read Only Memory ). Merupakan memori yang menawarkan fleksibelitas pemrograman yang sama seperti RAM. Memori menyediakan penyimpanan program permanen, tetapi dapat diubah dengan menggunakan piranti program standar.
- 2) Bagian Input/Output (I/O)

Bagian I/O dari PLC terdiri dari modul **input** dan **output.** Sistem I/O membentuk **interface** dengan piranti lain yang dihubungkan pada pengontrolan. Tujuan **interfacing** ini adalah untuk menyesuaikan kondisi berbagai sinyal yang diterima dari dan atau dikirimkan ke piranti eksternal. Piranti **input** seperti tombol tekan, sensor, dan Iain-lain. Sedangkan piranti **output** seperti motor, starter motor, keran selenoid, lampu indikator, dan Iain-lain.

Modul **interface input** menerima sinyal dari mesin atau piranti proses dan mengubahnya menjadi sinyal yang dapat digunakan oleh pengontrol. Sedangkan modul **interface output** mengubah pengontrol sinyal menjadi sinyal eksternal yang digunakan untuk mengendalikan mesin atau proses. Jenis modul **interface** I/O yang paling umum adalah jenis **discrete,** jenis **interface** ini menghubungkan piranti **input** dari sifat dasar **On/Off** Modul **interface output analog** menerima data **digital** dari prosesor yang diubah pada tegangan yang berbanding lurus dengan arus untuk mengendalikan piranti medan **analog.** Data **digital** dilakukan pada rangkaian **converter** digital ke analog ( DAC ) untuk menghasilkan bentuk **analog** yang dibutuhkan.

Sinyal dihubungkan pada PLC melalui modul **input.** Modul **input** melakukan empat tugas pada sistem pengendali, yaitu :

- a. Merasakan sinyal yang diterima dari sensor pada **hardware.**
- b. Mengubah sinyal **input** menjadi **level** tegangan yang sesuai pada PLC tertentu.
- c. Mengisolasi PLC dari fluktuasi pada tegangan atau arus sinyal **output.**

d. Memilih sinyal ke PLC yang menunjukkan sensor mana yang memulai sinyal.

Modul **output** memiliki fungsi yang sama dengan modul **input** kecuali dalam urutan pembalikan.

3) Piranti Pemrograman

Piranti pemrograman menyediakan sarana primer sehingga pemakai dapat berkomunikasi dengan rangkaian pengontrol yang dapat di program. Ini memungkinkan pemakai untuk memasuki, meng-edit, dan memonitor program yang terhubung ke unit prosesor dan mengijinkan akses ke memori pemakai.

Memprogram pengontrolan PLC perlu mempunyai pengetahuan bagaimana memorinya diorganisasikan. Secara umum dapat dibagi menjadi 3 bagian, yaitu : pengorganisasian memori berupa tabel data, program pemakai dan **memory house keeping.**

Tabel data menyimpan informasi yang diperlukan untuk melaksanakan program pemakai. Tabel data mencakup informasi misalnya status **input** dan **output,** nilai **timer** dan pencacah, penyimpan data dan sebagainya. Isi tabel data dapat dibagi menjadi dua kategori, yaitu data status dan bilangan atau kode. Status adalah jenis **on/off**dari informasi yang disajikan dalam bentuk 1 atau 0, disimpan pada lokasi **bit**yang unik. Informasi bilangan atau kode diawali dengan kelompok **bit** yang disimpan pada lokasi **register** atau bahasa tertentu. Bilangan alamat memberikan perintah sesuai dengan **bit** status tertentu. **Bit** tersebut adalah

kemungkinan **ON** (logika 1) atau **OFF** (logika 0) yang menunjukkan apakah perintah **TRUE**atau **FALSE.**

Tabel data dapat dibagi menjadi tiga bagian sesuai dengan jenis informasi, yaitu tabel citra **input,** tabel citra **output,** dan **timer** serta penyimpanan cacah. Tabel citra **input** menyimpan status **input digital,** yang dihubungkan pada rangkaian **interface input.** Tabel citra **output** adalah susunan **bit** yang mengontrol status piranti **output digital** yang dihubungkan pada rangkaian **interface output.** Sedangkan tabel data yang terakhir menyimpan data **timer** dan hasil pencacahan. Program pemakai adalah tempat dimana diagram tangga logika yang diprogram, dimasukkan dan disimpan. Program pemakai akan menjelaskan memori total terbanyak dari sistem PLC tertentu. Program yang berisi logika yang diprogram pada format logika tangga. **Memori house keeping** digunakan untuk membawa fungsi-fungsi yang diperlukan untuk membuat prosesor beroperasi. Bagian ini tidak dapat diakses oleh pemakai.

Istilah bahasa pemrograman menunjuk pada metode pemakai yang mengkomunikasikan informasi pada PLC. Logika relai tangga adalah bahasa yang pertama kali dan paling populer yang dijumpai pada PLC. Logika relai tangga adalah bahasa pemrograman grafik yang dirancang untuk mewakili sedekat mungkin penampakan sistem relai yang diberi pengawatan. Logika tersebut menawarkan keuntungan besar untuk kontrol PLC. Tidak hanya **intuitif** yang dapat dipertanggung jawabkan, khususnya untuk teknisi dengan bekal pengalaman **relay,** tetapi juga efektif pada mode **on-line** ketika PLC benar-benar melakukan pengontrolan.

Bahasa pemrograman tangga pada dasarnya adalah suatu perangkat simbol dari perintah yang digunakan untuk menciptakan program pengontrol. Simbol perintah kontrol yang diinginkan pada memori PLC. Karena perintah penyetelan disusun dari simbol kontak-kontak, bahasa diagram tangga juga ditunjuk sebagai simbologi kontak. Perwakilan kontak dan kumparan adalah simbol pokok dari perangkat perintah diagram logika tangga. Tiga dari simbol yang digunakan untuk menterjemahkan logika kontak **relay** ke logika simbol kontak yaitu:

Tabel 2.1 Simbol logika kontak

| Perintah               | Ladder | <b>STL</b> |  |  |
|------------------------|--------|------------|--|--|
| Examine On             |        |            |  |  |
| <b>Examine Off</b>     |        | AN         |  |  |
| <b>Output Energize</b> |        |            |  |  |
|                        |        |            |  |  |

Selain itu terdapat juga logika simbol kontak yang menyatakan persyaratan logika digital **AND** dengan menghubung seri dua atau lebih simbol kontak diatas, atau logika digital **OR** dengan menghubung paralel dua atau lebih simbol-sombol kontak yang ada. Dan kedua logika **digital** ini dapat dipakai secara bersamaan seperti layaknya **wiring** kawat pada relai. Pada kondisi tertentu, **output** dibenarkan untuk berperan ganda menjadi **input** dan dapat dipakai berulang-ulang, yang mana nilainya akan terus sama sesuai dengan peran utamanya sebagai **output.** Akan tetapi **input** sendiri tidak bisa berperan ganda sebagai **output,** karna **input** itu sendiri adalah sebuah persyaratan tetapan logika yang akan menentukan nilai **output.**

#### *2.1.1 Flag*

**Flag** merupakan **memory address,** yaitu alamat I/O yang terdapat didalam memori PLC. Alamat **dari flag** ini biasanya menyatakan kondisi atau **input** dari **hardware** yang dikontrol, yang mana merupakan syarat input bagi satu atau beberapa kondisi atau **output** lainnya dalam sebuah rangkaian program. Dalam penulisan alamat **flag** (untuk Siemens PLC) harus diawali dengan lambang "M". **Flag** juga sama halnya dengan alamat I/O yang memiliki **Sbit** data, yaitu dari  $Mn.0, Mn.1, Mn.2, ……, Mn.7.$ 

**Flag** hanya menyatakan kondisi **(digital)** dari **hardware** yang dikontrol, dapat juga berupa perintah atau **command** dari SCADA, tetapi tidak dapat berperan sebagai **output.** Jadi apabila alamat I/O pada PLC telah habis, maka untuk alamat-alamat **input** diatas dapat dituliskan di **memory address** sebagai**flag.**

# *2.1.2 Perintah tinier dan pencacahan*

**Timer** dan pencacah adalah perintah **output.** Pada **timer** terdapat tiga **bit** yang berperan dalam proses penundaan, diantaranya adalah:

- 1. **Bit Enable.** Adalah akan memiliki nilai 1 kapan pun perintah **timer** adalah **on.** Dan akan bernilai 0 apabila perintah **timer** adalah **off.**
- **2. Bit Timer Timing.** Adalah berlogika 1 apabila tiap nilai yang diakumulasikan oleh **timer** selalu berubah, yang artinya **timer** sedang menetapkan waktu. Dan apabila nilai yang dialumulasikan tidak lagi berubah, maka **Bit Timer Timing** akan berlogika 0.

3. **Bit Done.** Berfungsi merubah logika **Bit Timer Timing** apabila nilai yang diakumulasikan telah mencapai nilai yang sudah ditetapkan sebelumnya.

Pada umumnya ada tiga timer, yaitu:

1. Timer Tunda On ( **Timer On Delay )**

**Timer on delay** atau sering disebut T-ON adalah timer yang paling umum digunakan. T-ON bekerja sedemikian rupa sehingga ketika anak tangga yang berisi **timer on,** maka **timer** priode **time out** dimulai. Pada akhir periode **time out, timer output** dibuat aktif. Jadi T-ON berfungsi untuk menunda keadaan **on** untuk waktu tertentu.

2. Timer Tunda Off( Timer Off Delay )

**Timer** Tunda **Off** sering juga disebut dengan T-OF. **Timer** ini bekerja dengan cara menyimpan nilai **output** 0 yang dihasilkan, maka akan terlihat pada jalur anak tangga seolah-olah tetap tersambung untuk beberapa saat. Jika kontinuitas logika hilang, maka **timer** akan memulai untuk mencacah interval waktu sampai dengan nilai waktu yang diakumulasikan sama dengan nilai yang telah ditetapkan dalam pemrograman. Dan apabila kondisi ini telah tercapai maka **output** akan **d\-reset** kembali ke nilai 0.

**3. Retentive Timer On**

Berbeda dengan T-ON, RTO bekerja dengan menahan nilai yang diakumulasikan ketika anak tangga **timer FALSE,** dan akan melanjutkan penerapan waktu agar tetap **off** ketika pada saat anak tangga **timer TRUE** lagi. Jadi pada dasarnya **timer** ini hanya bekerja pada satu kondisi saja, sedangkan pada satu kondisi lainnya nilainya tidak akan hilang melainkan tetap disimpan. **Timer** ini harus ditemani oleh perintah **reset** untuk **meng-set** nilai yang diakumulasikan oleh **timer** menjadi nol kembali.

Pencacah pada PLC mempunyai *format* pemrograman yang sama dengan *format* **timer,** tetapi ada perbedaan dalam cara kerjanya. **Timer** bekerja dengan menghitung waktu yang diberikan (di **set)** saat pemrograman dan setelah itu baru mengeluarkan **output-nya.** Sedangkan **counter** bekerja dengan mencacah jumlah **input** sampai dengan jumlah yang diberikan **(di-set)** saat pemrograman telah tercapai dan setelah itu barulah dihasilkan **output.** Jadi kesimpulannya **counter** adalah bergantung kepada **input.** Pencacahan PLC ada dua jenis, yaitu:

1. Perintah **Output** Pencacah Naik.

Perintah **output** pencacah naik akan menambahkan dengan satu setiap kejadian yang diitung terjadi.

2. Perintah **Output** Pencacah Turun.

Perintah **output** pencacah turun akan menghitung turun atau mengurangi dengan satu setiap kali kejadian yang dihitung terjadi.

# *2.1.3 Cara kerja PLC*

Sebuah PLC bekerja dengan cara melakukan **scanning** terus-menerus secara kontinyu. **Scanning**dilakukan dalam tiga tahapan utama berikut:

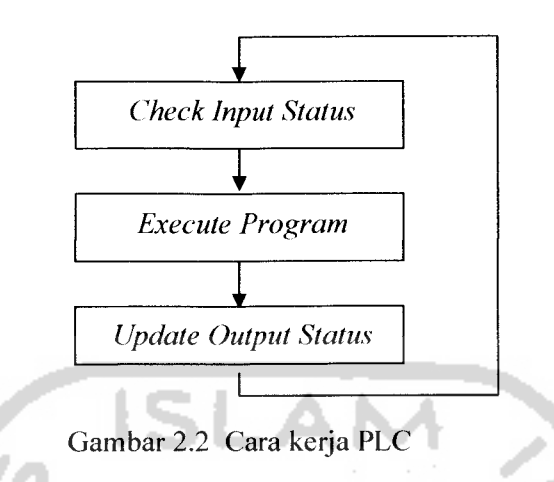

- Tahap 1 : Pertama kali PLC akan melakukan **scanning** terhadap seluruh **input** yang ada. PLC akan melihat setiap **input** untuk menentukan apakah dalam kondisi ON atau OFF. PLC merekam data ini dalam memorinya untuk digunakan pada tahap selanjutnya yaitu pada tahap eksekusi program.
- Tahap2 : Selanjutnya PLC akan mengeksekusi program yang telah dimasukkan ke dalam PLC. Hasil program ini akan menentukan kondisi **output** pada saat **update status output.** Hasil eksekusi ini juga disimpan dalam memori untuk berbagai keperluan seperti **update output,** penghitungan, **timing,** dan lain sebagainya.
- Tahap3 : Pada tahap terakhir, PLC akan **meng-update** status **output** berdasarkan hasil eksekusi program. Setelah proses **update** ini selesai, PLC akan kembali lagi ke Tahap1 dan mengulangi lagi ketiga tahap diatas terusmenerus.

Satu waktu **scan** didefinisikan sebagai waktu yang diperlukan untuk melakukan ketiga tahapan tersebut. Total waktu respon PLC merupakan hal yang harus

diperhatikan ketika akan menggunakan perangkat PLC. PLC memerlukan waktu untuk bereaksi terhadap suatu perubahan. Total waktu respon tersebut merupakan total waktu untuk merespon tiga hal, yaitu **input,** eksekusi, dan **output.**

PLC hanya dapat mengetahui **input on / off'pada** saat melakukan **scanning input** (pada tahap **check input** status). Apabila suatu **input on** pada saat eksekusi program dan **off** sebelum **scanning** dimulai maka **input** tersebut tidak akan memberikan pengaruh terhadap PLC, karena PLC tidak sempat untuk melakukan **scan input** tersebut. Dengan demikian, untuk menjamin suatu input pasti akan terbaca oleh PLC, maka input tersebut harus **on** setidaknya selama satu selang waktu **checking input** ditambah satu waktu **scanning input.** Akan tetapi tidak ada jaminan suatu input akan berada pada kondisi ON dalam selang waktu yang sedemikian lama. Oleh karena itu ada dua cara untuk mengatasi masalah ini sehingga input dapat dibaca oleh PLC, yaitu :

**1. Pulse Strech Function**

Fungsi ini akan memperpanjang sinyal input sehingga PLC dapat melihat **input** tersebut pada **scanning** berikutnya.

**2. Interrupt Function**

Fungsi ini akan melakukan **interupt scanning** yang sedang dilakukan untuk melakukan instruksi khusus yang telah di program. Begitu input PLC ON, PLC akan segera mengeksekusi fungsi khusus ini. Setelah dieksekusi, proses **scanning** dilanjutkan kembali mulai titik dimana **interrupt** tadi dilakukan.

#### *2.2. PLC siemen S7-200*

# *2.2.1 Central Processing Unit (CPU)*

**CPU** merupakan otak dari PLC yang berfungsi untuk menangani komunikasi dengan piranti eksternal, interkonektitivitas antar bagian-bagian internal PLC, eksekusi program, manajeman memori, dan memberikan sinyal ke keluaran. **ISLAN** 

# *2.2.2 Memori*

Memori merupakan daerah CPU yang digunakan untuk tempat penyimpanan data pada PLC.

Kapasitas memori pada PLC sangat bervariasi tergantung model dari PLC tersebut. Pada Siemens S7-200, PLC type ini memiliki kapasitas memori 8192 bytes untuk menyimpan program, 5120 byte untuk memori data. Kapasitas memori ini tergantung penggunaanya dan seberapa jauh dalam mengoptimalisasikan ruang memori PLC, yang berarti berapa banyak penggunaan lokasi yang diperlukan program kontrol untuk mengendalikan **plant** tertentu.

# *2.2.3 Catu daya PLC*

Catu daya PLC dapat diketahui dari jenis konfigurasi catu daya yang tertulis pada PLC. Jenis catu daya PLC ditulis dengan bentuk: jenis catu daya PLC/jenis catu daya masukan/jenis catu daya keluara. Pada penelitian ini menggunakan PLC Siemens S7-200 CPU 224 yang mempunyai konfigurasi catu daya AC/DC/Relay, artinya PLC Siemens S7-200 CPU 224 menggunakan catu daya AC, catu daya masukan DC dan catu daya keluaran AC atau DC serta PLC Siemens S7-300 CPU 313C-2DP.

# *2.2.4 Modul masukan dan keluaran*

Modul masukan dan keluaran merupakan peralatan atau perangkat elektronik yang berfungsi sebagai perantara atau penghubung **(interface)** antara CPU dengan peralatan dari luar.

Unit masukan merupakan bagian yang diperlukan agar PLC dapat berhubungan dengan bagian kontrol proses. Unit masukan menerima sinyal dari kabel yang dihubungkan dengan peralatan masukan seperti sensor, saklar atau tranduser.Modul keluaran merupakan peralatan-peralatan yang digunakan untuk mengeluarkan data-data yang telah diproses oleh CPU ke alamat keluaran yang ditentukan pengguna. Modul keluaran menyediakan tegangan keluaran untuk aktuator atau indikator alat.

# *2.2.5 Pemrograman PLC*

Secara umum sistem pemrograman PLC dapat dilakukan dengan pembuatan diagram **ladder.** PLC Siemens S7-200 memiliki perangkat lunak khusus untuk memprogramnya, yakni STEP 7 -Micro/WIN.

# 2.3. PLC Siemens S7-300

Pada prinsipnya PLC Siemen S7-200 memiliki persamaan dengan PLC Siemen S7-300, hanya saja pada penggunaan clientnya lebih sedikit pada S7-200

yaitu maksimal 2 client. Sedangkan pada PLC Siemen S7-300 dapat digunakan lebih dari 2 client.

## 2.3.1 **Rack**

**Rack** digunakan untuk menampung dan menghubungkan semua modul yang digunakan. Sebuah PLC, atau yang biasa disebut dengan **station** ini bisa saja berdiri atas beberapa **rack.** Rata-rata sebuah **rack** mampu menampung sebelas modul (slot), namun jika modul yang digunakan lebih dari itu, maka diperlukannya **rack** tambahan yang disebut juga dengan **expansion rack,** sedangkan **rack** utama tadi dinamakan dengan **central rack.** Perbedaan utama antara **expansion rack** dengan **central rack** adalah CPU, pada **central rack** terdapat sebuah CPU yang akan mengatur seluruh modul juga termasuk modul-modul yang berada di **expansion rack** danmenjalankan program, sedangkan di **expansion rack** tidak ditemukan lagi adanya CPU.

Dari ke sebelas modul yang terdapat didalam sebuah **rack,** haruslah sesuai penyusunannya, ini penting sebagai konfigurasi hardware pada saat pemrograman pada **software** SIMANTIC STEP7. berikut adalah pembacaan susunan modul yang dibenarkan dalam sebuah **rack** oleh SIMANTIC STEP7:

|              | slot1 slot2 slot3 |  |  |                      | stotl |
|--------------|-------------------|--|--|----------------------|-------|
| Power Supply | ゠                 |  |  | died that we company |       |

Gambar 2.3 Posisi penempatan modul dalam sebuah rack
#### *2.3.2 Power supply*

**Power Supply** digunakan untuk memberikan tegangan bagi CPU dan modul-modul I/O. pemakaian **power supply** harus memperhatikan CPU yang digunakan, karena ada beberapa CPU yang memiliki batas arus yang digunakan. **Power Supply** mengubah masukan tegangan bolak - balik menjadi tegangan searah yang akan di distribusikan ke seluruh modul - modul yang ada.

### *2.3.3* CPU

CPU merupakan pusat pemrosesan data dan mengatur seluruh operasi PLC mulai dari lalu lintas data antara CPU dan memori, I/O sampai menjalankan program yang ada didalam memori :

1. Memori

Memori adalah rencana pengendali atau informasi yang disimpan pada pengontrol. Pada PLC Siemens S7-300 ini memorinya berupa **memory card,** yang bentuknya mirip seperti MMC, SDC, atau memori-memori sejenis. Pada **memory card** inilah semua data proses yang telah di **download** disimpan. selain bentuknya yang kecil dan tipis, tipe memori seperti ini mempunyai keunggulan, yaitu data yang tersimpan pada memori akan tetap utuh tersimpan apabila**power supply** terputus walau dalam waktu yang lama sekalipun, dan CPU akan kembali bekerja seperti sedia kala saat **power supply** terhubung kembali. **Memory card**yang digunakan berkapasitas 2MB, dan seperti layaknya memori yang besifat external, kapasitas memori ini dapaat di **up-grade** menjadi lebih besar lagi sesuai dengan kebutuhan pemrograman. Dan sebagai catatan, PLC Siemens S7-300 ini tidak dapat bekerja apabila **memory card** dicabut.

**2.** I/O

Bagian I/O dari PLC adalah bagian yang terdiri dari modul-modul **input** dan modul-modul **output** dengan menggunakan tegangan DC24volt sebagai sumbernya. Untuk Siemens S7-300 ini, modulmodul **input** dan **output digital** yang digunakan adalah dengan format modul 32 bit. Jadi misalnya untuk slot pertama untuk I/O (slot 4) akan terdapat alamat I/O digital sebagai berikut:

Tabel 2.2 Urutan jumlah bit input dalam satu slot modul.

| 10.0 | 11.0 | 12.0 | 13.0 |
|------|------|------|------|
| 10.1 | 11.1 | 12.1 | 13.1 |
| 10.2 | 11.2 | 12.2 | 13.2 |
| 10.3 | 11.3 | I2.3 | 13.3 |
| 10.4 | 11.4 | 12.4 | 13.4 |
| 10.5 | 11.5 | 12.5 | 13.5 |
| 10.6 | I1.6 | 12.6 | 13.6 |
| 10.7 | 11.7 | 12.7 | 13.7 |
|      |      |      |      |

Dan begitu juga untuk alamat output-nya, yaitu 32 bit keluaran. Namun karena terletak pada slot ke-5 maka alamat harus mengikuti dari alamat slot sebelumnya, yaitu melanjutkan dari slot ke-4, diawali dengan Q4 s/d Q7 dengan masing-masing memiliki 8bit keluaran. Perangkat I/O PLC kali ini tidak menggunakan fasilitas modul analog, karena seluruh sinyal input danoutput PLC adalah berupa digital.

3. Interface modul

**Interface modul** atau yang biasa disingkat dengan IM ini adalah modul yang digunakan untuk menghubungkan antara satu **rack** dengan **rack** lainnya. Atau dengan kata lain untuk menghubungkan **central rack** dengan **expansion rack** dibutuhkanlah IM. Hal ini dapat terjadi apabila banyak I/O modul yang dibutuhkan dan tidak mencukupi untuk disusun dalam satu **rack** saja, jadi harus ada penambahan **rack** untuk penempatan modul-modul I/O tersebut.

4. Ethernet TCP/IP

Modul ini berfungsi sebagai sarana konektifitas **multi access** pada PLC, pertukaran data dengan PC yang mempunyai level lebih tinggi. Jadi modul ini memungkinkan komputer-komputer lain dalam satu jaringan (yang diberikan akses) untuk dapat **on-line** dengan PLC. Namun tetap komputer-komputer tersebut tidak dapat mengubah atau memodifikasi program-program yang sudah ada di dalam PLC tersebut. Ethernet ini sangat diperlukan program SCADA yang akan digunakan sebagai interface pada PLC.

### *2.3.4 Konfigurasi hardware*

Sebelum dioperasikan, PLC haruslah di konfigurasi terlebih dahulu. Proses ini dilakukan pada PC pada beberapa perangkat lunak. Proses ini juga disebut sebagai proses **interfacing** dari PC ke PLC. **Interfacing** ke PLC Siemens S7-200 dan S7-300 membutuhkan prosedur konfigurasi pada dua tempat. Konfigurasi pertama dilakukan di **software Simatic STEP?** (Siemens), konfigurasi ini ditujukan untuk modul **Ethernet TCP/IP.** Dilanjutkan dengan konfigurasi kedua yang dilakukan di **software WinCC.**

# *2.3.5 Software simatic step* **7**

Diserts SIMATIC 300 Station at the co

*1.* Masukkan new project pada simatic step 7.

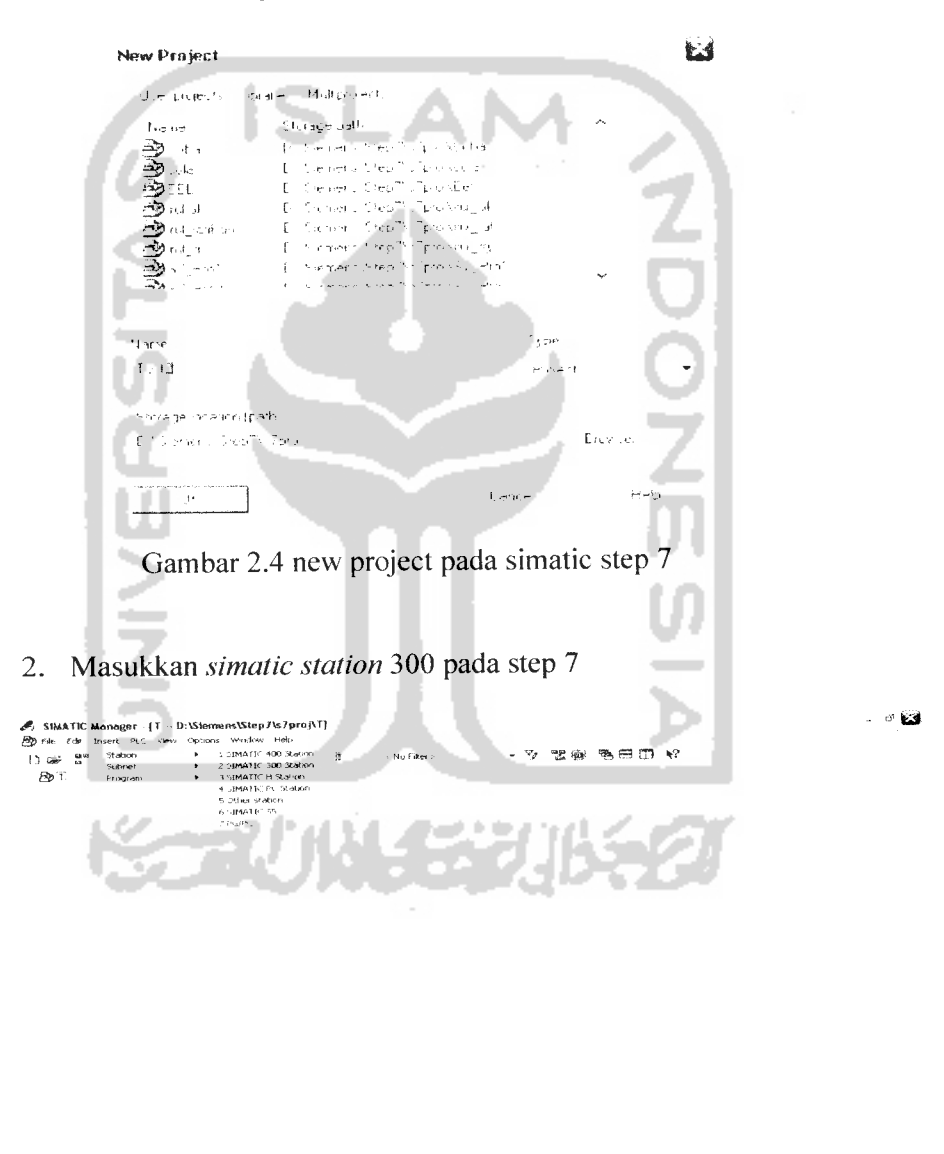

Gambar 2.5 insert simatic station 300

3. Pada tampilan **simatic manager step** 7, klik 2 kali pada **hardware CPU** 313C-2DP. Maka akan muncul **hardware configuration,** dibagian ini terdapat tabel kosong dengan urutan nomer yang terurut  $1 - 11$ , tabel ini harus di isi dengan modul-modul yang digunakan sesuai dengan urutan slot dalam satu rack  $(1 - 11)$ . Lalu masukkan CP 343-1, yaitu

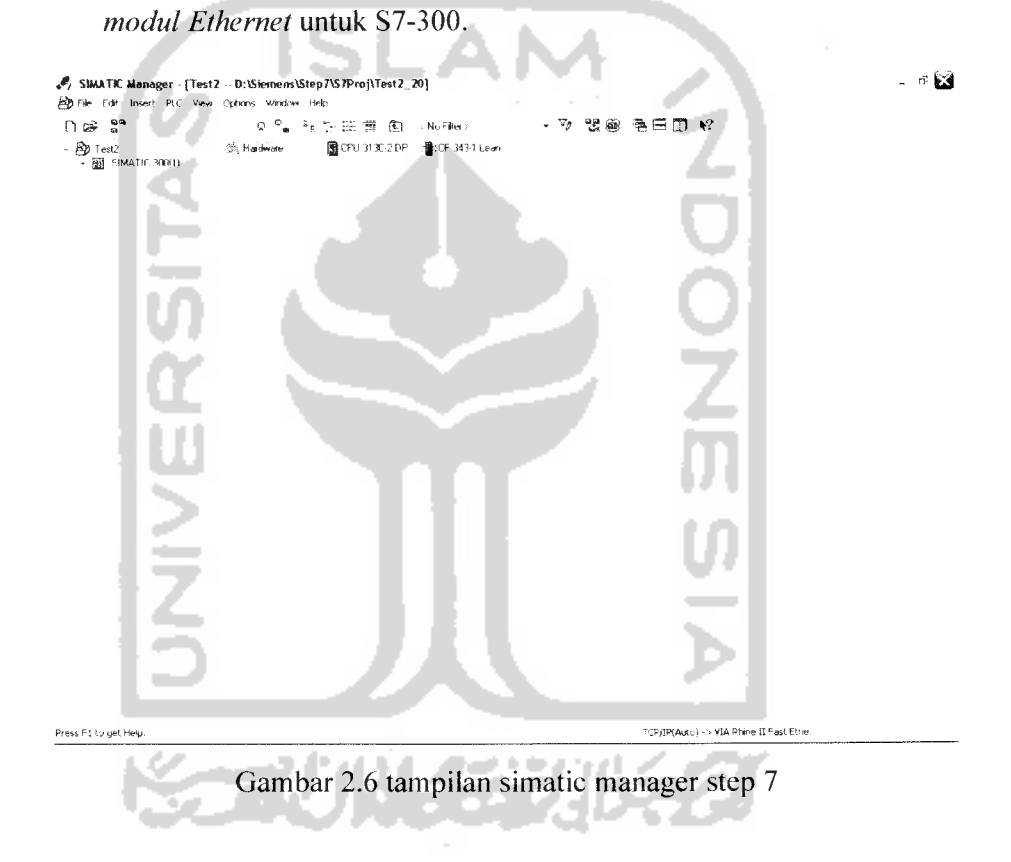

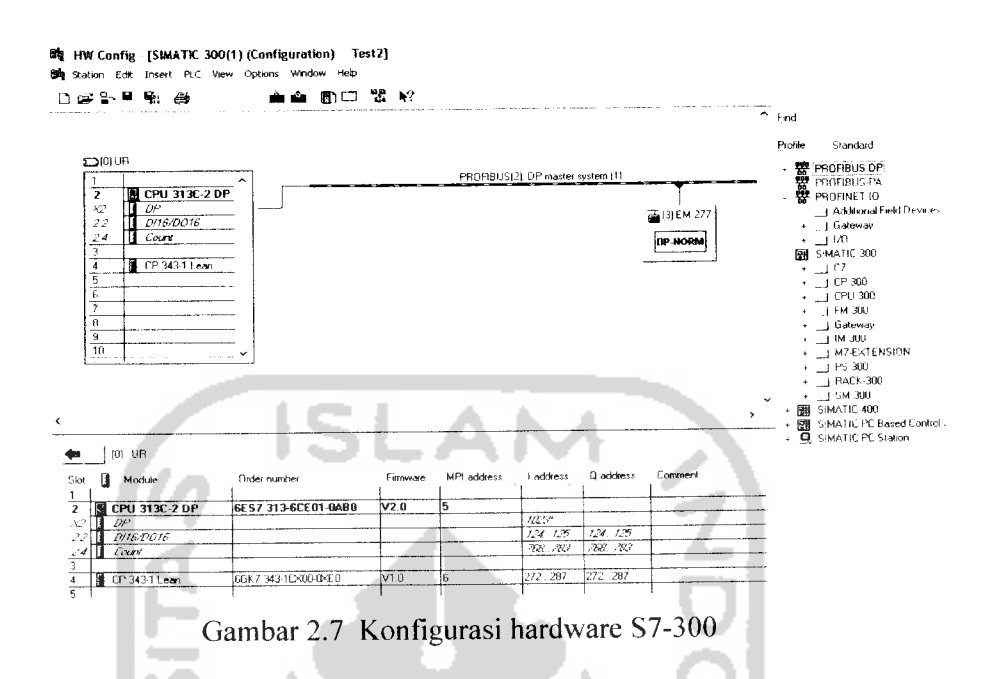

- 4. Klik dua kali di tulisan CP 343-1, maka akan muncul **window** berikut. Perhatikan pada bagian Networked masih berstatus "No".
- 5. Untuk mengaktifkan status **network,** klik /con **properties,** lalu kemudian isikan lah IP address dan subnet mask. Lalu klik icon New dan pilih *Ethernet(1)*.

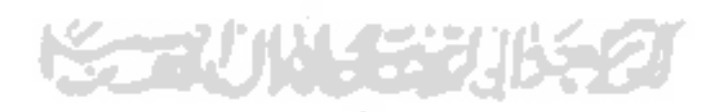

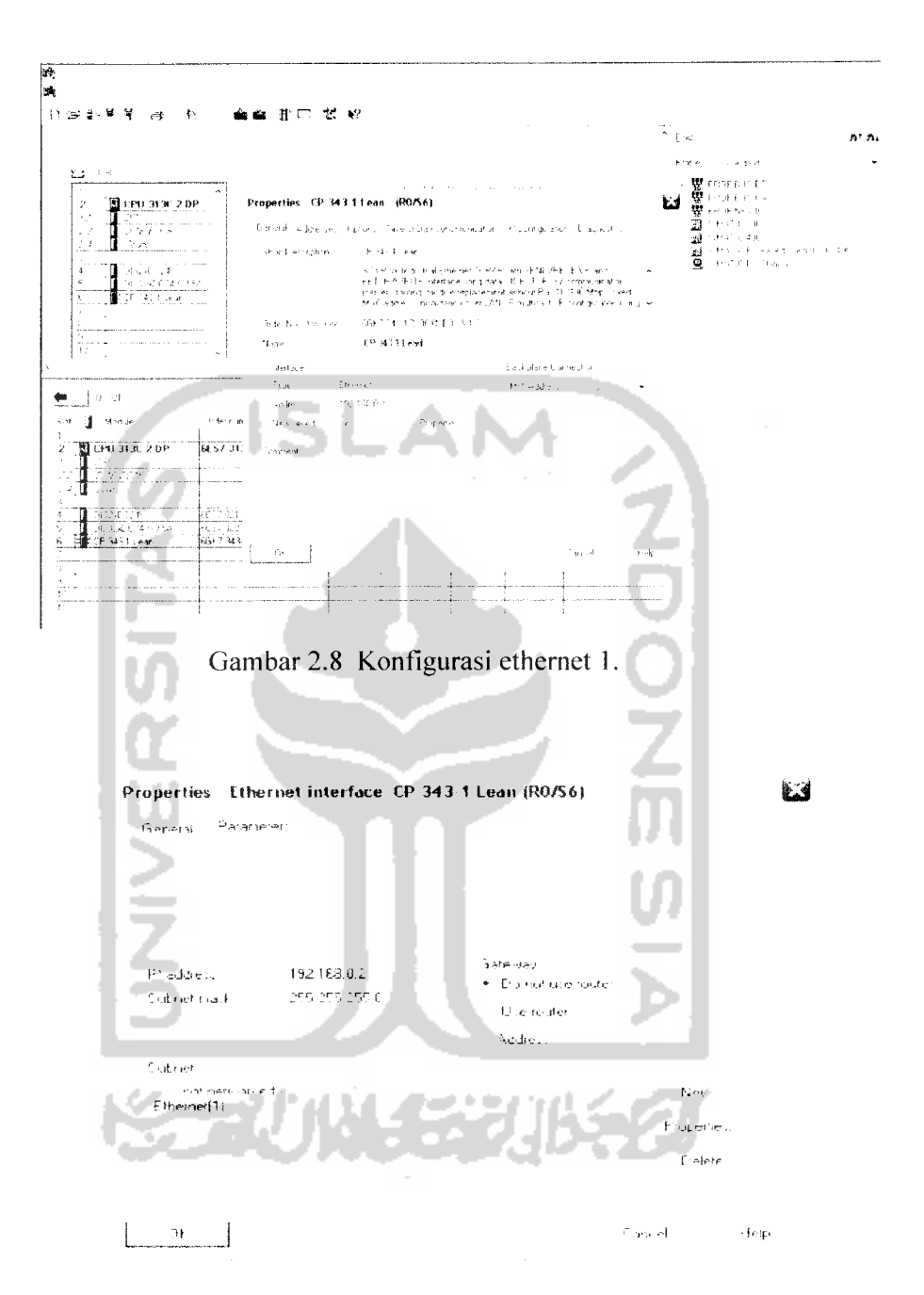

Gambar 2.9 Properties ethemet interface CP 343-1 lean.

6. **Networked** akan berubah statusnya menjadi **Yes** setelah melakukan prosedur diatas.

7. **Download Hardware Configuration** di atas, kemudian **start** PLC. Pastikan bahwa tidak ada lampu merah yang menyala di CPU dan CP 343-1.

Pada susunan konfigurasi diatas, urutan pertama di isi oleh **power supply** dan PLC. Pada urutan ke-dua di isi dengan CPU dari PLC, setelah memasukkan *CPU 313C-2 DP* sebagai tipe dari CPU yang digunakan, maka akan keluar sub slot lagi dari slot dua (2), yaitu DP, DI16/D016, dan Counter. DP atau disebut juga 'Distributed Pheripheral' berfungsi sebagai komunikasi untuk PROcess Field **BUS** (PROFIBUS). CPU ini juga telah memiliki 16bit Digital Input dan 16bit **Digital Output.** Sedangkan **Counter** adalah fungsi pencacah. Masing-masing **input, output,** maupun **counter** telah memiliki alamatnya masing-masing. Namun pada pemrograman PLC untuk **mini plant** ini tidak menggunakan I/O dari CPU, tapi menggunakan I/O tambahan yaitu menggunakan modul I/O tambahan pada slot ke-4 dan ke-5. Hal ini dikarenakan modul I/O tambahan ini memiliki lebih banyak jumlah bit-nya dan memiliki alamat yang lebih mudah yakni dengan awalan I/O dari 0 s/d 3 dengan masing-masing 8bit, jika dibandingkan dengan I/O dari CPU dengan awalan 124 dengan jumlah 16bit.

# *2.4 SCADA (Supervisory Control And Data Acquisition)*

SCADA merupakan sistem elektronik yang digunakan untuk memonitor dan mengontrol suatu perangkat pemrosesan. Pada sektor energi, SCADA digunakan untuk mengontrol transmisi dan distribusi arus listrik, mengatur buka/tutup keran minyak dan gas pada pipa-pipa dan **reservoir ,** mengatur debit air dari waduk untuk keperluan pembangkit tenaga listrik. SCADA juga digunakan oleh sektor lainnya untuk keperluan, misalnya mengontrol dan memonitor pemrosesan bahan-bahan kimia, proses sanitasi air, dan sebagainya.

Menurut laporan US Department of Energy bulan July 2003, banyak sistem SCADA yang dirancang tanpa atau sedikit sekali memperhatikan faktor keamanan. Sebagai contoh, data yang dikirim melalui sistem SCADA dilakukan melewati jaringan kabel publik ataupun jaringan nirkabel tanpa enkripsi. Protokol yang digunakan untuk menerima perintahpun dapat diakses tanpa autentikasi.

Selain itu, beberapa sistem SCADA menggunakan sistem operasi yang tidak aman. Kerentanan-kerentanan di atas jelas-jelas memberi peluang besar bagi orang untuk melakukan eksploitasi terhadap sistem SCADA. Di samping itu, karena sistem SCADA sifatnya **real-time,** maka ketersediaan sistem tersebut menjadi sangat penting. Bayangkan jika perintah membuka saluran gas untuk mengurangi tekanan pada **reservoir** tidak sampai ke sistem SCADA, karena jalur data menjadi penuh akibat *denial of service attack*.

Suatu proses yang dijalankan dalam sebuah industri kini semakin berkembang dan semakin rumit, karena seiring dengan semakin tingginya kualitas produk yang akan dihasilkan, semakin banyak pula mesin-mesin yang digunakan, semakin tingginya tingkat efisiensi dan keamanan yang harus dimaksimalkan dan otomatis semakin banyak pula proses-proses yang dilakukan.

Proses-proses tersebut haruslah bekerja dibawah pengawasan dari operator, mereka juga dituntut untuk mempunyai akses yang cepat untuk mendapatkan informasi dan mengetahui kondisi sistem dari waktu ke waktu dalam menjalankan sebuah sistem kontrol kendali tingkat tinggi, hal inilah yang telah membuktikan betapa pentingnya sebuah teknologi yang disebut dengan **Human Machine Interface** (HMI).

**Human machine interface** berarti mengontrol lajunya suatu proses dan tetap menjaga agar suatu sistem dapat bekerja dengan baik pada level maksimumnya. SCADA sebagai antar muka yang dapat memudahkan proses pengontrolan, yang berfungsi untuk mengoperasikan dan memonitor jalannya suatu proses atau sistem yang mana sebelumnya telah dikontrol oleh PLC. SCADA memberikan wujud visualisasi dari sistem yang telah dibangun melalui serangkaian bentuk **display** animasi **mimic diagram** yang dirancang hingga menyerupai kondisi sebenarnya di lapangan.

Jadi dengan menggunakan perangkat SCADA ini operator tidak hanya dapat memantau seluruh aktifitas dan kondisi mesin, tapi juga dapat berperan sebagaimana layaknya peranan operator yaitu mengoperasikan dan mengontrol sistem tersebut dengan hanya melihat pada layar komputer saja, seperti aktifitas pembacaan sensor - sensor, mengumpulkan laporan - laporan yang berkenaan dengan proses produksi, memastikan proses **sequential,** memberikan peringatan keselamatan saat mesin akan dijalankan, dapat langsung mengidentifikasi **error** atau kerusakan pada sistem, dan juga dapat melakukan **emergency stop** apabila terjadi suatu kondisi darurat, dan lain sebagainya.

Karena PLC yang digunakan adalah PLC Siemens, maka sebenarnya Siemens sendiri juga menyediakan **SIMATIC panel PCs** yang berfungsi sebagai HMI-SCADA khusus untuk PLC-PLC Siemens. **Simatic panel PCs** ini berbentuk

seperti **console** yang dilengkapi dengan layar **monitor** untuk **display operasional**  $s$ *ystem*, jadi sifatnya *portable*.

SCADA adalah suatu sistem pengendalian alat secara jarak jauh, dengan kemampuan memantau data-data dari alat yang dikendalikan. SCADA merupakan bidang yang secara kontinyu selalu dikembangkan di seluruh bagian dunia pada berbagai tipe industri yang menghabiskan bertrilyun-trilyun rupiah.

Era komputerisasi melaju dengan cepat. Tak pelak lagi, data dan infonnasi bergerak dengan cepat dari satu tempat ke tempat lain. Diperlukan penanganan yang tepat dan benar akan data dan informasi tersebut agar dapat dikelola dengan baik dan hasilnya dapat memberikan manfaat yang optimal bagi pengguna. Penanganan ini sering disebut sebagai **database.**

Di dalam sistem SCADA, database sebagai media untuk pengelolaan datadata real-time menjadi tulang punggung bagi para tenaga ahli SCADA dalam melakukan analisa, studi, pengembangan serta memberikan output bagi operasi sistem yang dibuat. Dengan adanya fasilitas **sampler** pada sistem **software** SCADA, pemberdayaan database ini bahkan lebih mudah, gampang dan efektif. Hasilnya bisa diakses oleh para tenaga ahli dan datanya digunakan untuk keperluan khusus maupun hanya sebagai tampilan saja. Definisi database dari **sampler** ini bisa diakses melalui saluran komunikasi **TCP/IP.**

Penanganan gangguan juga lebih optimal serta waktu pemulihannya lebih cepat karena dilakukan secara terkoordinir serta satu komando.Secara garis besar, sistem SCADA meliputi:

a. Akuisisi data.

- b. Supervisory control.
- c. Pemantauan data, pemrosesan event (kejadian) dan alarm.

SLAM

- d. Kalkulasi data.
- e. Tagging (penandaan).
- f. Perekaman data.
- g. Pelaporan.

## *2.5 Pemrograman SCADA dengan WinCC*

Sesuai dengan namanya yaitu "pengawasan kontrol dan pengumpulan data", sangat jelas tergambar fungsi dari SCADA itu sendiri, yaitu melakukan pengawasan dan mengambil semua informasi dari sistem yang di kontrol. SCADA bertindak sebagai pengawas dan memberikan perintah atas semua yang telah dikontrol oleh PLC.

Pemrograman yang dikerjakan pada SCADA dilakukan dengan menggunakan **Software WinCC** dari **Siemens.** Hampir secara keseluruhan dari pemrograman yang dilakukan adalah berhubungan dengan animasi. Animasi dapat menyatakan kondisi sistem yang sedang dikontrol, seperti kondisi berjalan, kondisi **ready,** kondisi**fault,** dan sebagainya.

WinCC **(Windows Control Centre)** dari simatic Siemens ini memiliki kekurangan dan kelebihan tersendiri, antara lain :

Kekurangannya :

a. Butuh RAM **(Random Access Memory)** yang lebih tinggi dari komputer biasanya,contoh minimal **RAM** yang digunakan yaitu 256 MB.

- b. Bagi kalangan pemula, penggunaan WinCC lebih sulit untuk dipahami dibandingkan dengan **InTouch** dari **Wonderware.** Kelebihannya :
	- a. Mendukung teknologi profibus.
	- b. Sangat baik dalam penggunaan satu platform, seperti semua hardware (PLC) berasal dari **vendor** yang sama.

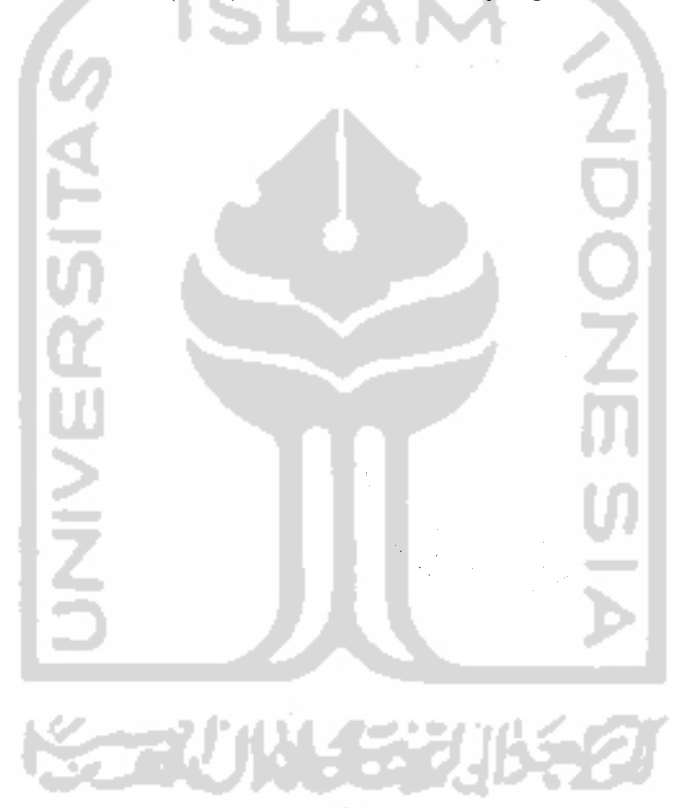

# *BAB III*

# *PERANCANGAN SISTEM*

# *3.1 Perancangan perangkat keras*

Pada perencanaan sistem tersebut ada tiga bagian yang perlu mendapat perhatian yaitu:

- a. Pengisian dan penutupan kaleng susu secara otomatis yang difungsikan sebagai **plant.**
- b. PLC yang merupakan "otak" dari system.
- c. **SCADA software (WinCC)** yang akan **memvisualisasikan** proses yang terjadi pada plant.

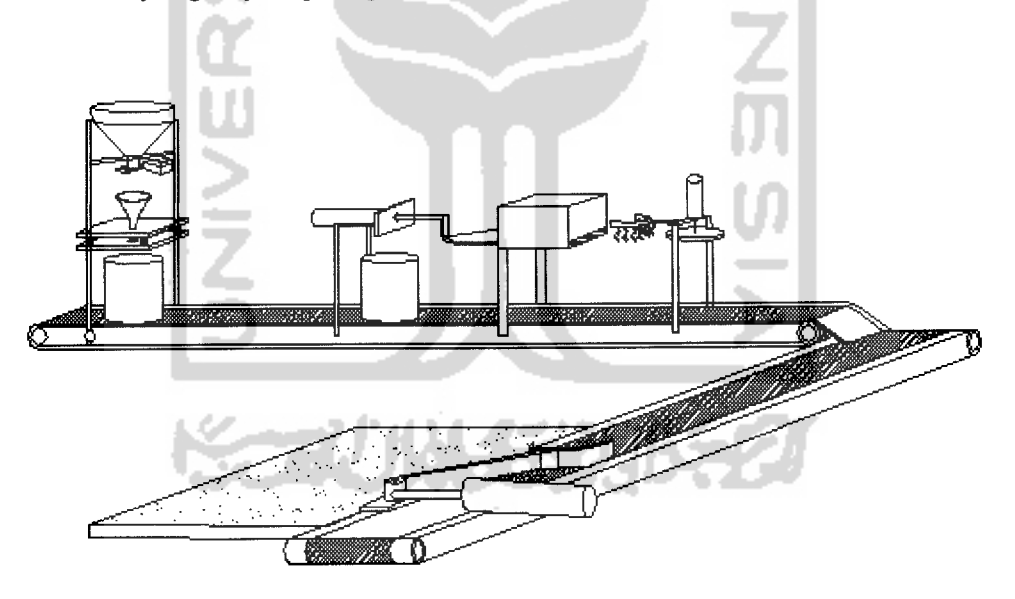

Gambar 3.1 **Plant** yang digunakan

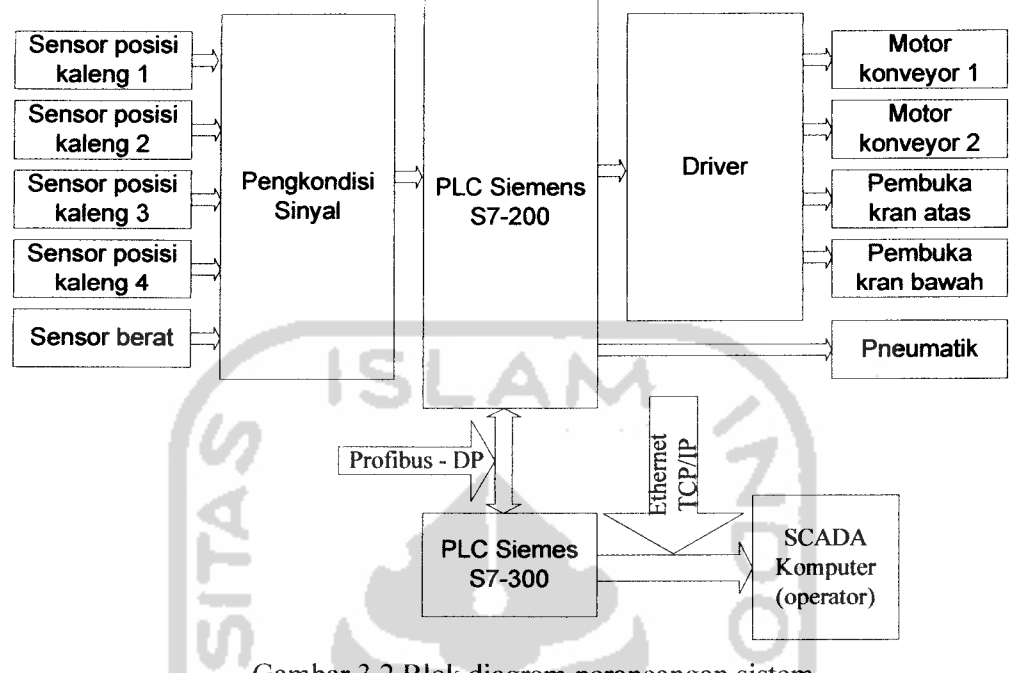

Gambar 3.2 Blok diagram perancangan sistem

PLC Siemens S7-200 menerima masukan berupa sensor dan saklar. Masukan-masukan diolah oleh CPU menghasilkan keluaran yang dapat menggerakkan mekanisme **output device.** Dari PLC Siemens S7-200 dikomunikasikan dengan PLC Siemens S7-300 menggunakan sistem profibus. Sedangkan antarmuka antara komputer operator dengan **device** menggunakan Ethernet TCP/IP.

Perangkat keras yang digunakan berupa sensor **infrared,** pneumatik, **motor driver ,** motor AC satu fasa 1420 rpm dan satu unit PLC Siemens S7-300 lengkap dengan komunikasi protokolnya.

### *3.1.1 Motor Driver*

Rangkaian ini dibangun dengan komponen utama berupa relai AC. Keluaran PLC akan membuat relay aktif, keluaran relay dihubungkan ke motor.

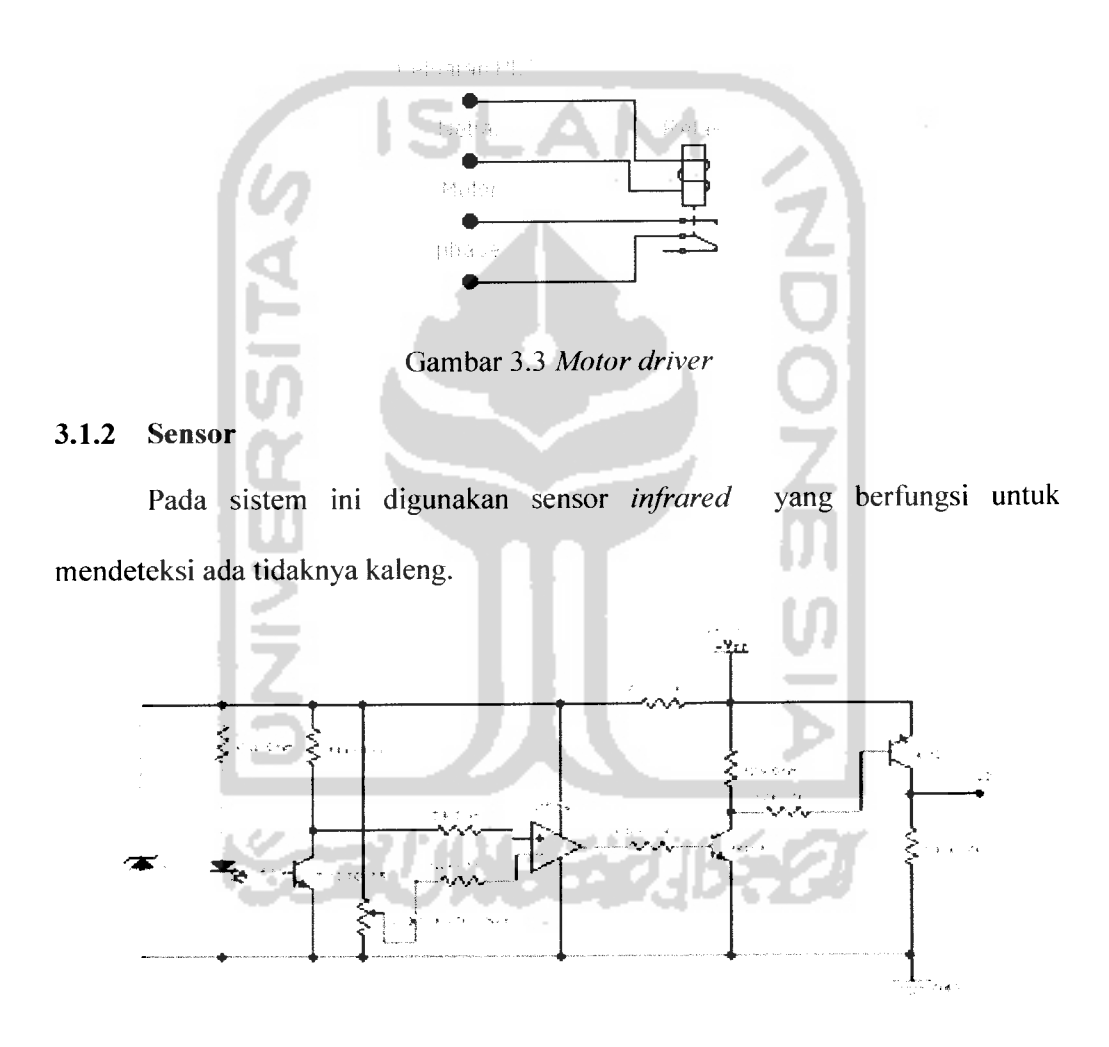

Gambar 3.4 Sensor pendeteksi kaleng

Pada penelitian ini digunakan 4 buah sensor **infrared** yang bekerja secara terpisah tetapi mempunyai fungsi sama yaitu untuk mendeteksi kaleng. Perbedaan keempat sensor tersebut hanya terletak pada tegangan referensi (Vreff) pada masukan in (-) sensor tersebut hanya terletak pada tegangan referensi (Vreff) pada masukan in (-) pada komparator. Tegangan referensi dapat diatur dengan resistor variabel yang berfungsi untuk mengatur kesensitifitasan sensor **infrared.**

### *3.1.3 Sistem Pengisian*

Sistem ini digunakan untuk mengisi kaleng dengan bubuk. Sistem ini terdiri dari 2 tangki, yaitu tangki besar dan tangki kecil. Tanki besar berfungsi untuk mengisi tangki kecil yang berfungsi sebagai takaran berat pasir yang diisikan ke kaleng. Mekanisme pembuka dan penutup kran tangki menggunakan kontaktor magnetis sebagai penarik kran.

### *3.1.4 Sistem Pneumatik*

Sistem pneumatik digunakan untuk memindahkan beban dengan mengontrol aliran tekanan udara dalam piston dan jalur distribusinya menggunakan katup elektromekanik. Contoh sistem pneumatik dapat dilihat pada Gambar 3.5. Sistem yang digambarkan adalah tabung dalam kondisi keluar, kondisi tabung dikontrol menggunakan katup.

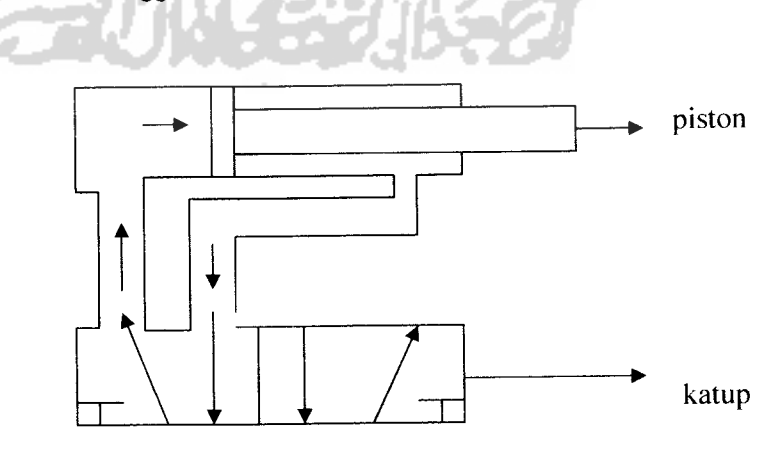

Gambar 3.5 Ilustrasi sistem pneumatik

#### *3.1.5 Konfigurasi Dua PLC*

Mengatur dan menyusun pola kerja menjadi dua bagian yaitu :

- a. **Mengkonfigurasi** antara dua **PLC** yaitu **PLC** Siemens S7-200 dan S7-300.
- b. **Mengkonfigurasi** antara **PC (software)** dengan **device (PLC).**

**Konfigurasi** antara dua **PLC** telah dilakukan dan hasilnya sukses.Dimana I/O S7- 200 dapat dibaca di S7-300 dalam pengertian **PLC** Siemens S7-200 dapat berkomunikasi dengan **PLC** Siemens S7-300. Adapun **interface** antara dua PLC tersebut menggunakan sistem **profibus (Process fieldbus).** Untuk sistem ini menggunakan beberapa komponen seperti :

- a. **PLC** Siemens S7-200 CPU 224 AC/DC/RLY (214-1BP22-0XB0).
- b. EM 277-Profibus DP (6ES7 277-0AA22-0XA0).
- c. **PLC** Siemens S7-300 CPU 313C-2DP (313-6CE01 -0AB0).
- d. CP 343-1 lean simatic net (6GK7 343-1CX00-0XE0).
- e. **PC adapter USB** (6ES7972-0CB20-0XA0) SVPT4.
- f. Kabel profibus.

Langkah-langkah konfigurasi antara dua **PLC,** antara lain yaitu :

- 1 Hal pertama yang dilakukan adalah menghubungkan EM 277 ke **PLC** S7-200 CPU 224 AC/DC/RLY..
- 2. Mendownload program menggunakan **Software Microwin** ke **PLC** siemens S7-200 sampai sukses.
- 3. Menghubungkan CP 343-1 lean ke **PLC** Siemens S7-300 CPU 313C-2DP.
- 4. Membuat new project disoftware **Step? (Simatic Manager).**
- 5. Insert new object -> "simatic 300 station".
- 6. Pada **"HW Config"** dengan cara double klik, lalu masukkan :
	- a. Rack-300
	- b. CPU 313C-2DP, pilih sesuai order no yang ada di depan module

CPU(6ES7....)

- c. CP 343-1 Lean, set IP address.
- d. EM 277 profibus-DP.
- e. **Compile** dan **download** hingga sukses.
- f. Sambungkan EM 277 ke CPU313C-2DP menggunakan kabel Profibus.
- 7. **Run** semua **PLC** (dengan catatan semua indicator harus menyala hijau).

### *3.2 Profibus*

**Profibus DP (Distributed Peripheral)** adalah dirancang untuk komunikasi data kecepatan tinggi pada level alat. Protokol dan fungsi dirancang berdasarkan standar Eropa EN 50 170. Pengontrol **profibus** (PLC) berkomunikasi dengan **plant** ataupun objek alat yang dikendalikan dengan kecepatan tinggi. **Profibus** mampu mengembangkan analisa yang baik dan jaringan sederhana.

**EM 277 profibus-DP** mendukung beberapa modul I/O (input dan output) untuk konfigurasi ke aplikasi yang lebih luas. Perbedaan ukuran input dan output pada pengiriman data antara master dengan **EM 277** memerlukan aplikasi yang lebih spesifik. *EM* 277 menulis output menuju area *V memory* di dalam CPU

**(Central Prosesing Unit).** Transmisi data antara master dan DP slave yaitu terbagi kedalam 3 fase : **Parameter Assignment** (ukuran penempatan), Konfigurasi, dan **Data Exchange** (pertukaran data). Dua fase pertama secara normal hanya terdapat sekali bila sistem dimulai atau bila slave ditambah.

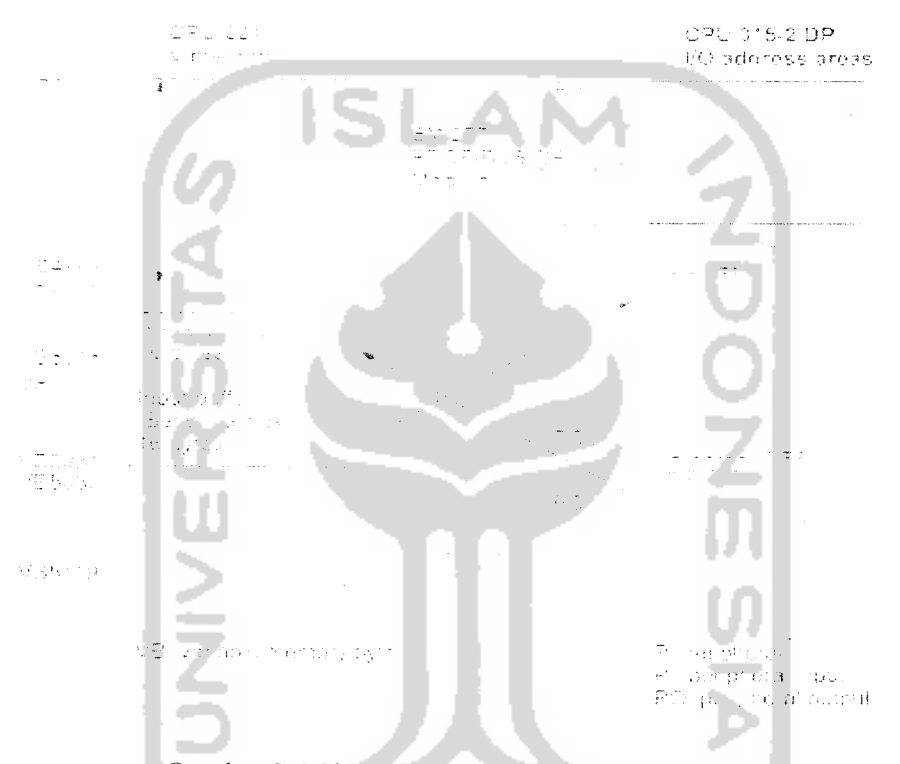

Gambar 3.6 Sistem pengiriman data pada V memory

# *3.3 Diagram alir sistem*

Pengendalian keseluruhan sistem merupakan kendali berurutan, dimana setiap keadaan mempengaruhi keadaan yang lain. Urutan pengendalian sistem dapat digambarkan dengan diagram alir, sebagaimana dapat dilihat pada Gambar 3.7 dan 3.8.

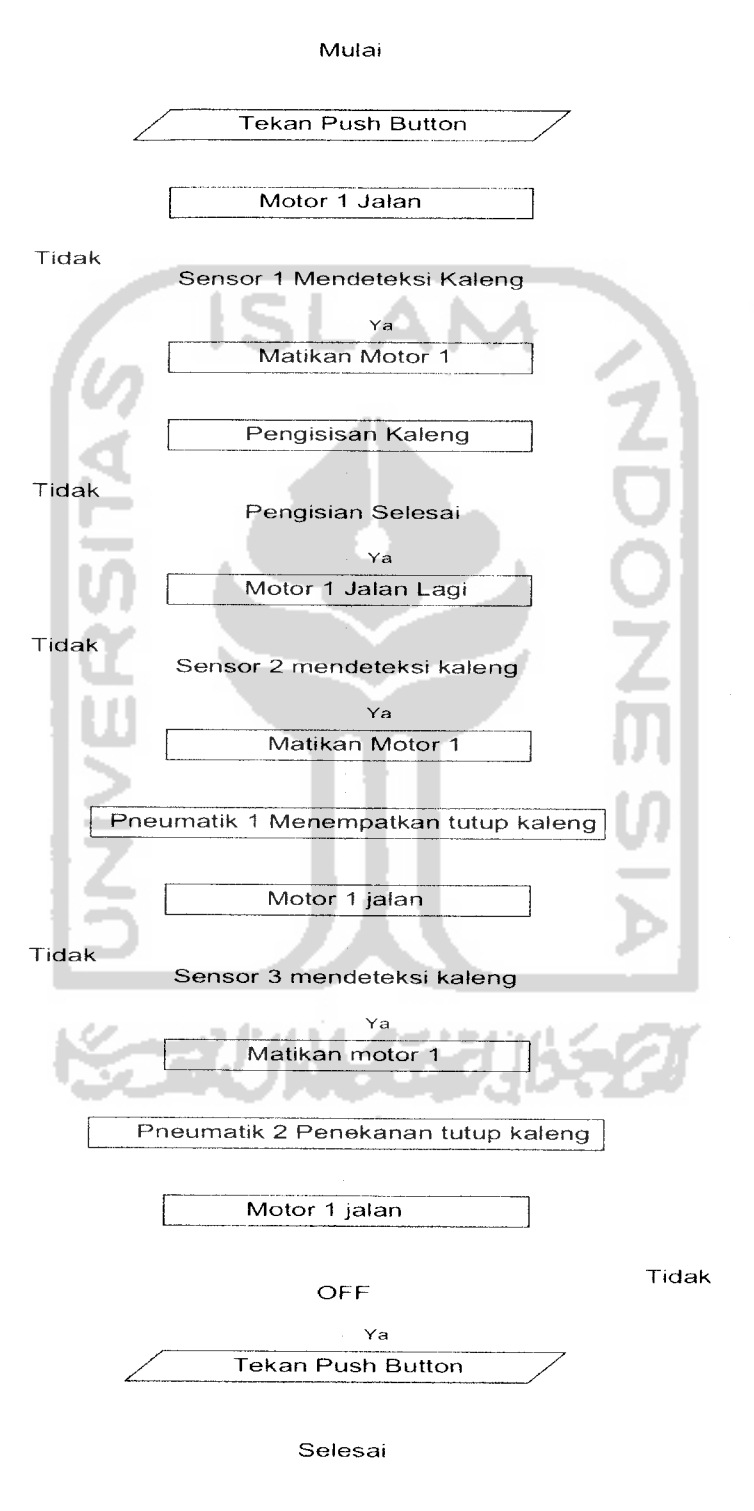

### *3.3.1 Diagram Alir Sistem Pada Konveyor 1*

Gambar 3.7 Diagram alir sistem pada konveyor

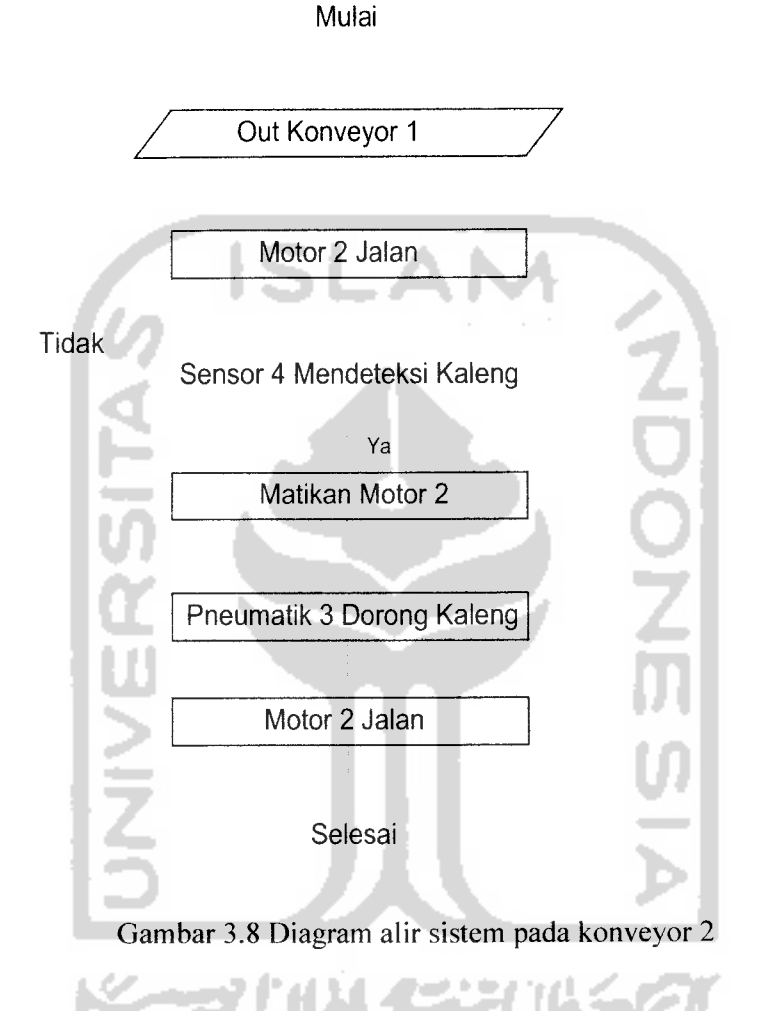

### *3.3.2 Diagram Alir Sistem Pada Konveyor 2*

Dari Gambar 3.7 dan 3.8 diagram alir sistem dapat dijelaskan bahwa ketika sistem ON maka perintah menghidupkan motor 1 dan motor 2 akan bekerja. Hasil perputaran motor 1 akan menggerakkan konveyor 1 dan hasil pergerakan motor 2 akan menggerakkan konveyor 2. Pergerakan **belt** konveyor ini digunakan sebagai media perpindahan kaleng.

Pada konveyor 1 saat sensor 1 mendeteksi kaleng, maka motor akan berhenti, sehingga proses dilanjutkan dengan pengisian. Kemudian motor akan berputar kembali sampai kaleng mencapai sensor 2. Maka motor akan berhenti lagi, proses dilanjutkan dengan menempatkan tutup kaleng pada mulut kaleng oleh mekanisme pneumatik. Kemudian motor akan berputar kembali sampai pada sensor 3, maka motor akan berhenti lagi, lalu proses akan dilanjutkan dengan menekan tutup kaleng oleh mekanisme pneumatik agar tutup menjadi lebih rapat. Selanjutnya kaleng akan menuju konveyor 2 dan berpindah ke konveyor 2.

Pada konveyor 2 saat sensor mendeteksi adanya kaleng, maka kaleng akan didorong ke pinggir konveyor oleh mekanisme pneumatik. Setelah kaleng berada di tempatnya proses akan kembali seperti semula.

# *3.4 Alamat PLC yang digunakan*

Langkah pertama dalam pembuatan **ladder** dan **mapping** PLC adalah menentukan alamat masukan dan keluaran. Alamat yang digunakan pada pembuatan **ladder** sistem dapat dilihat pada tabel 3.1.

|              | <b>M</b> S7- |         |         | <b>I/O S7-</b>   |                                            |
|--------------|--------------|---------|---------|------------------|--------------------------------------------|
| <b>WinCC</b> | 300          | S7-300  | S7-200  | 200              | Fungsi                                     |
| M 10.0       | M 10.0       | 1256.0  | V5016.0 | 10.0             | Start                                      |
| M 10.1       | M 10.1       | I 256.1 | V5016.1 | 10.1             | Stop                                       |
| 4.2<br>O     | M 10.2       | I 256.2 | V5016.2 | I <sub>0.2</sub> | pendeteksi<br>kaleng<br>Sensor<br>posisi 1 |
| $Q$ 4.4      | M 10.4       | 1256.4  | V5016.4 | 10.4             | pendeteksi<br>kaleng<br>Sensor<br>posisi 2 |
|              |              |         |         |                  | pendeteksi<br>kaleng<br>Sensor             |
| Q 4.5        | M 10.5       | 1256.5  | V5016.5 | 10.5             | posisi 3                                   |
| 4.7<br>Q.    | M 10.7       | I 256.7 | V5016.7 | 10.7             | Sensor pendeteksi kaleng 4                 |
| 5.0<br>O.    | M 11.0       | I 257.0 | V5017.0 | 11.0             | Sensor berat                               |
| 4.2<br>Q.    | M 10.2       | I 256.2 | V5016.2 | $Q$ 0.0          | Pembuka kran tangki kecil                  |
| 4.1<br>О     | M 12.1       | I 258.1 | V5018.1 | Q <sub>0.1</sub> | Pembuka kran tangki besar                  |
| 6.2<br>Q     | M 12.2       | I 258.2 | V5018.2 | Q 0.2            | Motor konveyor 1                           |
| 6.2<br>О     | M 12.3       | I 258.3 | V5018.3 | O 0.3            | Motor konveyor 2                           |

Tabel 3.1 Alamat PLC yang digunakan

| <b>WinCC</b> | <b>M S7-</b><br>300 | S7-300 | S7-200             | $UO S7-$<br>200 | Fungsi                     |
|--------------|---------------------|--------|--------------------|-----------------|----------------------------|
|              |                     |        |                    |                 | Piston 1 (penekan tutup)   |
| $Q$ 4.5      | M 12.7              |        | $1258.7$   V5018.7 | $\Omega$ 0.7    | kaleng)                    |
|              |                     |        |                    |                 | Piston 2 (pendorong        |
| $Q$ 4.7      | M 13.0              | 1259.0 | V5019.0            | O1.0            | kaleng)                    |
|              |                     |        |                    |                 | Piston 3 (penempatan tutup |
| 4.4          | M 13.1              | 1259.1 | $\vert$ V5019.1    | O1.1            | kaleng)                    |

Lanjutan Tabel 3.1 Alamat PLC yang digunakan

*3.4.1 Diagram ladder untuk start dan stop sistem*

Gambar 3.9 Diagram **ladder** untuk **start** dan **stop** system

Pembuatan ladder untuk start dan stop berfungsi untuk memastikan agar sistem pasti pada kondisi ON pada saat tombol start ditekan dan pada kondisi OFF pada saat tombol stop ditekan. MO.O merupakan alamat internal relay yang digunakan sebagai keluaran yang tidak berhubungan langsung dengan modul keluaran. Keluaran MO.O digunakan padasetiapawal pembuatan diagram **ladder.**

#### *3.4.2 Diagram ladder pada konveyor 1*

Pada konveyor 1 terdapat tiga subsistem yaitu pengisian kaleng, penempatan tutup kaleng, dan penekan tutup kaleng. **Ladder** utama padakonveyor 1 merupakan gabungan keluaran dari masing-masing subsistem. Gabungan dari keluaran-keluaran subsistem dihubungkan secara seri sehingga kalau ada subsistem yang belum selesai menjalankan prosesnya motor tidak akan berputar.

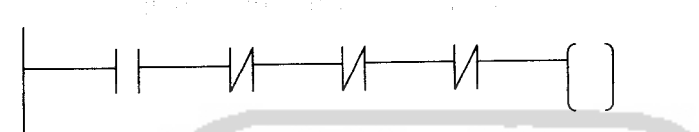

التسم H.

Gambar 3.10 Diagram ladder utama pada konveyor 1

### *3.4.2.1 Diagram ladder pada pengisian kaleng*

Pengisian kaleng terjadi pada saat sensor posisi kaleng 1 mendeteksi adanya kaleng dan jika berat bubuk pada takaran sudah tepenuhi. Jika salah satu kondisi tersebut tidak tepenuhi maka proses pengisian tidak akan terjadi. Dengan kondisi tersebut maka didapatkan diagram ladder seperti pada Gambar 3.10

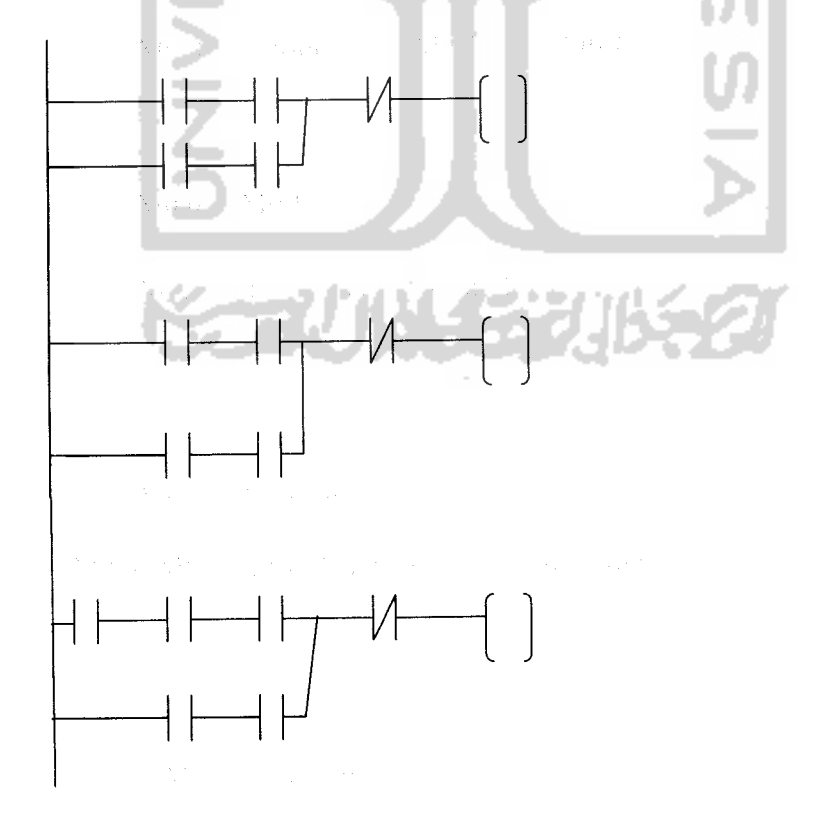

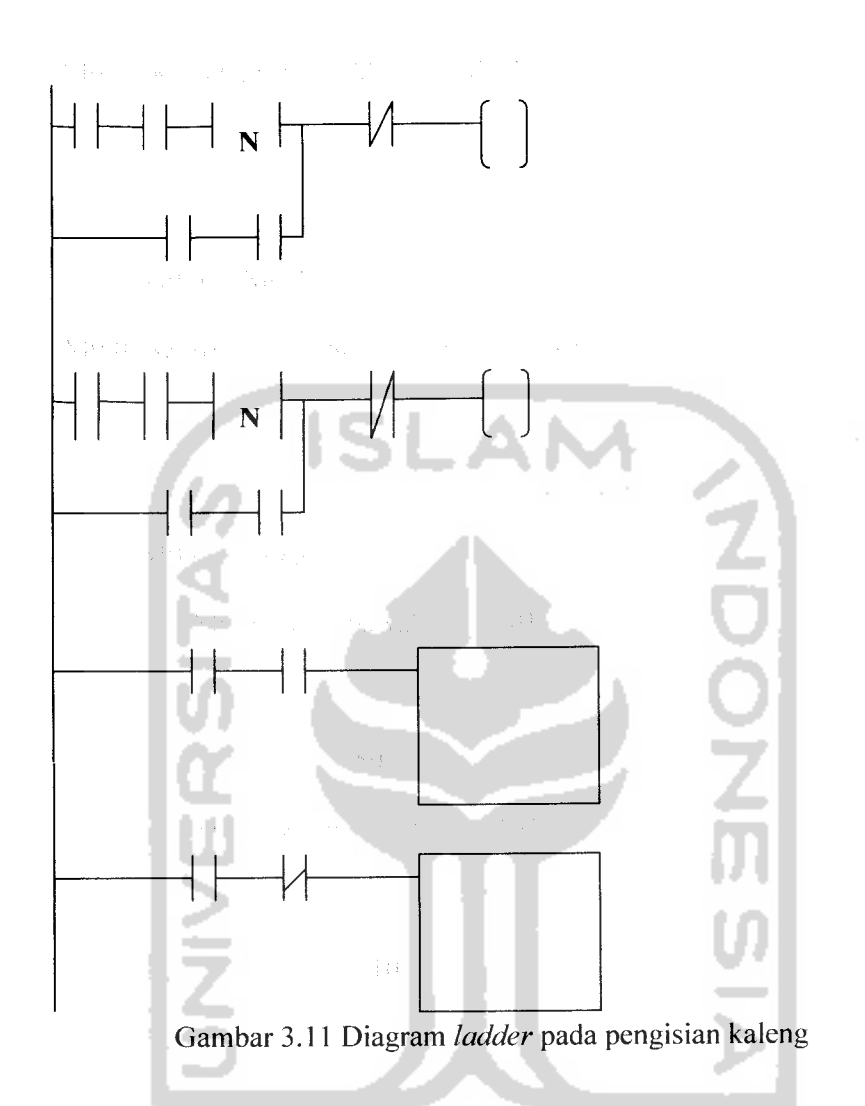

### *3.4.2.2 Diagram ladder untuk penempatan tutup kaleng*

Proses penempatan tutup kaleng terjadi pada saat sensor pendeteksi kaleng posisi 2 mendeteksi adanya kaleng. Sensor akan memberi masukan pada PLC sehingga keluaran yang terhubung pada katup akan aktif dan menggerakkan piston 1. Dorongan piston 1 akan menempatkan tutup kaleng ke mulut kaleng. Piston kembali ke posisi semula setelah 2 detik.

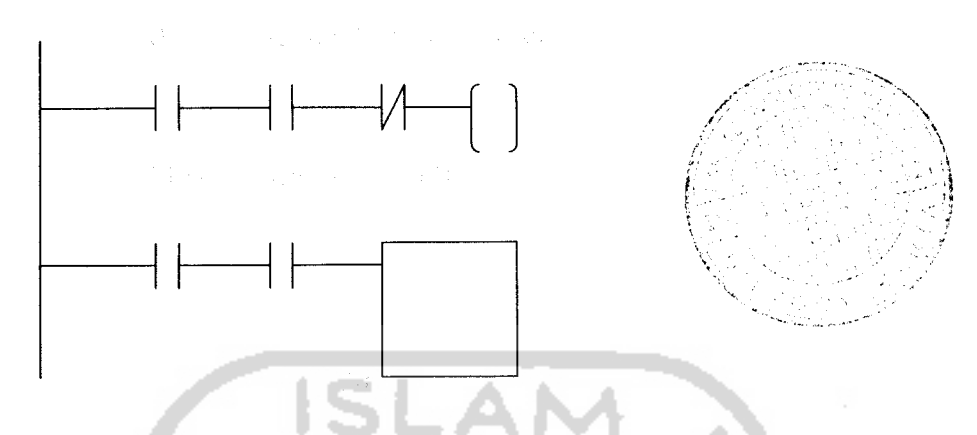

Gambar 3.12 Diagram **ladder** untuk penempatan tutup kaleng

# *3.4.2.3 Diagram ladder penekan tutup kaleng*

Proses penekanan tutup kaleng terjadi pada saat sensor pendeteksi kaleng posisi 3 mendeteksi adanya kaleng. Sensor akan memberi masukan pada PLC sehingga keluaran yang terhubung pada katup akan aktif dan menggerakkan piston 2. Dorongan piston 2 akan menekan tutup kaleng. Piston kembali ke posisi semula setelah 2 detik.

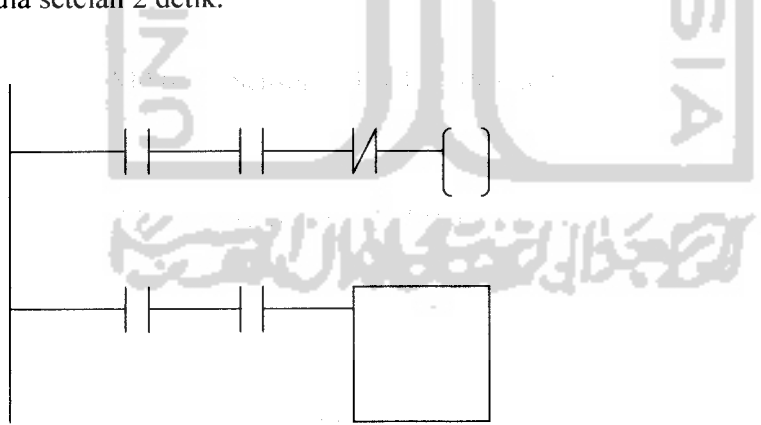

Gambar 3.13 Diagram **ladder** penekan tutup kaleng

#### *3.4.3 Diagram ladder pada konveyor 2*

Proses penempatan kaleng terjadi pada saat sensor pendeteksi kaleng posisi 4 mendeteksi adanya kaleng. Sensor akan memberi masukan pada PLC

sehingga keluaran yang terhubung pada katup akan aktif dan menggerakkan piston 3. Dorongan piston 2 akan menggerakkan mekanisme penempatan kaleng ke pinggir konveyor 2. Piston kembali ke posisi semula setelah 2detik.

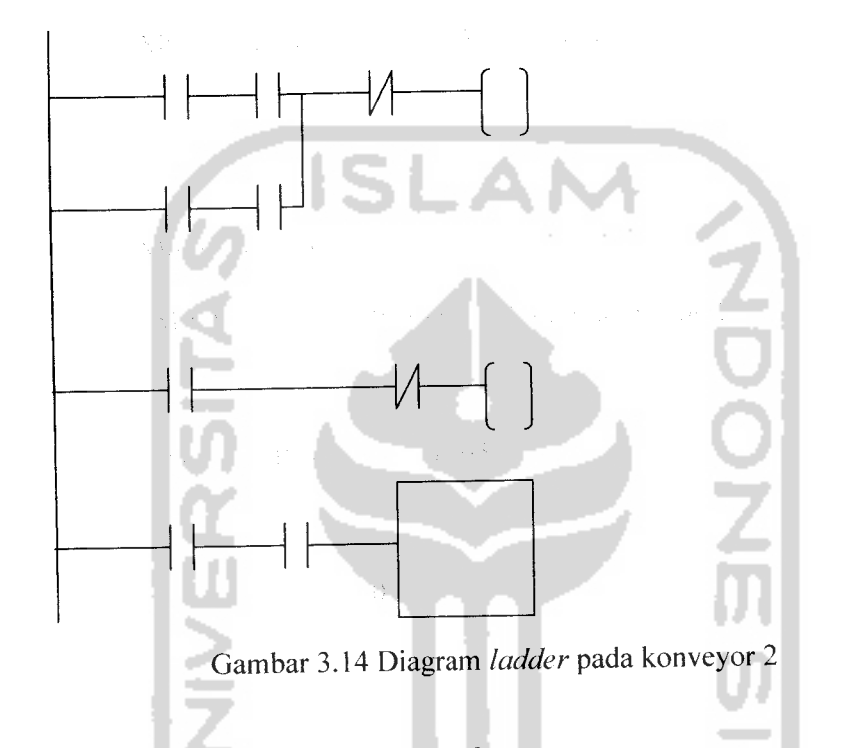

# *3.5 Perancangan Perangkat Lunak*

Perancangan program dimulai dengan pembuatan program anak tangga dengan menggunakan diagram ladder pada perangkat lunak *Microwin* pada PLC Siemens S7-200 hanya saja pada **plant** yang digunakan telah diprogram sebelumnya oleh **programmer** sedangkan *SIMATIC* **S7** untuk memprogram PLC Siemens S7-300 dan mengkonfigurasi dengan PLC Siemens S7-200, sehingga dapat **meng-inisialisasikan** masukan - masukan ke PLC dan juga keluarannya. Karena pemrograman **SCADA** merupakan penggabungan antara pemrograman PLC dan PC, pemrograman juga dilakukan pada satu lagi perangkat lunak yaitu **WinCC,** yaitu untuk merancang program animasi **mimic diagram** dan juga pengalamatan perintah sesuai dengan **plant** yang digunakan.

### *3.6 Jenis kontrol yang digunakan*

Sistem kontrol pengisian dan penutupan kaleng pada penelitian ini bersifat aktif dari dua jalur, yaitu dari PC ke PLC dan dari manual ke PLC. Pengontrolan secara manual disini tidak dihapuskan, karena pada kenyataan di lapangan kontrol ini masih sangat diperlukan. Satu unit plant memiliki dua buah saklar push button, yaitu satu untuk mengaktifkan dan lainnya untuk mematikan. Oleh karena itu sistem ini juga ditujukan untuk menggabungkan kedua sistem pengontrolan diatas, dalam artian bila pengontrolan dilakukan pada satu sisi maka secara otomatis juga akan mengaktifkan pengontrolan pada sisi lainnya.

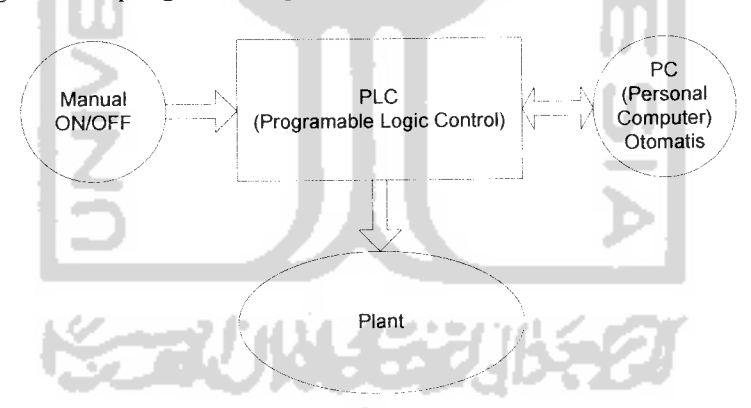

Gambar 3.15 Dua macam pengontrolan yang digunakan

Sedangkan pengontrolan secara otomastis pada PC yang berbasis SCADA diaplikasikan menggunakan perangkat lunak yang bemama *WinCC* dari *Siemens.* Proses pemrograman SCADA berupa pembuatan animasi, pengalamatan **address** dan **tag name,** serta penulisan **script** dikerjakan pada perangkat lunak WinCC.

Setelah melakukan pembacaan kasus dan merancang pemrograman PLC, **programmer** tentunya sudah memiliki seluruh alamat **input / output** yang digunakan dalam pemrograman tersebut, dan tentunya juga telah mengetahui deskripsi apa saja yang diwakili oleh alamat-alamat tersebut. Karena pada program SCADA ini juga akan memanfaatkan alamat-alamat I/O yang telah dipergunakan sebelumnya pada pemrograman PLC, jadi dengan memanfatkan alamat-alamat I/O tersebut SCADA akan dapat mendeteksi **input** maupun **output** yang sedang beroperasi dan menampilkannya kedalam bentuk animasi yang akan merepresentasikan keadaan sebenarnya di lapangan.

Pada PLC juga harus dilengkapi dengan **modul** TCP / IP untuk **Ethernet.** Karena SCADA hanya dapat meng-akses PLC melalui **ethernet,** maka konfigurasikan modul ini pada saat pemrograman PLC.

# *3.7 Supervisory ControlAnd Data Acquisition (SCADA)*

### *3.7.1 Prinsip kerja SCADA*

Pada dasamya **SCADA** adalah sebuah sistim komunikasi kontrol data yang

berbasiskan pada jaringan komputer.

PLC TCP/IP

SERVER MPI ETHERNET HUB

CLIENT 1 HARDWARE

CLIENT 2

Gambar 3.16 Penggunaan PLC bersama

Dari Gambar diatas dapat dilihat bahwa tidak hanya **server** saja yang dapat meng-akses **PLC,** tetapi komputer-komputer lain (yang diberikan akses) juga dapat untuk **on-line** dengan **PLC.** Dengan adanya fasilitas **ethernet** yang disediakan oleh **PLC,** maka **client-client** ini dapatmengambil dan meng-akses data dari PLC, serta dapat juga merubah-rubah program yang ada didalam PLC. Tetapi tentunya tidak lupa sebelumnya haruslah ditetapkan **IP Address** dari **PLC** yang akan diakses (di dalam suatu jaringan, PLC dianggap sebagai sebuah PC yang juga harus mempunyai alamat IP) agar **PLC** tersebut dapat dibaca sebagai sebuah **hardware** didalam jaringan, dan dapat di akses dari berbagai tempat melalui **ethernet.**

### *3.7.2 Konektifitas link SCADA*

**PLC** yang telah diprogram pada sistem pengisian dan penutupan kaleng secara otomatis dapat dioperasikan dan ditempatkan dimana industri ataupun pabrik itu beroperasi. Sedangkan rencana pengontrolan dan monitoring **SCADA** akan dilakukan di **CCR (Central Control Room),** bisa bertempat di lokasi yang sama, ataupun tempat yang berlokasi cukup jauh dari lokasi penempatan PLC yaitu diluar area industri atau pabrik. **SCADA** dihubungkan melalui suatu jaringan komputer **ethernet Ian** dengan menggunakan *Hub,* dilakukan dengan menggunakan **Twisted Pair Cable** yang dihubungkan secara **pear to pear.** Ada dua buah **PC** yang digunakan untuk mengontrol dan memonitor jalannya sistem. Seperti halnya **PC** yang terhubung dalam suatu jaringan, agar dapat saling berkomunikasi haruslah diberikan *IP address* sebagai identitas, begitupun dengan **PLC** yang terhubung dalam jaringan ini. **PLC** yang terhubung dianggap sebagai sebuah **PC,** maka PLC juga harus diberi **IP address.**

#### *3.7.3 Pembuatan SCADA*

Pembuatan **SCADA (Supervisory Control And Data Aqusition)** dapat dilakukan di HMI **(Human Machine Interface),** antara lain **InTouch Wonderware** dan **WinCC (Window Control Centre)** Siemens. Pada kali ini pembuatan **SCADA** dilakukan di **Software WinCC,** karena semua **PLC** yang digunakan berasal dari **vendor** yang sama.

### *3.7.3.1 Pembuatan* **project** *baru*

Jika membuka **new project,** maka WinCC akan menampilkan beberapa pilihan yang dapat dipilih sesuai keinginan programmer.

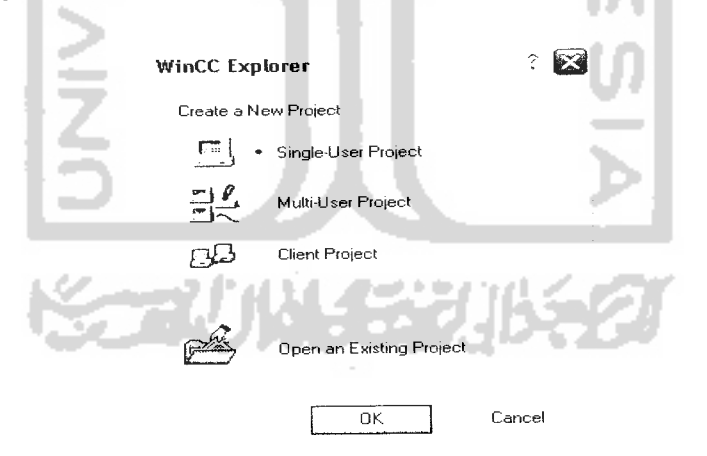

Gambar 3.17 Pembuatan project baru

### *3.7.3.2 Penambahan komunikasi driver*

Untuk memudahkan akses antara PLC dengan WinCC, dibutuhkan driver komunikasi yang dapat ditambahkan dengan cara **mengklik** kanan pada **Tag** **Management.** Pada perancangan ini digunakan **S7** *protocol suite.CHN,* sebagai sarana komunikasi antara **server PC** dengan **PLC.** Karena sesuai dengan jenis **PLC** yang digunakan. Untuk lebih memudahkan, perhatikan gambar dibawah ini.

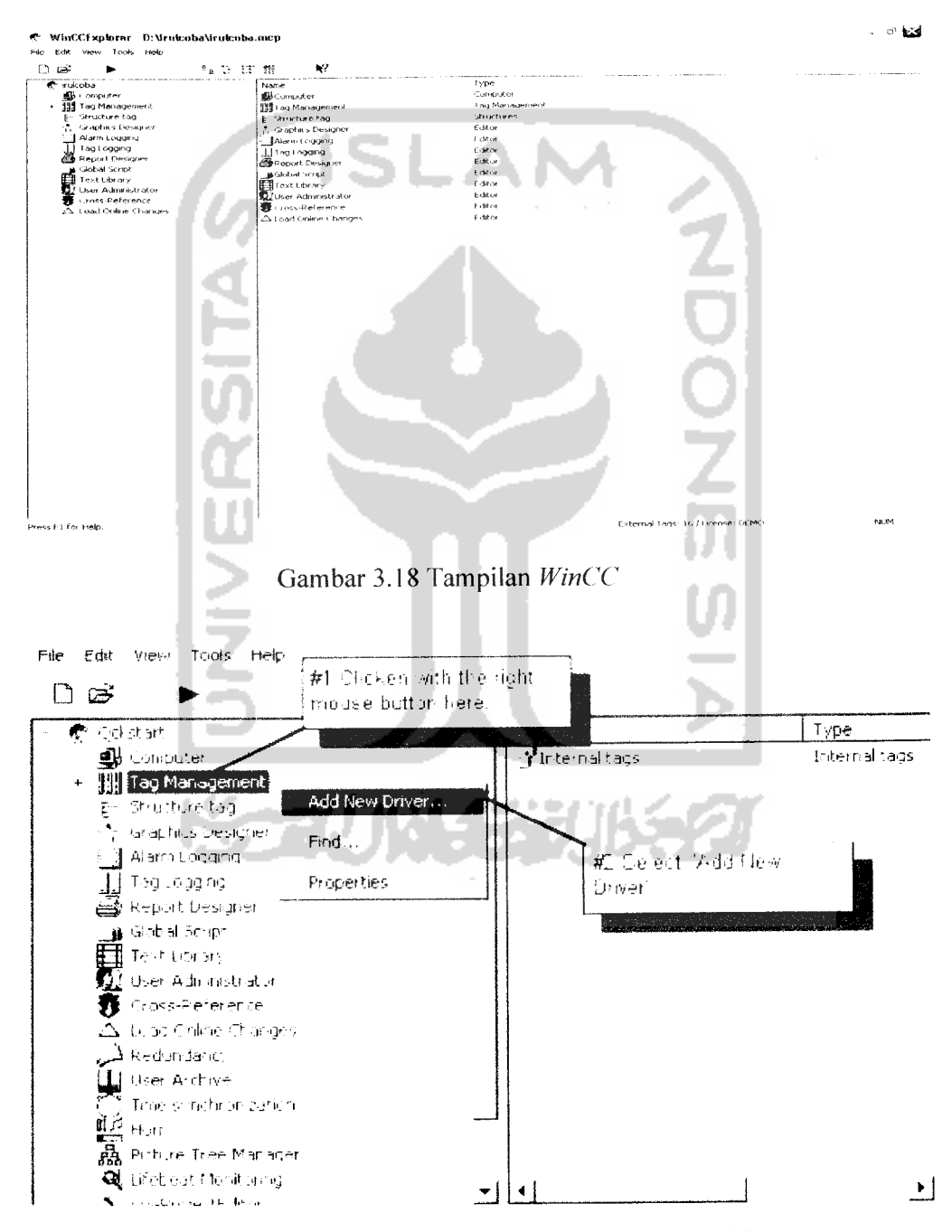

Gambar 3.19 Penambahan komunikasi driver

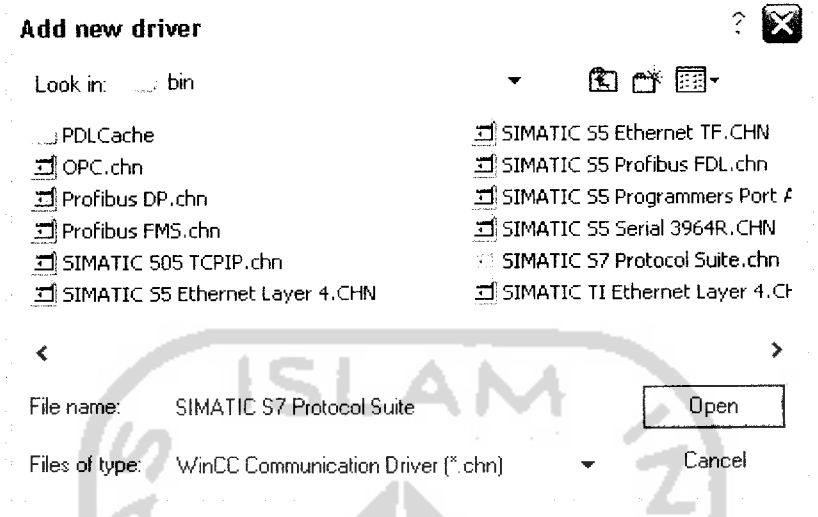

Gambar 3.20 Pilihan penambahan komunikasi driver

Pada add new driver dipilih simatic protocol suite.chn, karena sesuai dengan jenis

**Contract** 

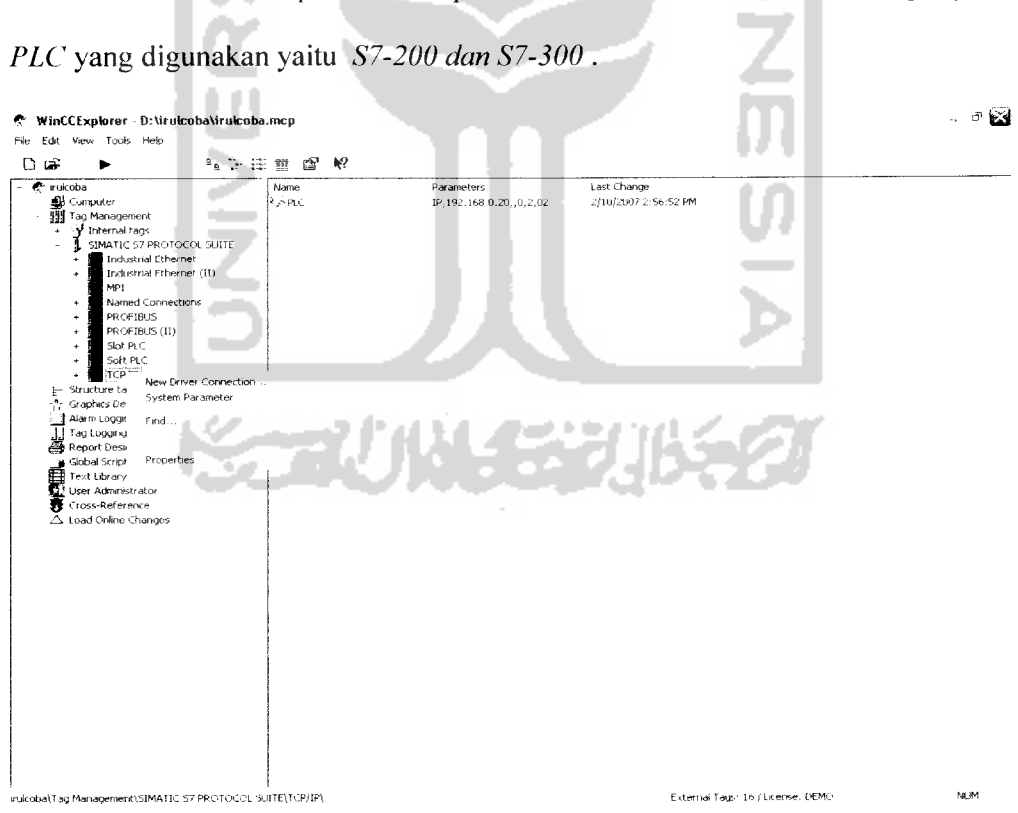

Gambar 3.21 Penambahan komunikasi **driver** berdasarkan **interface**

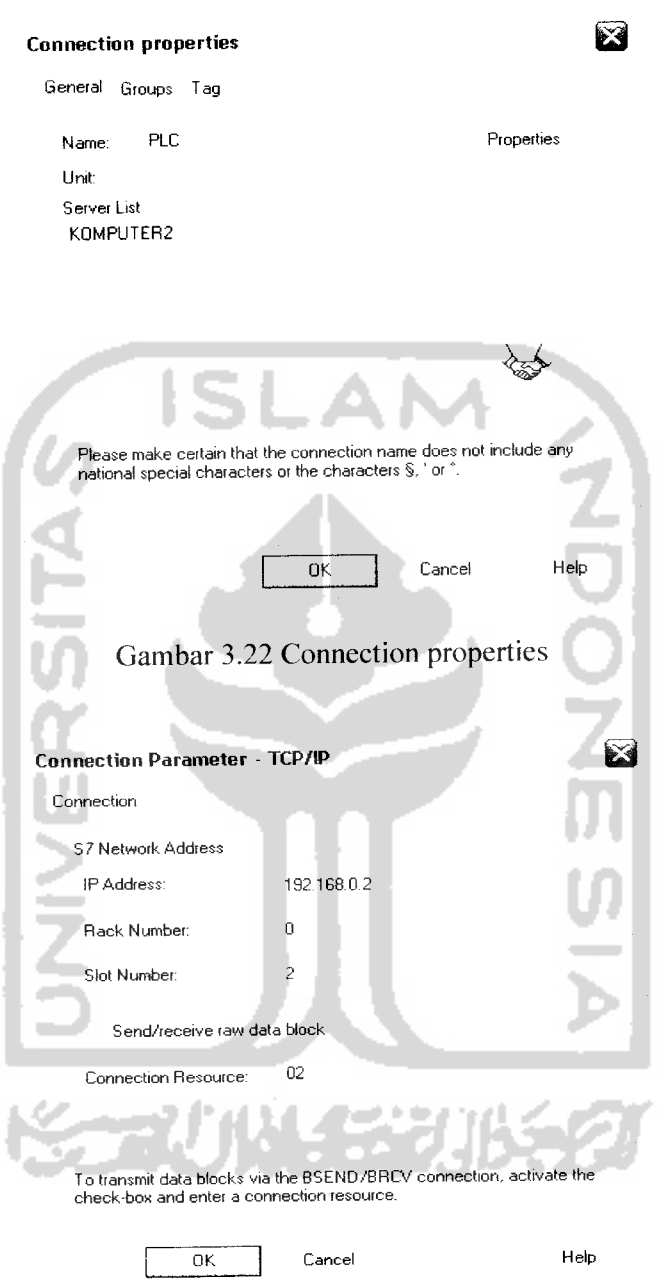

Gambar 3.23 Connection parameter- **TCP/IP**

Pada connection properties - TCP/IP digunakan alamat *IP standar* yaitu *192.168.0.2* dan *rack* number 0 serta *slot* number 2. Untuk slot harus digunakan slot nomor 2, karena PLC selalu di slot ini. Hal ini harus sesuai dengan **settingan** pada *CP 343-1 Lean* **di HWconfig Step 7 simatic manager.**

#### *3.7.3.3 Pembuatan TAG*

**Tag** yang digunakan di **WinCC** merupakan suatu nilai yang mewakili nilai yang sebenarnya. Untuk menyambungkan hubungan data yang berbeda antara **WinCC** dengan **PLC** dilakukan di eksternal **Tag.** Informasi-informasi mengenai **Tag** disimpan dalam **TagManagement yaitu** merupakan pusat informasi **Tag** bagi **WinCC,** yang berisi nilai aktual setiap **Tag** yang digunakan. Berikut ini hirarki **Tag Management** untuk melekukan proses **Tag.**

*Tag Management Hierarchy with regard to Process Tags*

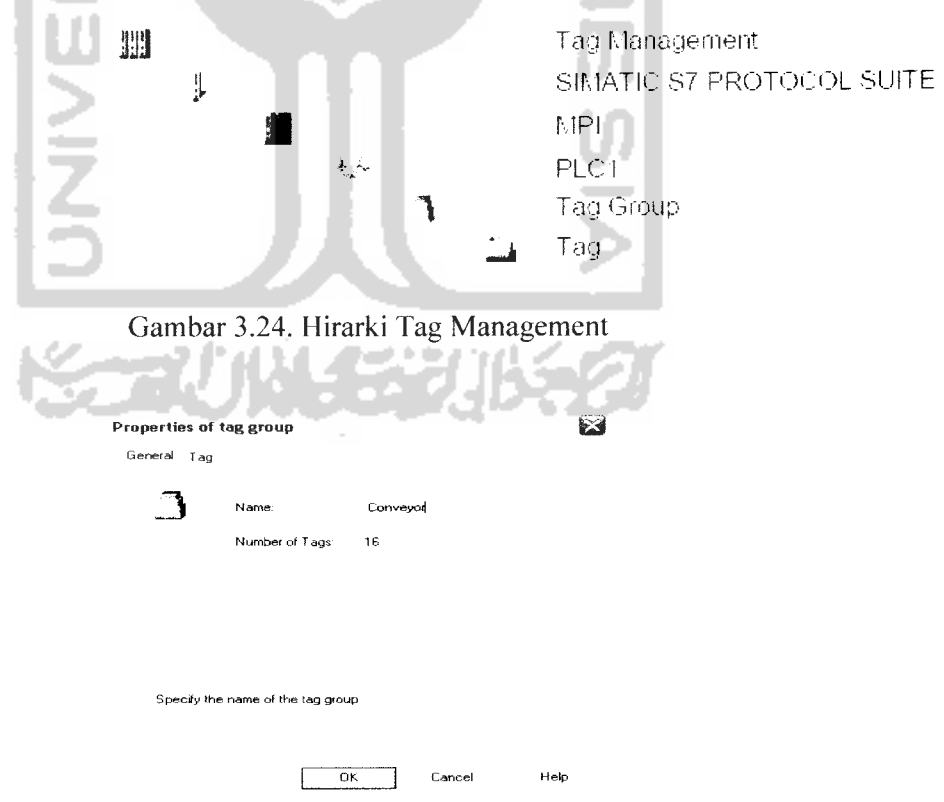

Gambar 3.25 Penambahan tag group
Untuk membuat alamat pada **Tag,** di **Tag** properties ketik nama **Tag** yang akan ditampilkan. Setelah itu **klik select** untuk memasukkan alamat **Tag** terebut, sesuai dengan I/O nya. Perhatikan Gambar 3.26, 3.27 dan 3.28.

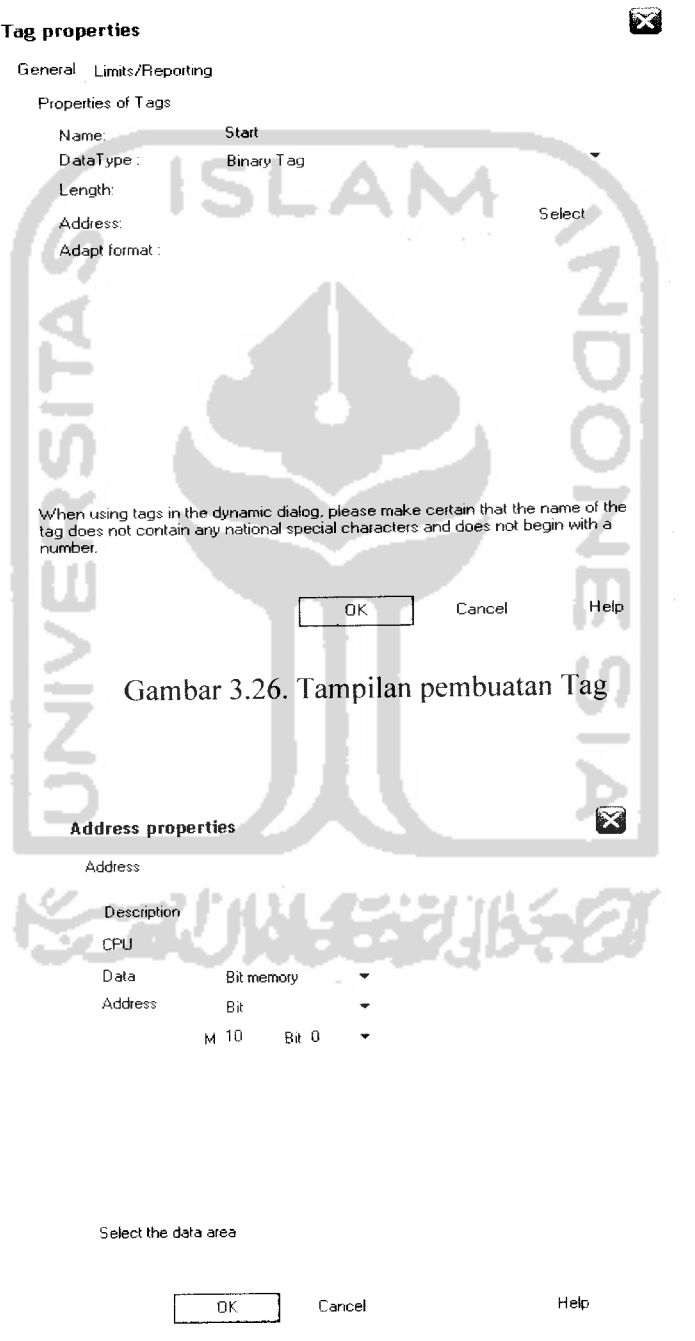

Gambar3.27Tampilan pembuatan alamat padaTag

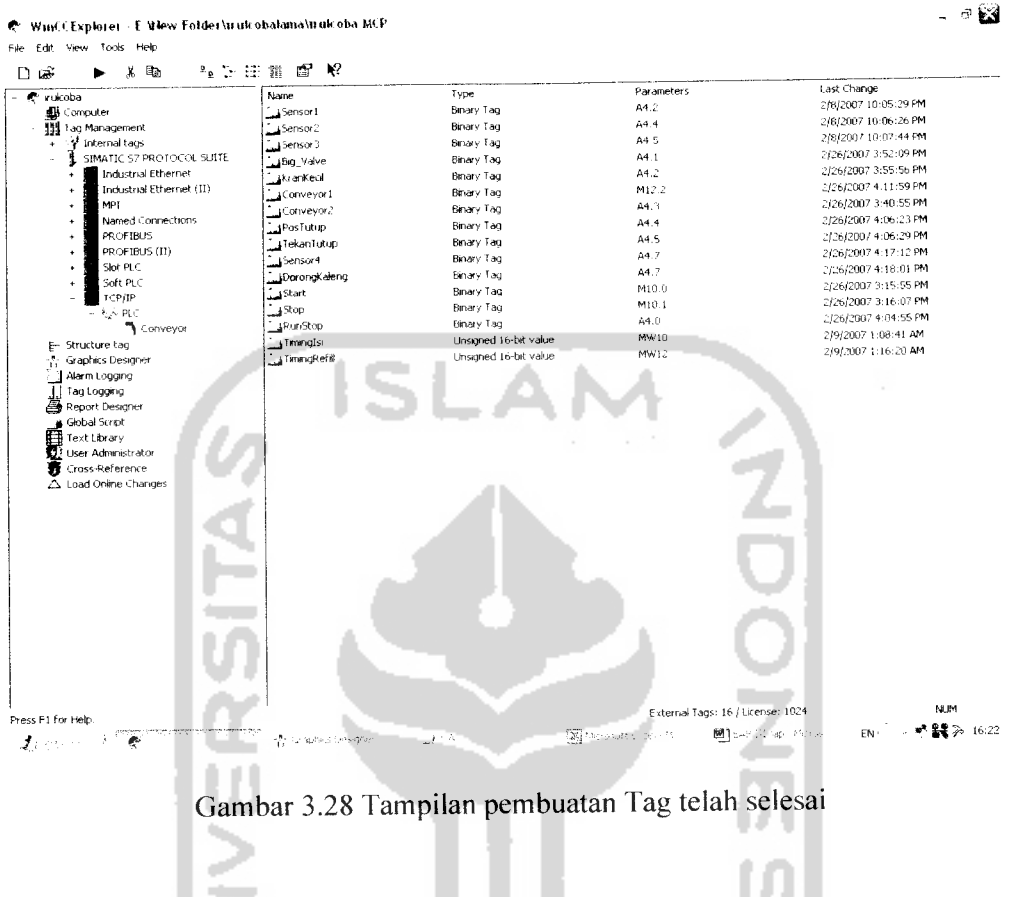

# 3.7.3.4 Pembuatan tampilan proses

Menggambar tampilan proses pada runtime dibuat dengan sistem grafis.

Pada bagian ini akan digambar tampilan proses yang akan ditampilkan.

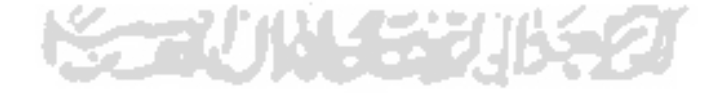

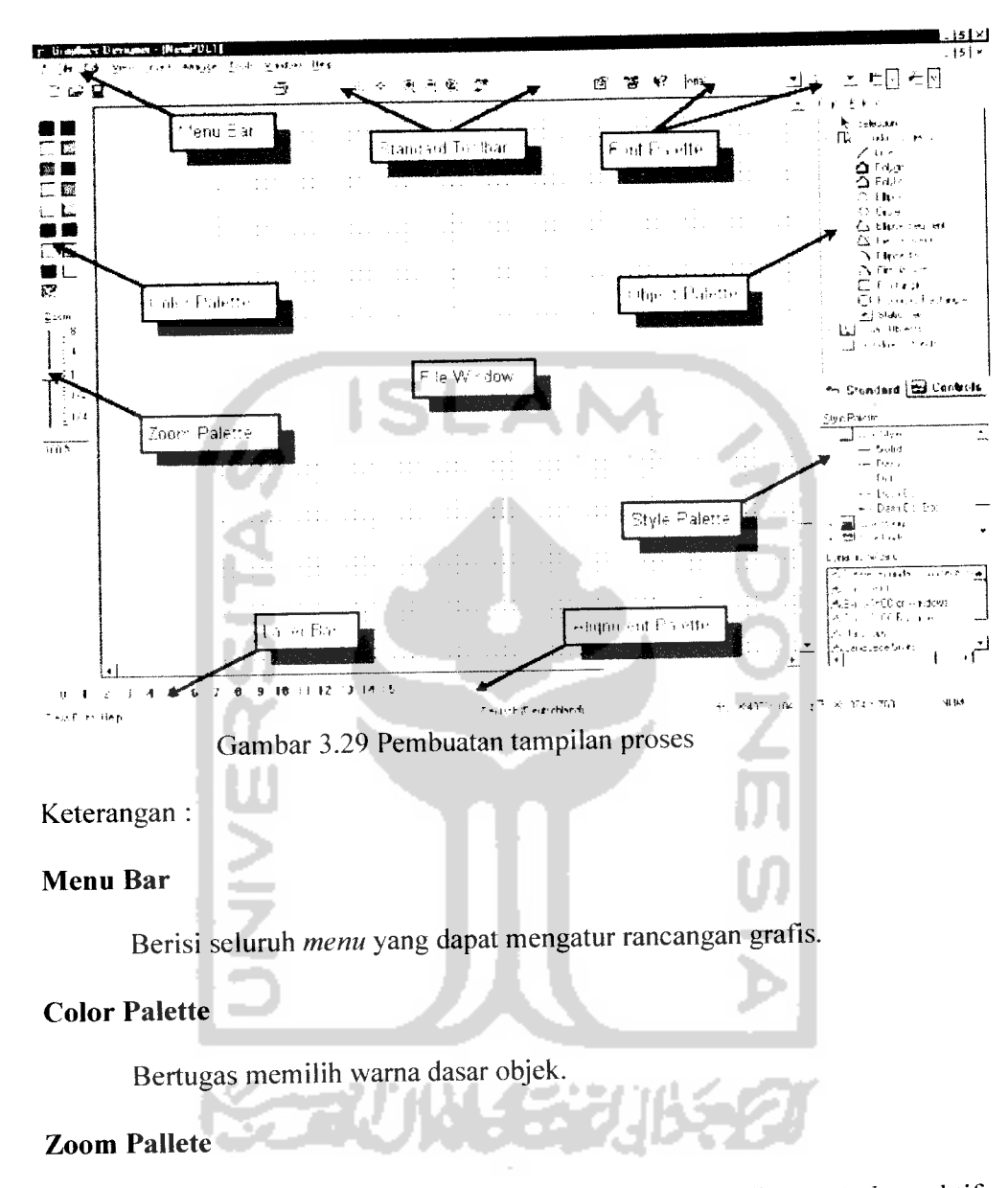

Memilih faktor perbesaran tampilan (dalam persen) disaat **windows** aktif

# *Layer Bar*

Untuk memilih lapisan yang dapt ditampilkan hingga 32 lapisan.

# *Alignment palette*

Untuk menggantikan posisi satu objek atau lebih.

## *Style Palette*

Mengganti tampilan pada objek yang dipilih.

#### *Object Palette*

Berisi objek standar dan **windows** objek.

#### *Font Palette*

Mengganti tipe huruf, ukuran dan warna seperti warna garis dari objek 3 L Z

standar.

## *Standard Toolbar*

Berisi tombol untuk mempercepat melakukan perintah keadaan.

# *3.7.3.5 Pembuatan tombol*

Langkah pertama yaitu mengkonfigurasikan tombol yang memungkinkan dapat menampilkan tampilan selain di **runtime.**

Untuk pengontrolan manual, tombol ataupun **push button** dijadikan alternatif pilihan. Digunakan dua buah **push button** untuk mengontrol **plant-nya,** yang pertama untuk mangaktifkan dan yang kedua untuk mematikan. Jenis **push button** yang digunakan adalah push button **normally open,** yang mana artinya apabila tombol ditekan maka saklar akan terhubung, dan akan terputus kembali ketika tombol dilepas. Berikut ini salah satu contoh gambar **push button NO.**

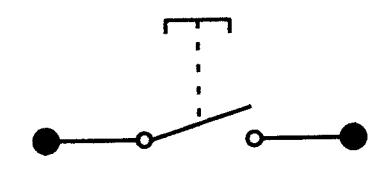

Gambar 3.30 Push button NO

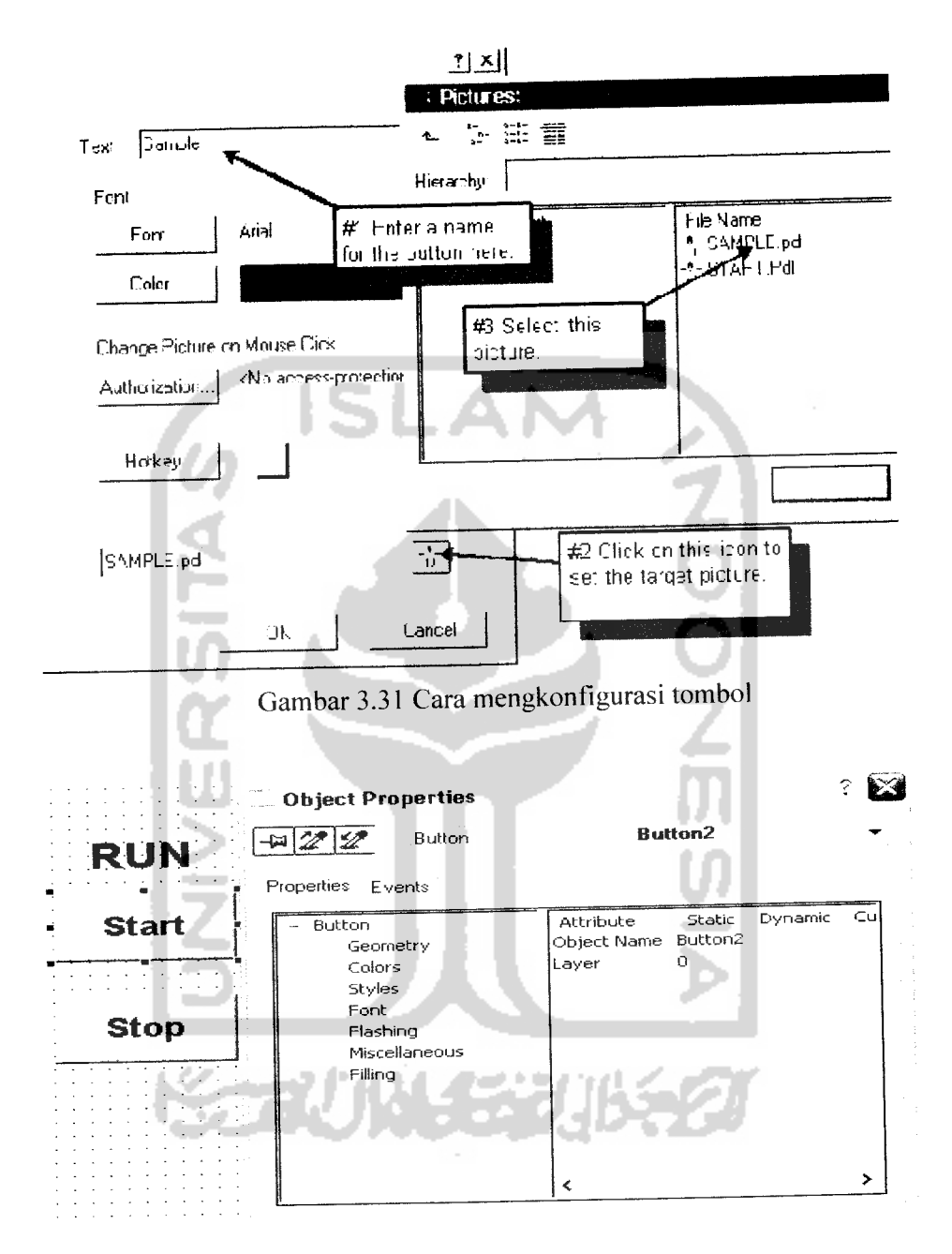

Gambar3.32 Tombol padaobjek properties

# *3.7.3.6 Mendefenisikan runtime*

Runtime didefinisikan pada **komputer properties** di **software WinCC** untuk **project** yang dibuat, antara lain termasuk menampilkan **runtime-nya.**

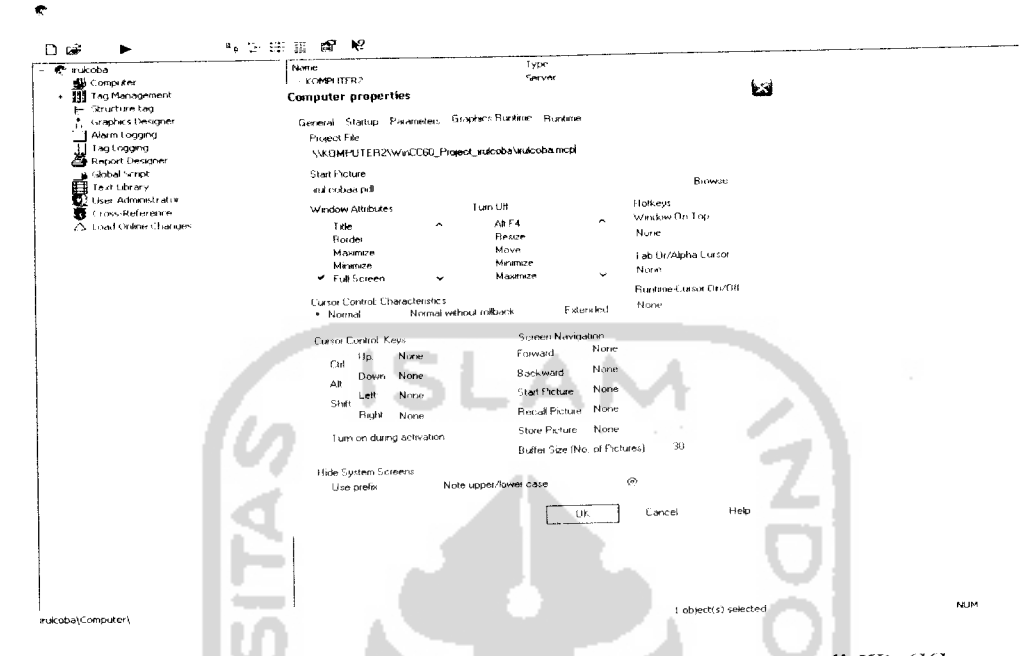

Gambar 3.33 Definisi runtime pada computer properties di WinCC

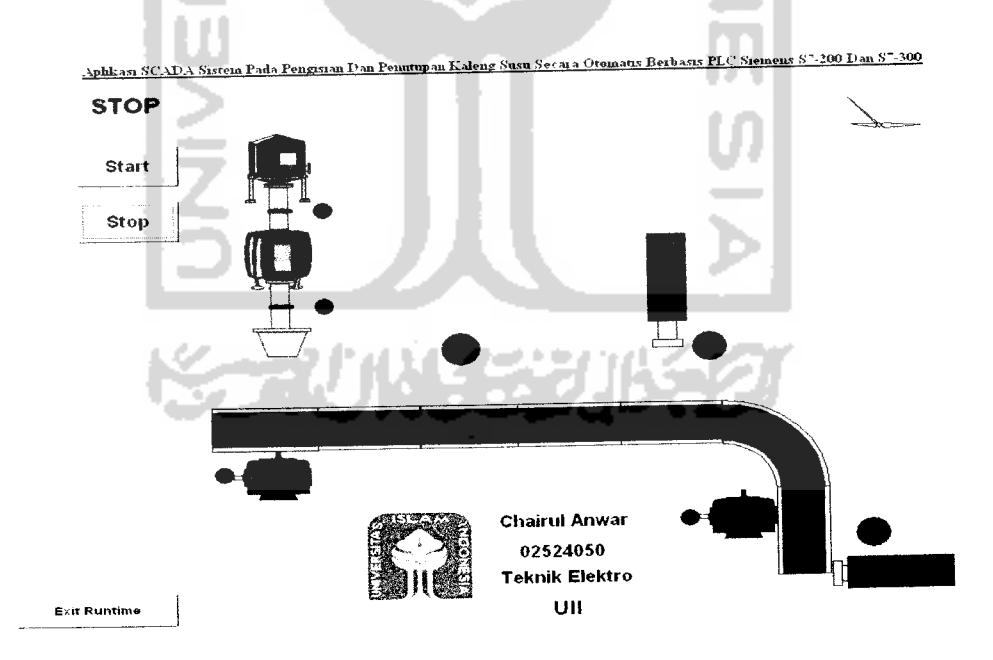

Gambar 3.34 Tampilan runtime

Perputaran waktu yang digunakan antara **PC** dengan **plant** yaitu 250 ms. Sehingga antara **PC** dengan **plant** mempunyai penundaan waktu 250 ms. Untuk lebih jelasnya perhatikan Gambar 3.35 dan 3.36

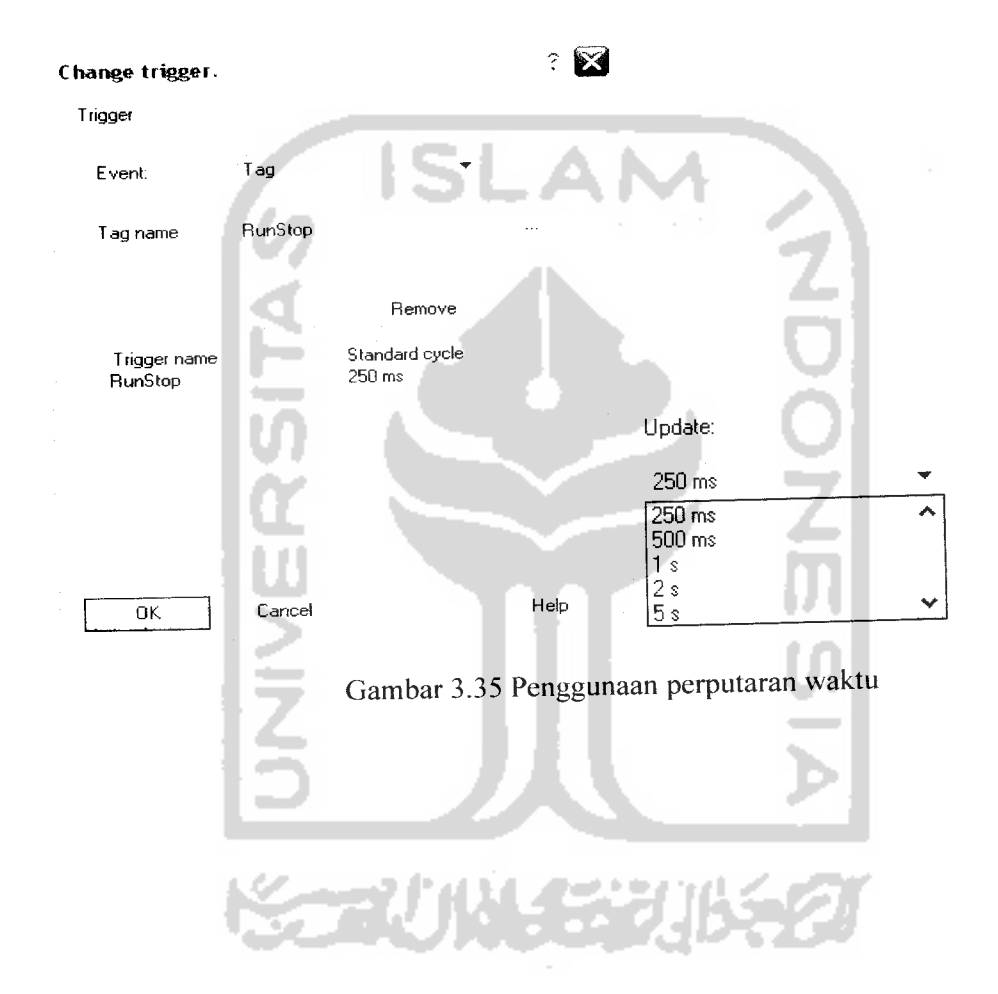

#### *BAB IV*

#### *ANALISIS DAN PEMBAHASAN*

Bab ini menjelaskan mengenai sistem **interface** antara dua **PLC,** yang mana lebih dikenal dengan sistem komunikasi **profibus.** Dan juga sistem pengisian, penutupan dan penempatan kaleng ke pinggir konveyor. Adapun materi pengujian sistem pengisian, dan penutupan kaleng meliputi ketepatan posisi kaleng padatiap sensor dan kesamaan beratyang diisikan ke dalam kaleng.

#### *4.1 Sistem komunikasi Profibus*

Simatic S7-200 dapat dihubungkan ke profibus-DP menggunakan EM 277 **(Expansion Module). Profibus-DP** adalah **"PROcess FieldBUS"** dan DP adalah **Distributed Peripheral** yaitu pembagian sekitarnyayang mengunakan pengontrol.

Profibus-DP sangat erat hubungannya dengan pertukaran data. Untuk memudahkan sistem pertukaran data, perhatikan Gambar 4.1 *V memory*. Berikut ini ilustrasi pertukaran data pada **Vmemory :**

- 1. **Master** menulis data ke **slave** dan merespon permintaan **input** data.
- 2. **Master** mengirim data dari I/O output ke **ouput Buffer slave** (menerima kotak pos).
- 3. **Master** juga membaca data dari **input buffer slave** (mengirim kotak pos). Sehingga antara **master** dan **slave** dapat saling membaca **input** maupun **outputnya.**

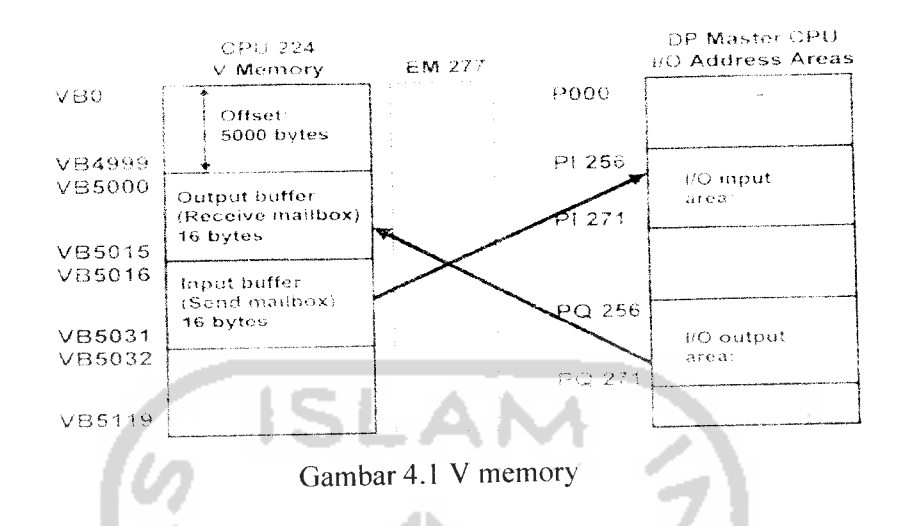

**Profibus-DP** selalu menggambarkan pemindahan data dari **master** ke **slave** ataupun sebaliknya. Data yang dikirim dari **master** ke **slave** selalu menunjukkan **input** data. Didalam **slave** nilai data yang datang dari **master** masih menunjukkan **output** data, meskipun input mereka ke slave. Pada cara yang sama, nilai data dikembalikan ke **master** yang masih menunjukkan **input,** walaupun **output** mereka dari **slave.**

**Master** menerangkan ke **slave** untuk memulai alamat ke **output** buffer. Jika **offset** adalah 0, **slave** akan menempatkan penyangga input **(input buffer)** pada VBO. Jika **offset** adalah 5000, **slave** akan menempatkan penyangga output **(output buffer)pada** VB5000.

**Master** juga menerangkan ukuran **slave** di **output buffer** menggunakan konfigurasi **master** dan menulis beberapa nomor **bytes** dari data ke **slave. Master** mengirim informasi ini ke **slave** sebagai bagian dari konfigurasi **slave. Slax>e** menggunakan informasi ini untuk mengatur ukuran **output buffer.** Jika **master** menerangkan **slave** ada 16 **output bytes,** maka **slave** akan mengatur **output buffer** jadi 16 **bytes.** Namun jika **output buffer** memulai pada VB5000, maka output data dari **master** juga akan menulis dilokasi VB5000 sampai dengan VB5015. Untuk lebih jelasnya perhatikan gambar 4.2 sistem pertukaran data pada V memory.

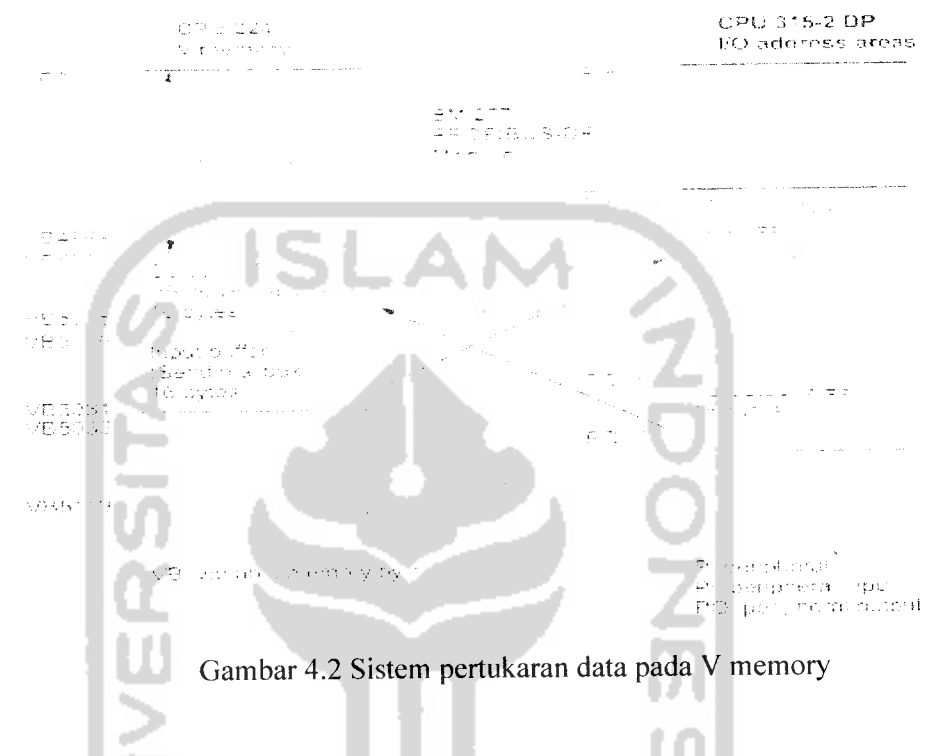

# *4.2 Standar Komunikasi DP (Distibuted Peripheral)*

Modul EM 277 Profibus-DP memiliki protokol standar yang mengartikan

**slave** terbagi menjadi dua, yaitu :

a. EN 50 170 (PROFIBUS)

Mengambarkan akses bus dan mengirimkan protokol serta **properties** yang lebih khusus dari data pengiriman **medium.**

b. EN 50 170 (DP Standard)

Menggambarkan pertukaran perputaran data kecepatan tinggi antara **master** DP dan **slave** DP.

# *4.3 Indikator status EM 277 Profibus-DP*

Modul EM 277 profibus-DP memiliki empat indikator di depan panel yang menunjukkan sistem operasionalnya. Untuk lebih mudah dalam memahaminya, maka perhatikan table 4.1 berikut ini.

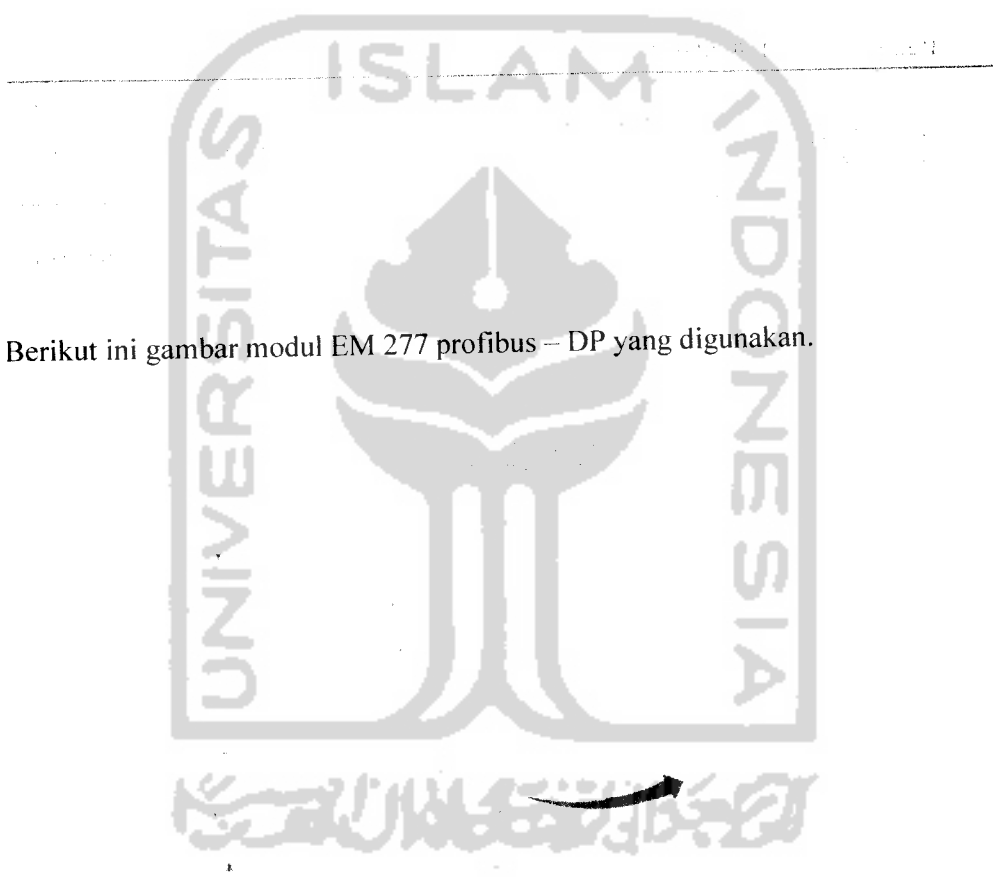

Tabel 4.1 Status LED modul EM 277 profibus - DP

Gambar 4.3 Contoh gambar EM 277 Profibus - DP

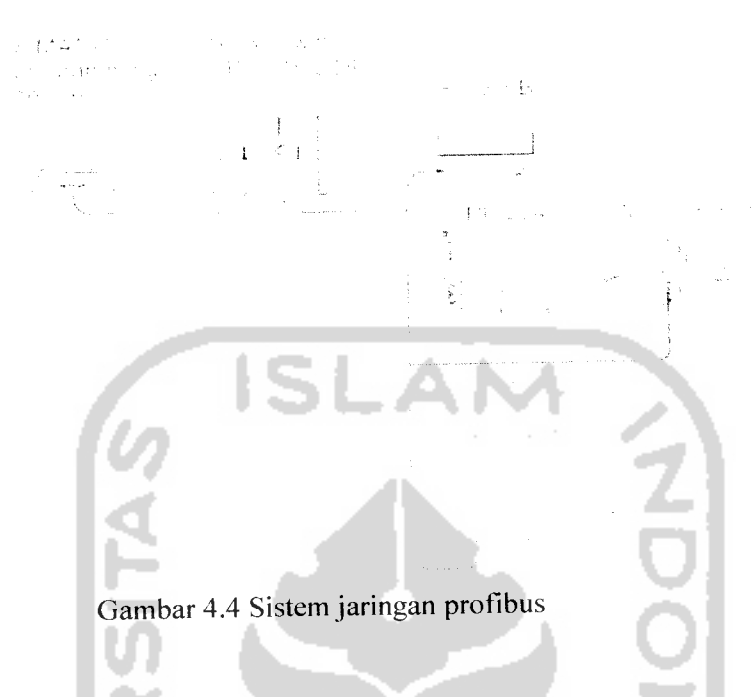

# *4.4 Pengujian Sistem Pneumatik*

Katup dan **cylinder** memiliki ambang batas tekanan yang mampu untuk w ditampung sebesar 10 bar.

Tabel 4.2 Pengujian tekanan sistem pneumatik

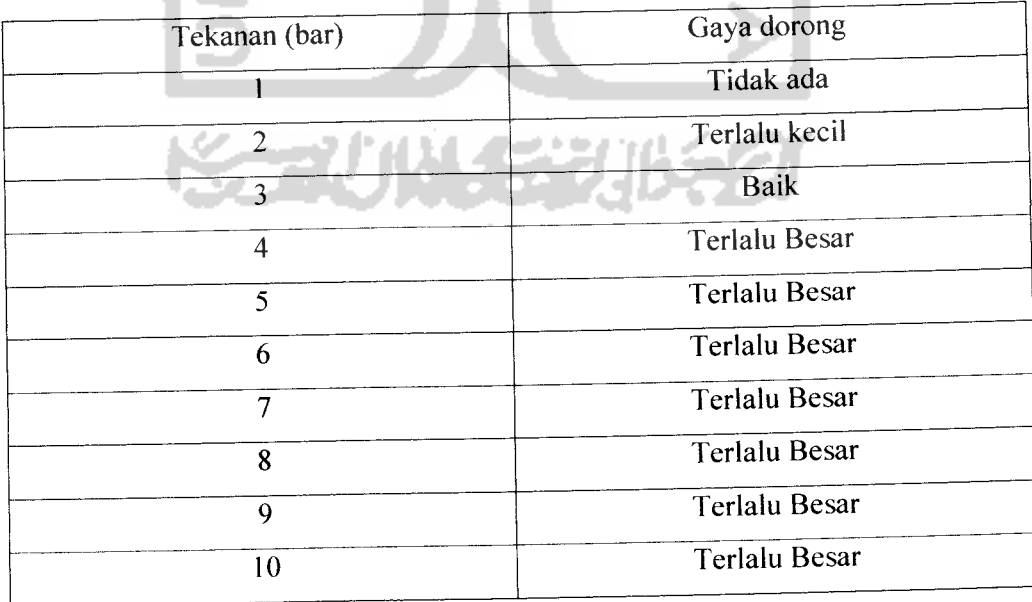

Bar merupakan satuan tekanan yang digunakan pada sistem pneumatik, dimana 1  $bar = 1.10^5$  N/m<sup>2</sup>

Dari hasil pengamatan didapatkan bahwa :

- 1. Pada tekanan 1 bar sampai 2 bar tidak terjadi gaya dorong dikarenakan tekanan terlalu kecil.
- 2. Pada tekanan 3bar gaya dorong dari piston bekerja dengan baik. Hal ini dikarenakan karena hentakan yang dihasilkan oleh tekanan 3 bar tidak terlalu besar dan tidak terlalu kecil.
- 3. Pada tekanan > 3 bargaya dorong dari piston terlalu besar.

# *4.5 Pengujian ketepatan posisi kaleng pada masing-masing sensor*

Pada percobaan ini dilakukan pengujian ketepatan posisi berhenti terhadap 5kaleng tanpa melakukan proses pada masing-masing sensor. Hal ini dilakukan untuk membandingkan ada tidaknya pengaruh dari hentakan piston akibat tekanan udara dari kompresor.

Kaleng yang berhenti dengan tepat dinyatakan dengan angka 1 dan kaleng yang berhenti tidak tepat pada tempatnya dinyatakan dengan angka 0.

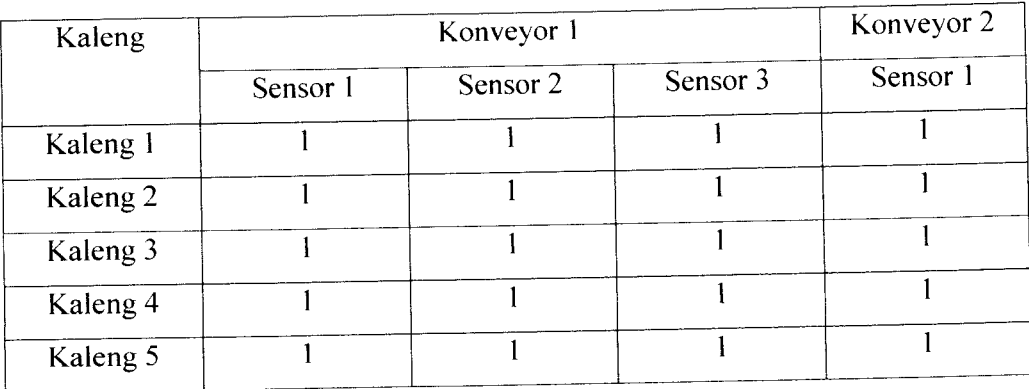

Tabel 4.3 Pengujian sensor dengan jarak antara setiap kaleng renggang( 5cm )

| Kaleng              | Konveyor 1 |          |          | Konveyor 2 |
|---------------------|------------|----------|----------|------------|
|                     | Sensor 1   | Sensor 2 | Sensor 3 | Sensor 1   |
| Kaleng 1            |            |          |          |            |
| Kaleng <sub>2</sub> |            |          |          |            |
| Kaleng <sub>3</sub> |            |          |          |            |
| Kaleng <sub>4</sub> |            |          |          |            |
| Kaleng 5            |            |          |          |            |

Tabel 4.4 Pengujian sensor dengan jarak antara setiap kaleng rapat ( 2cm )

Tabel 4.5 Pengujian sensor dengan jarak antara setiap kaleng acak

| Kaleng              |          |                     | Konveyor 2 |          |
|---------------------|----------|---------------------|------------|----------|
|                     | Sensor 1 | Sensor <sub>2</sub> | Sensor 3   | Sensor 1 |
| Kaleng 1            |          |                     |            |          |
| Kaleng <sub>2</sub> |          |                     |            |          |
| Kaleng 3            |          |                     |            |          |
| Kaleng <sub>4</sub> |          |                     |            |          |
| Kaleng 5            |          |                     |            |          |

Pada pengujian ketepatan pemberhentian kaleng pada masing-masing sensor pada konveyor 1 berhasil dengan baik sedangkan pada konveyor 2 tidak semua kaleng berhenti dengan tepat hal ini disebabkan pada motor konveyor 1 dipasang rem sedangkan pada motor konveyor 2tidak dipasangi rem.

# *4.6 Pengujian berat bubuk*

Pegujian berat bubuk yang diisikan ke kaleng bertujuan untuk melihat kinerja sensor berat yang digunakan pada sistem pengisian.

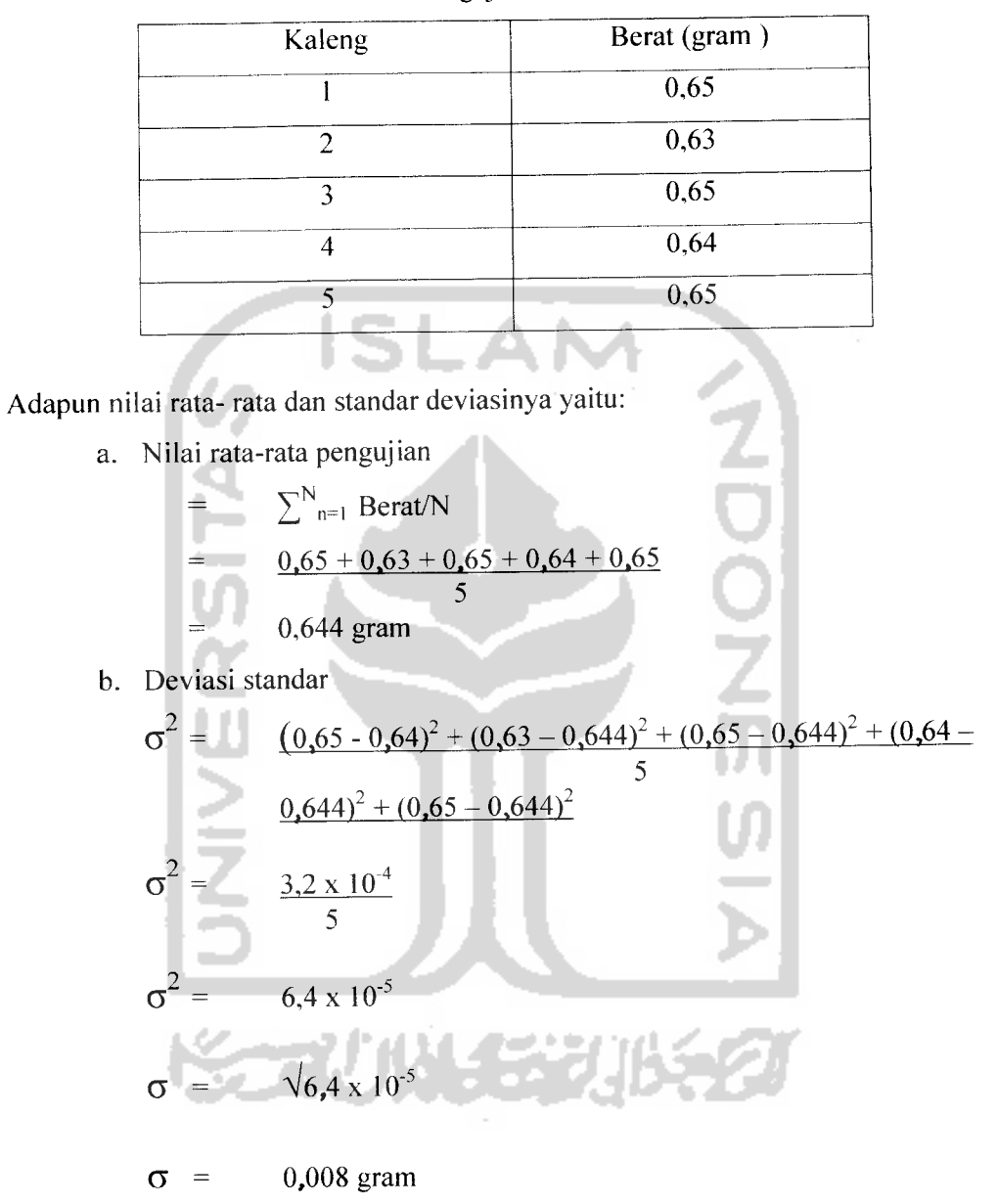

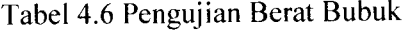

Jadi nilai rata-rata dan standar deviasinya yaitu: 0,644 gram dan 0,008 gram.

Dari hasil pengujian didapatkan bahwa penggunaan sensor berat dalam sistem pengisian belum akurat.

## *4.7 Pemrograman SCADA*

Tampilan display SCADA pada layar monitor masing - masing PC yang diberikan akses untuk mengontrol PLC adalah tidak harus selalu sama. Tampilan display dapat diubah - ubah sesuai dengan yang diinginkan, asalkan alamat dan **tag** dari masing - masing komponen harus sama. Namun pada intinya display yang ditampilkan haruslah mudah untuk dimengerti, mudah untuk dioperasikan dan bisa menggambarkan bagaimana kondisi sebenarnya yang terdapat di lapangan. Pada perancangan tampilan untuk **SCADA** kali ini menggunakan dua buah saklar **push button,** dan tampilan - tampilan keadaan yang digambarkan dengan pewarnaan. Untuk lebih jelasnya lihat gambar 4.5 tampilan **SCADA.**

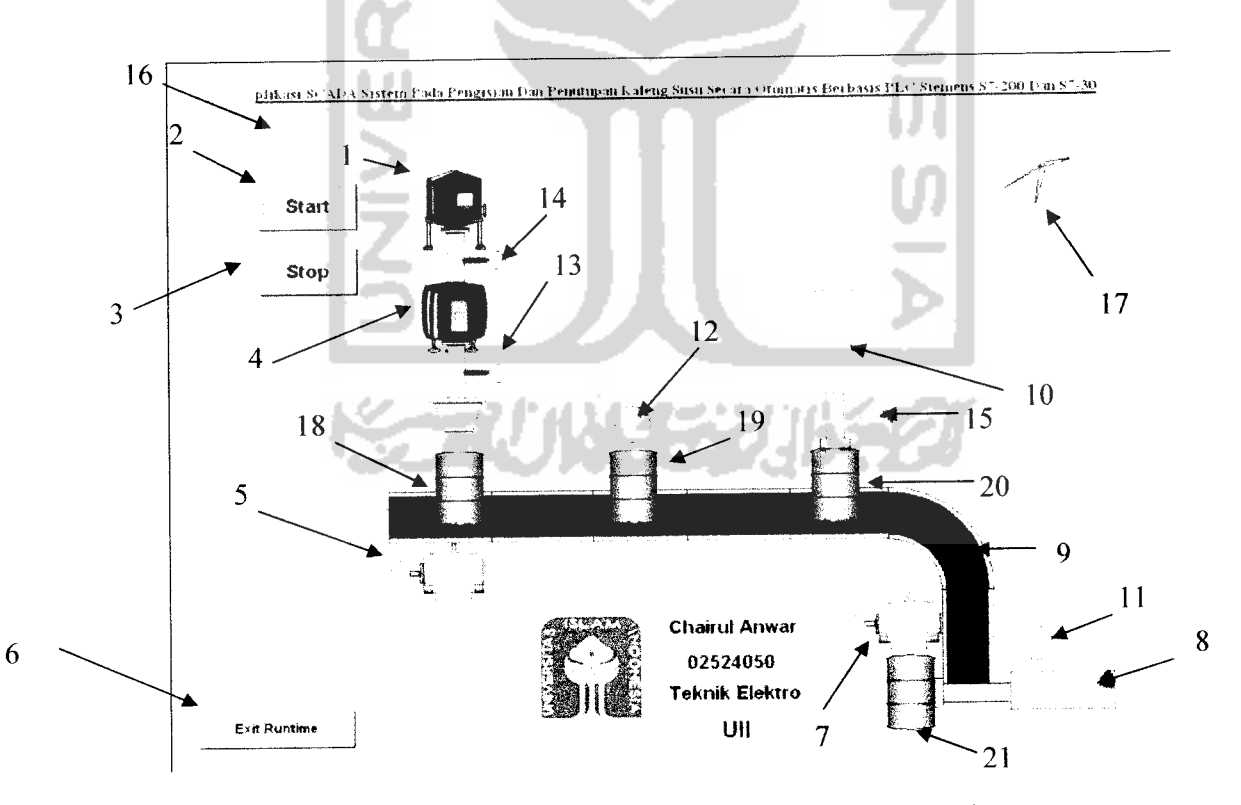

Gambar 4.5 Tampilan mimic diagram SCADA untuk pengisian dan penutupan kaleng susu

Pengoperasian dari animasi diatas cukup mudah, dengan ini operator dapat menghidupkan dan mematikan **plant** hanya dengan menekan tombol **start** dan **stop.**

## *Keterangan* :

- 1. Tangki Besar Menggambarkan persediaan susu yang masih tersedia.
- 2. Tombol Start

Tombol yang berfungsi untuk menjalankan atau mengoperasikan plant.

3. Tombol Stop

Tombol yang berfungsi untuk mematikan ataupun menonaktifkan plant.

4. Tangki Kecil

Menggambarkan berat jumlah susu yang akan dituangkan kedalam kaleng.

- 5. Motor konveyor Satu Menggambarkan motor konveyor satu yang bekerja atau online.
- 6. Exit Runtime

Berfungsi sebagai tombol keluar runtime ataupun online.

7. Motor Konveyor Dua

Menggambarkan motor konveyor dua yang bekerja atau online.

8. Pneumatik Memindahkan Kaleng

Menggambarkan sistem pemindahan kaleng dari konveyor 2.

9. Konveyor

Menggambarkan alat pembawa barang atau kaleng.

10. Pneumatik Penekanan Tutup

Menggambarkan sistem penekanan tutup kaleng.

11. Indikator Sensor 4

Menandakan ada tidaknya kaleng yang terdeteksi untuk dipindahkan dari konveyor.

- 12. Indikator Penempatan Tutup. Mengilustrasikan penempatan tutup kaleng.
- 13. Indikator Pembuka Kran Kecil Mengindikasikan pembuka pembuka kran atau valve kecil.
- 14. Indikator Pembuka kran besar Mengindikasikan pembuka kran atau valve besar.
- 15. Indikator Sensor 3

Menandakan ada tidaknya kaleng yang terdeteksi pada waktu penekanan tutup kaleng.

16. Run Stop

Menandakan kondisi plant sedang aktif atau on danjuga menandakan kondisi tidak aktif atau off.

17. Waktu (jam)

Menandakan waktu saat plant akan dijalankan.

18. Posisi Kaleng 1

Menandakan kondisi kaleng saat pengisian bubuk atau susu.

19. Posisi Kaleng 2

Menandakan kondisi kaleng saat penempatan tutup.

20. Posisi Kaleng 3

Menandakan kondisi kaleng saat penekanan tutup.

- 4

21. Posisi Kaleng 4

Menandakan kondisi kaleng telah dipindahkan dari konveyor 2.

N.

#### *4.8 Analisa kerja sistem secara keseluruhan*

Keseluruhan sistem berjalan cukup baik. Secara umum kinerja dari keseluruhan sistem juga terbilang sangat mudah, hal ini ditunjang animasi yang terdapat pada pemrograman **SCADA,** sehingga sangat mendekati dengan kondisi yang sebenarnya ataupun pada **plant.** Mengaktifkan saklar pada **plant** sama juga artinya dengan mengaktifkan sistem melalui saklar pada pemrograman **SCADA.** Setiap aktifitas sistem terbaca dengan baik pada program **SCADA** yang telah dirancang,

Pengujian sistem pengisian, dan penutupan kaleng meliputi ketepatan posisi kaleng pada tiap sensor dan kesamaan berat yang diisikan kedalam kaleng. Ini dilakukan untuk melihat keberhasilan sistem dalam menjalankan prosesnya. Pengujian ini menggunakan 3 metode, yaitu:

- 1. Penempatan kaleng denganjarak antara setiap kaleng renggang ( 5 cm )
- 2. Penempatan kaleng denganjarak antara setiap kaleng rapat ( 2 cm )
- 3. Penempatan kaleng secara acak

Proses yang berhasil dinyatakan dengan angka 1 dan proses yang gagal dinyatakan dengan angka 0.

Dari hasil percobaan dapat diamati kegagalan proses banyak terjadi pada proses penutupan kaleng. Kegagalan proses disebabkan kurang tepatnya peletakan tutup pada mulut kaleng sehingga pada saat tutup ditekan tutup tidak berada pada posisi yang tepat. Agar proses penutupan ini mempunyai tingkat keberhasilan yang lebih tinggi maka diperlukan mekanisme penutupan yang lebih akurat.

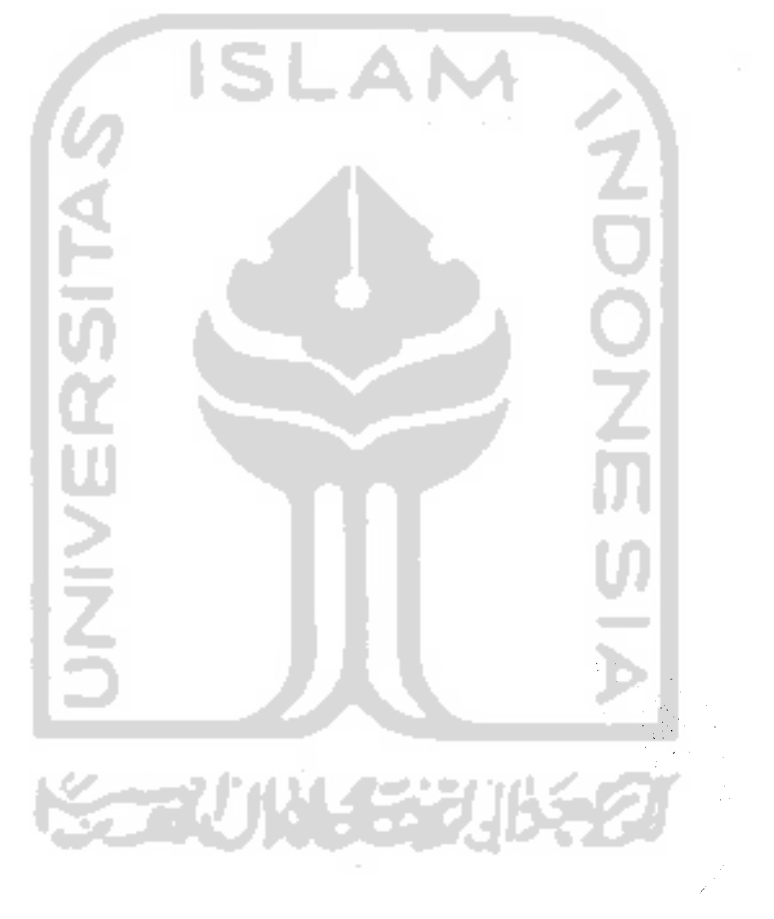

#### *BABV*

#### *PENUTUP*

# *5.1 Kesimpulan*

Dari hasil pengujian yang dilakukan maka dapat ditarik kesimpulan bahwa:

- 1. Jarak antar kaleng harus lebih dari 1 cm untuk meminimalisasi kegagalan pada saat penekanan tutup kaleng, karena diameter plat penutup kaleng lebih besar 0,5 cm dari diameter tutup kalengnya.
- 2. Transmisi data antara **master** dan **slave** terbagi kedalam 3 fase yaitu: **parameter assignment** (ukuran penempatan), **konfigurasi,** dan **data exchange** (pertukaran data).
- 3. **SCADA** memberikan wujud visualisasi dari sistem yang telah dibangun melalui serangkaian bentuk **display animasi mimic diagram** yang berkaitan langsung dengan alamat **I/O,** dan dirancang sehingga menyerupai kondisi pada **plant.**
- 4. **WinCC** merupakan perangkat lunak yang berfungsi menjembatani hubungan antara **PLC** dengan **PC** dengan mengaplikasikan program untuk menampilkan **SCADA.**

## *5.2 Saran*

- 1. Pada penelitian berikutnya dicoba dengan PLC tipe dan jenis yang lain, agar terlihat perbedaan dan tingkat kerumitan pada perancangan SCADA berikutnya.
- 2. Untuk mendapatkan hasil kerja yang memuaskan, hendaknya harus memiliki banyak referensi dan pengalaman yang cukup dalam pembuatan SCADA.
- 3. Penggunaan software WinCC untuk pembuatan program SCADA relatif lebih mudah dan mampu menunjang untuk semuajenis PLC.
- 4. Sensor berat yang dipakai dicoba diganti dengan sensor volume, agar berat dari setiap kaleng menjadi sama.
- 5. Untuk mendapatkan hasil yang maksimal dalam proses pengisian maka diperlukan pengukur berat takaran yang mempunyai tingkat ketelitian lebih tinggi dan untuk menghindari tumpahnya bubuk pada saat pengisian diperlukan saluran pengisian yang lebih sempurna.

SSSNASS 2005

# DAFTAR PUSTAKA

- 1. Ismara, Juke, 2005. **"InTouch - Human Machine Interface'".** Biro Rancang Bangun, Departemen Rancang Bangun dan Rekayasa. PT Semen Padang. Sumatra Barat.
- 2. Ismara, Juke, 2005. **"Implementasi SCADA".** Biro Rancang Bangun, Departemen Rancang Bangun dan Rekayasa. PT Semen Padang. Sumatra Barat Indonesia.
- 3. AG, Siemens, 2003. **"SimaticHMF.** Siemens Germany.
- 4. AG, Siemens, 2005. **"S7-200Specifications" .** Siemens Germany.
- 5. AG, Siemens, 2005. "Profibus DP Networkon Simatic  $S7-200$ " . Siemens Germany.
- 6. AG, Siemens, 2005. **"Profibus DP Comunicatiori\** Siemens Germany.
- 7. AG, Siemens, 2005. "Manual Book S7-200". Siemens Germany.
- 8. Ansori, Ato., 2006. "Basic Principle of SCADA". Makalah, tidak diterbitkan. Email : automationconsultant@gmail.com
- 9. El Arsyad, Fauzan Upaya., 2006. **"Perancangan Sistem Kontrol Berbasis SCADA Dengan Menggunakan Ethernet Pada PLC Untuk Pengaturan Lampu Gedung".** Skirpsi, tidak diterbitkan. Jogjakarta : Fakultas Teknologi Industri Universitas Islam Indonesia.
- 10. Setyawan, Heri., 2006. **"Perancangan Mekanisme Pengisian dan Penutupan Kaleng Susu Secara Otomatis Berbasisi PLC.** Skripsi, tidak diterbitkan. Jogjakarta : Fakultas Teknologi Industri Universitas Islam Indonesia.

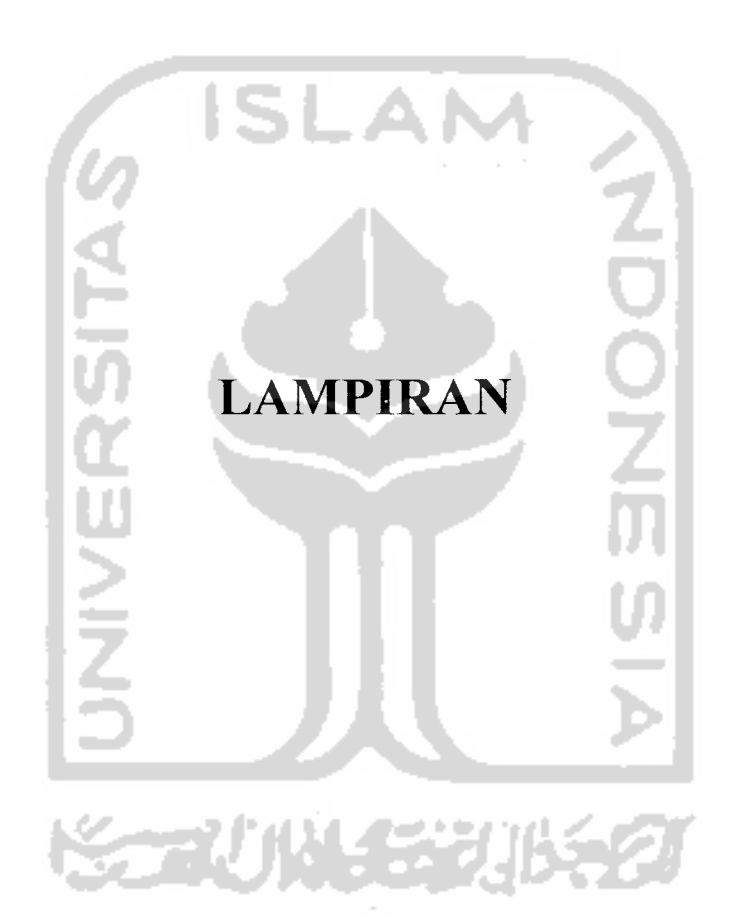

 $\mathcal{L}_{\text{max}}$ 

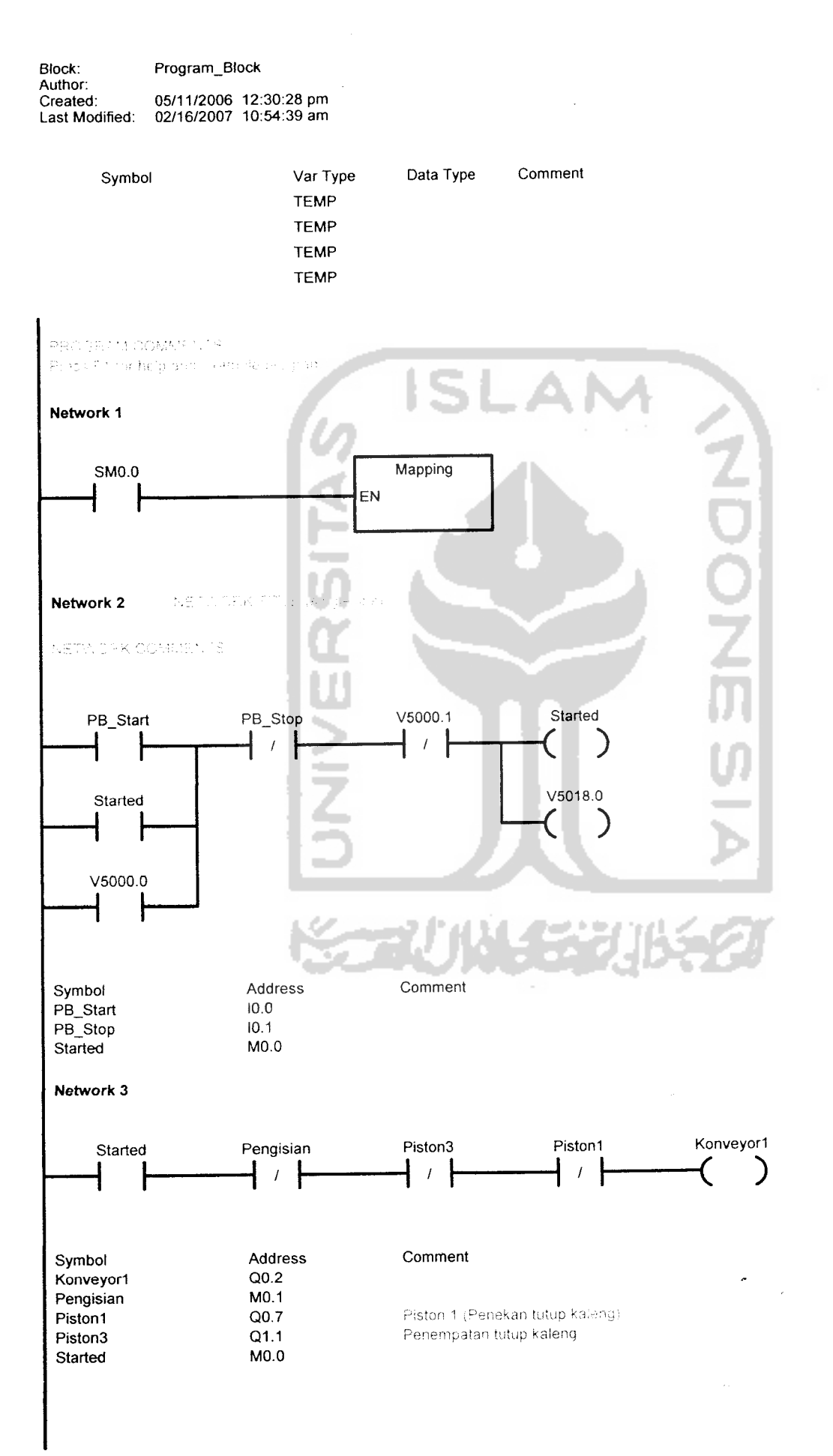

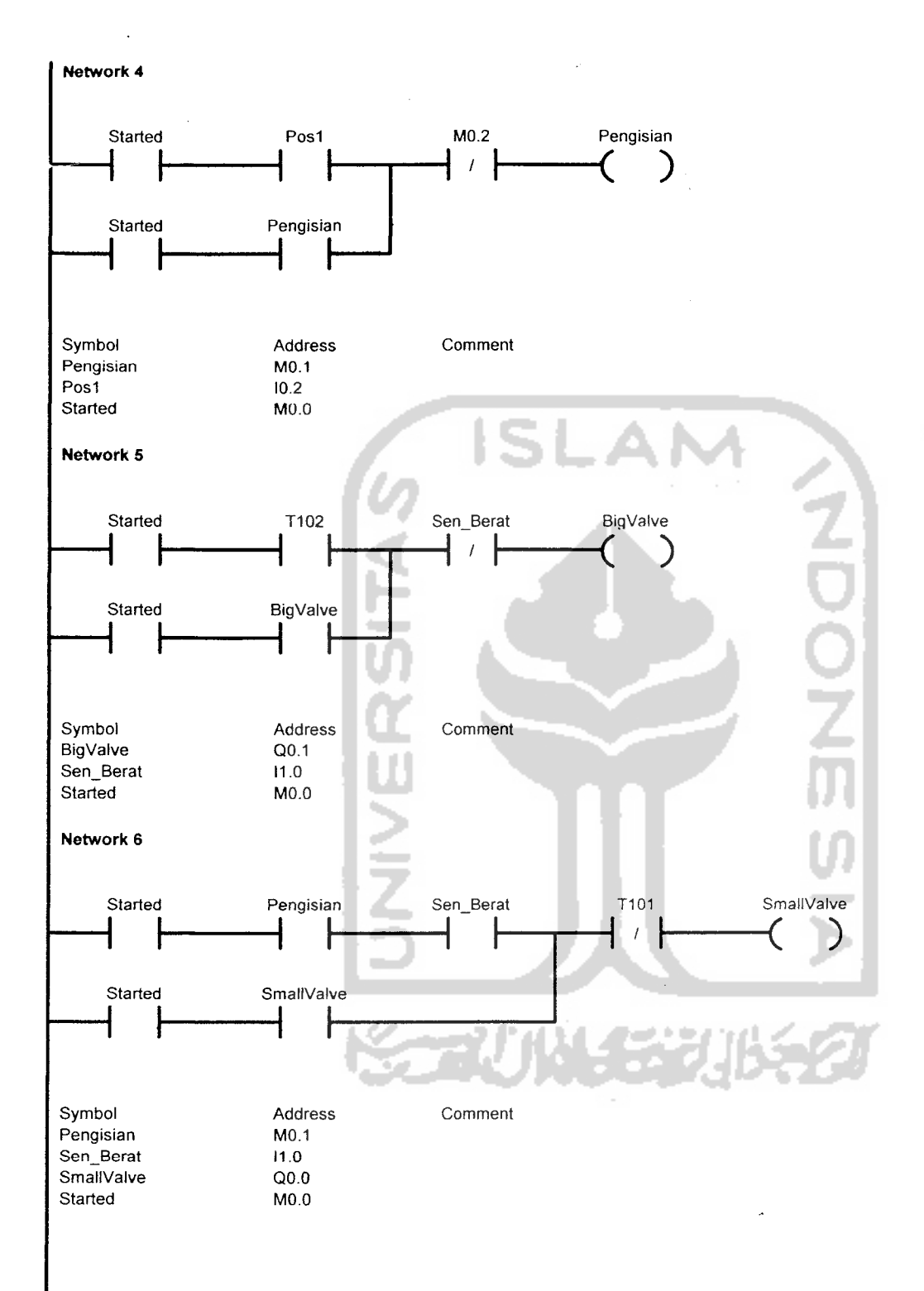

 $\frac{1}{\sqrt{2}}$ 

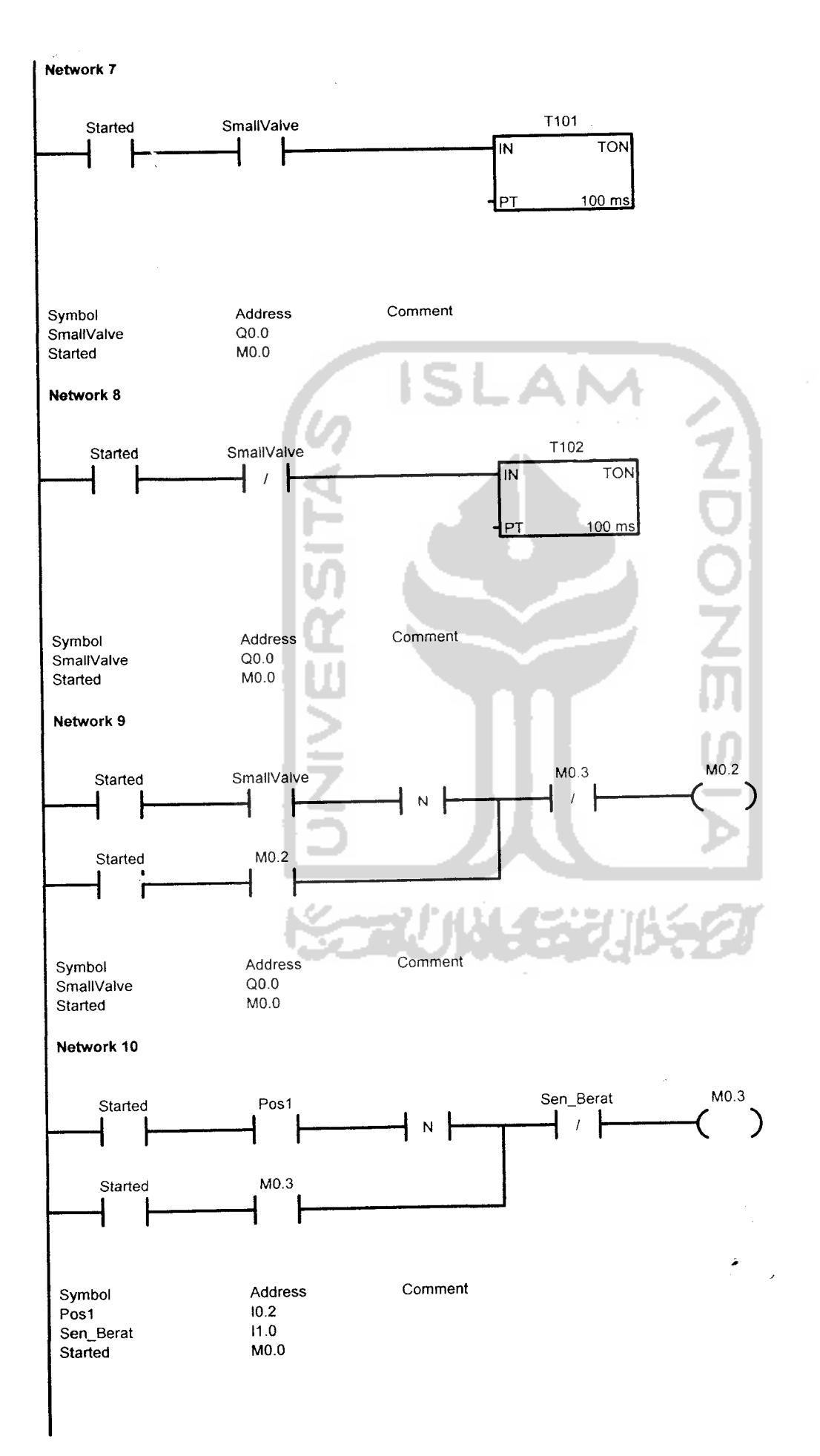

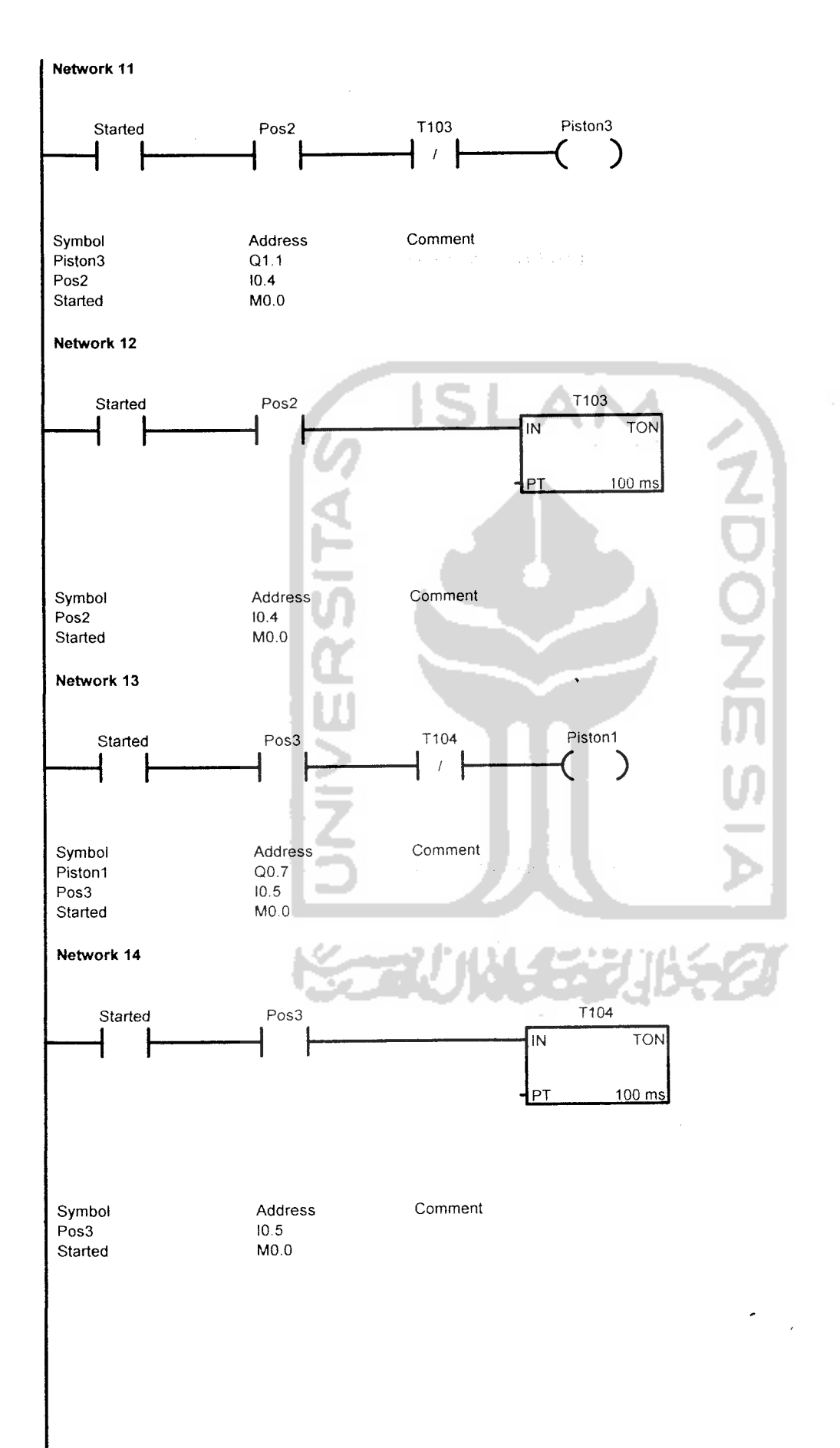

 $4/8$ 

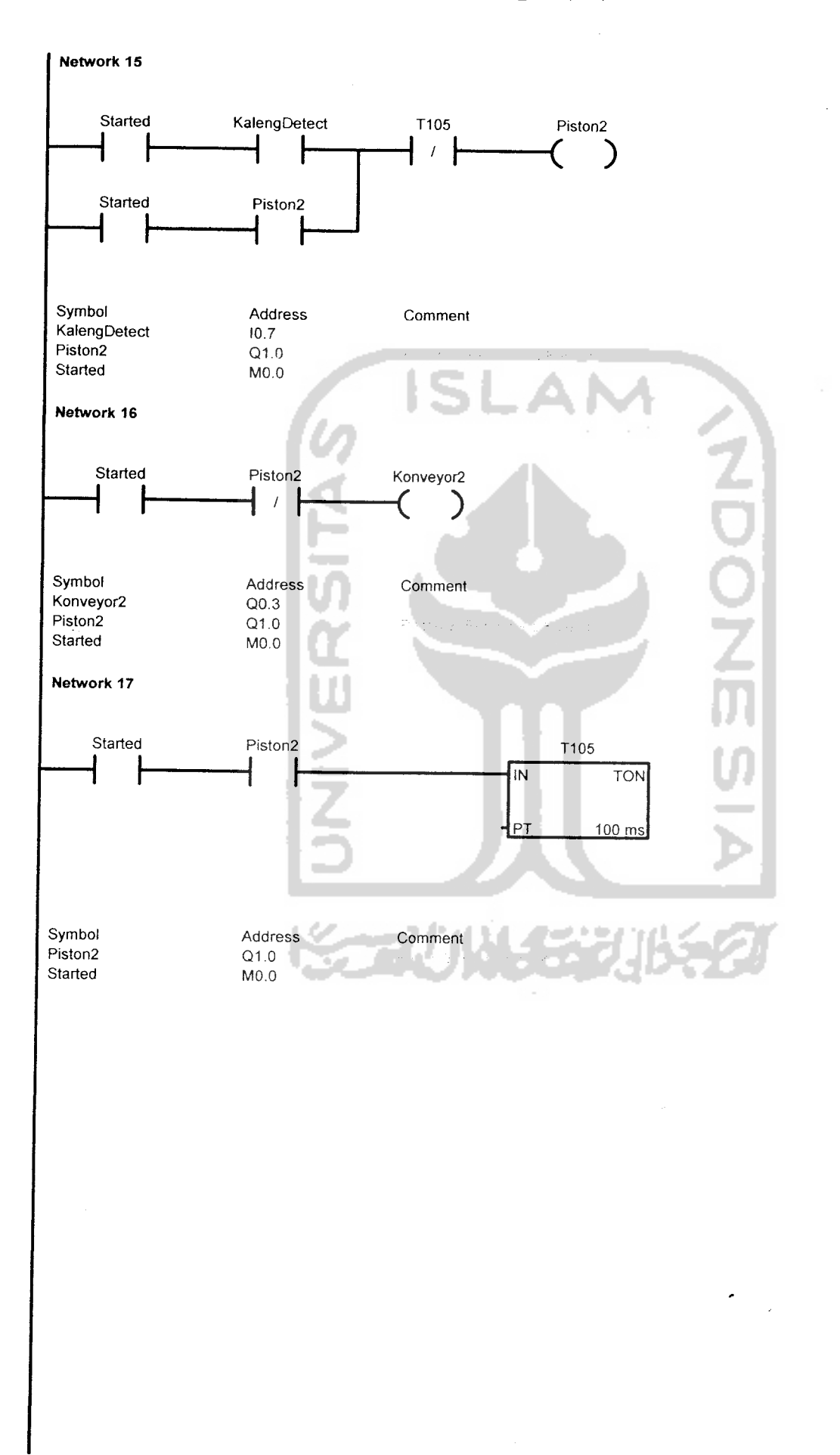

#### irul10, Mapping (SBR0)

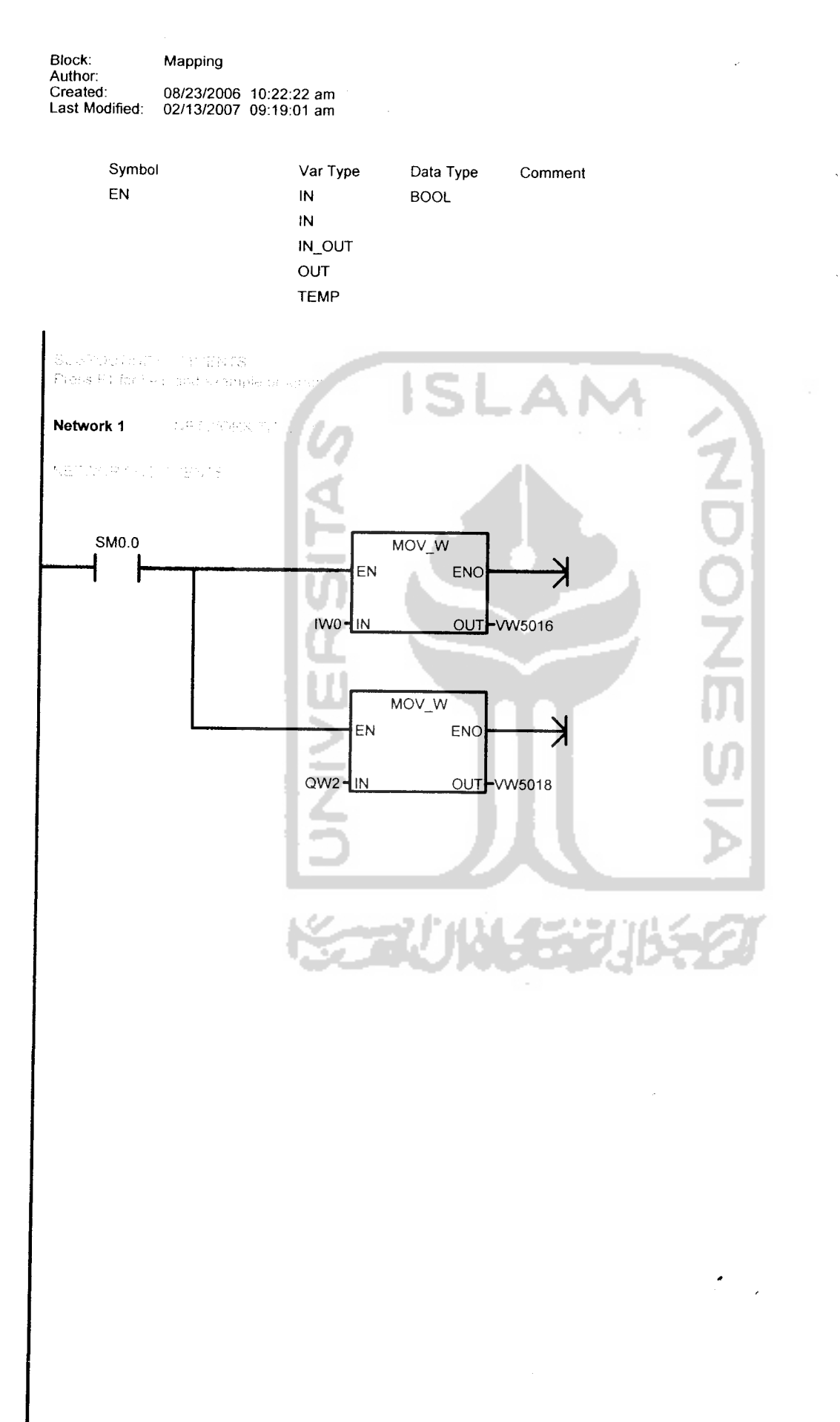

#### irullO, INT\_0 (INTO)

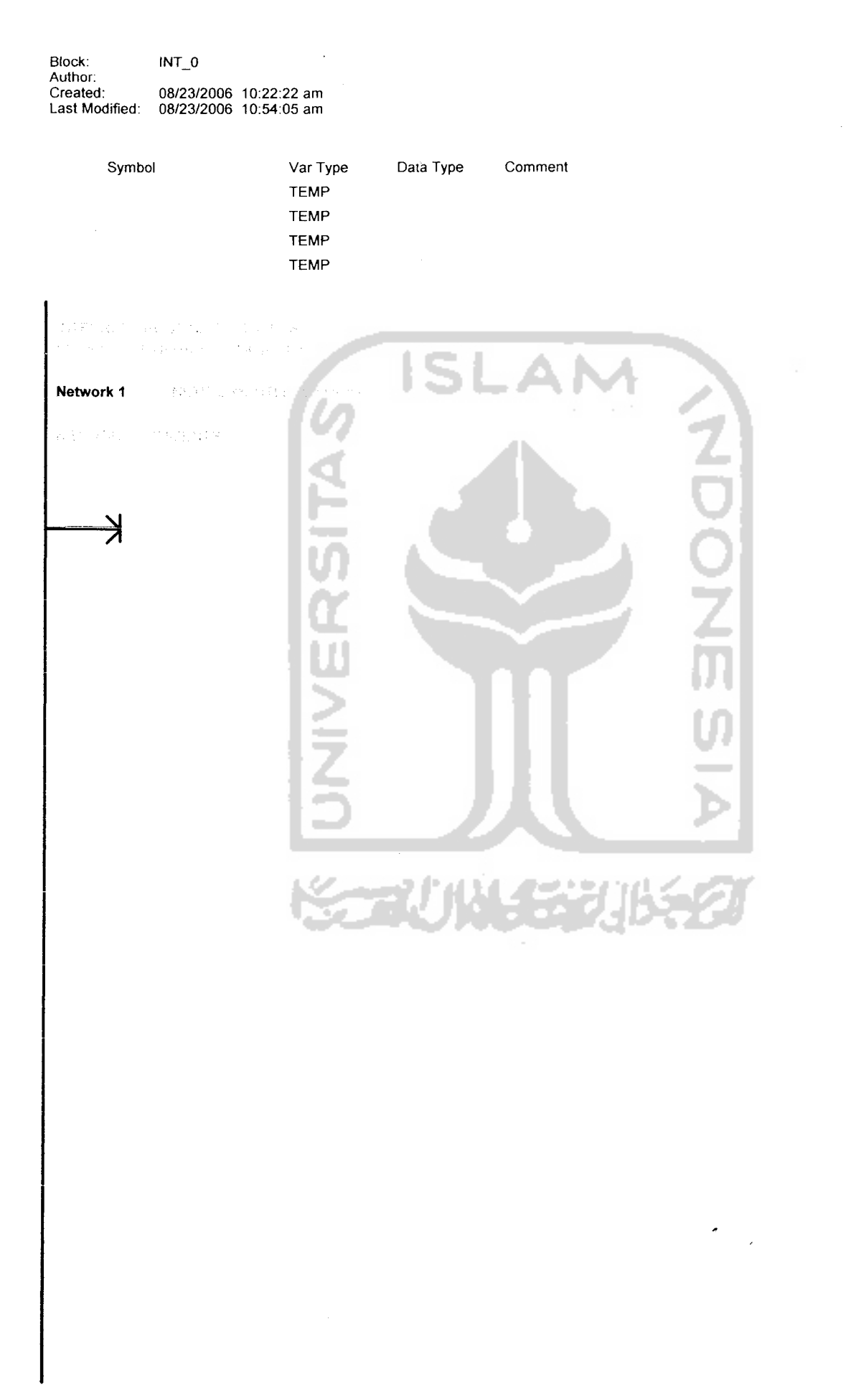

 $\ddot{\phantom{0}}$ 

#### irul10, ETH0\_CTRL (SBR1)

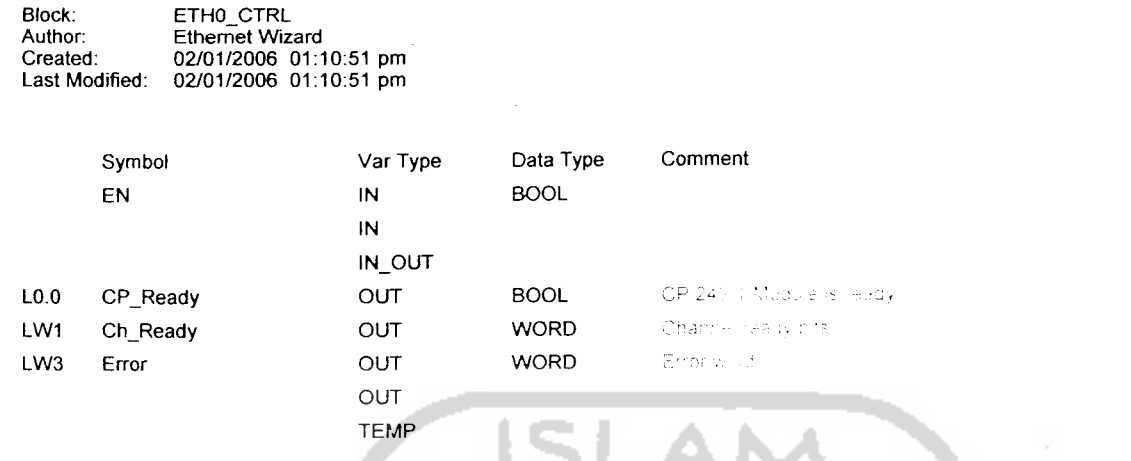

This POU was generated by the Ethernal Mizard for Jae with a CP 243-1 simple a signality of the Ethelogical Component Component of the Ethelian State of the Section of the Section of the Section of the Section of the Sect

in<br>No che localitis have rigen docfigures the fais module

 $\hat{\boldsymbol{\beta}}$ 

 $\sim$ 

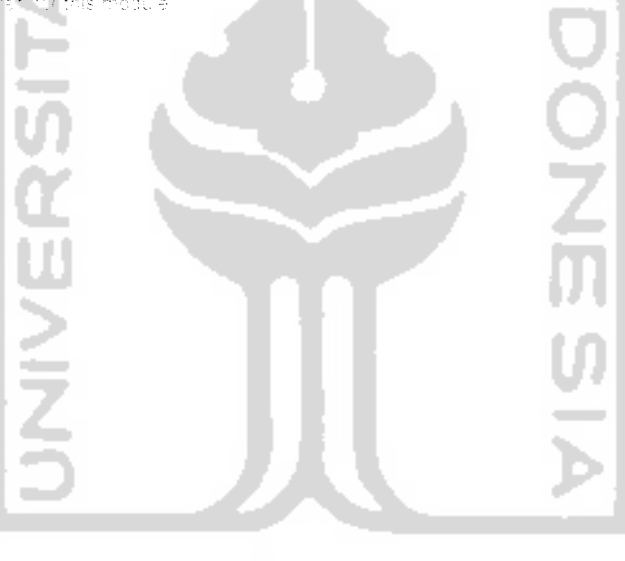

**KGRUNGERUKAR** 

 $\ddot{\phantom{1}}$ 

## .TIC 300(1)

Rack <sup>0</sup> UR prt designation: 6ES7 3?0-l???0-0AA0 ler no.: UR 3ignat ion: 0, Slot <sup>2</sup> Drt designation: CPU 313C-2 DP 6ES7 313-6CE01-0AB0 ier no . : CPU 3I3C-2 DP signation: 3th: 1 I address: 2 ghest MPI address: 31 187.5 Kbps ad rate:  $ment:$ د سا artup Startup when expected/actual Yes config. differ: Hardware test at warm restart: No Warm Restart Startup after Power On: Monitoring time for "Finished" message by means of 650CC ms modules: Transfer of the parameters 10000 ms to modules: :an cycle Scan cycle monitoring time: 150 ms Scan cycle load from communication: 20 \*<br>0B85 call up if I/O access error: No 0B85 call up 0B85 call up if I/O access error: a. ock memory: No etentivity Number of memory bytes starting 16 at MBO: Number of S7 timers starting at 0 TO: Number of S7 counters starting at 8  $CO:$ ;rdware interrupts 16 OB40 - Priority: ;errupts for DPVi  $\overline{2}$ OB55 - Priority:  $OB56$  - Priority:  $\overline{c}$  $\overline{2}$ 0B5" Priority .me-delay interrupts  $\overline{3}$ OB20 - Priority: synchronous error interrupts 26 OB82 - Priority: 26 OB85 - Priority: 26 OB86 - Priority: OB87 - Priority: 26 Lme-of-day interrupts

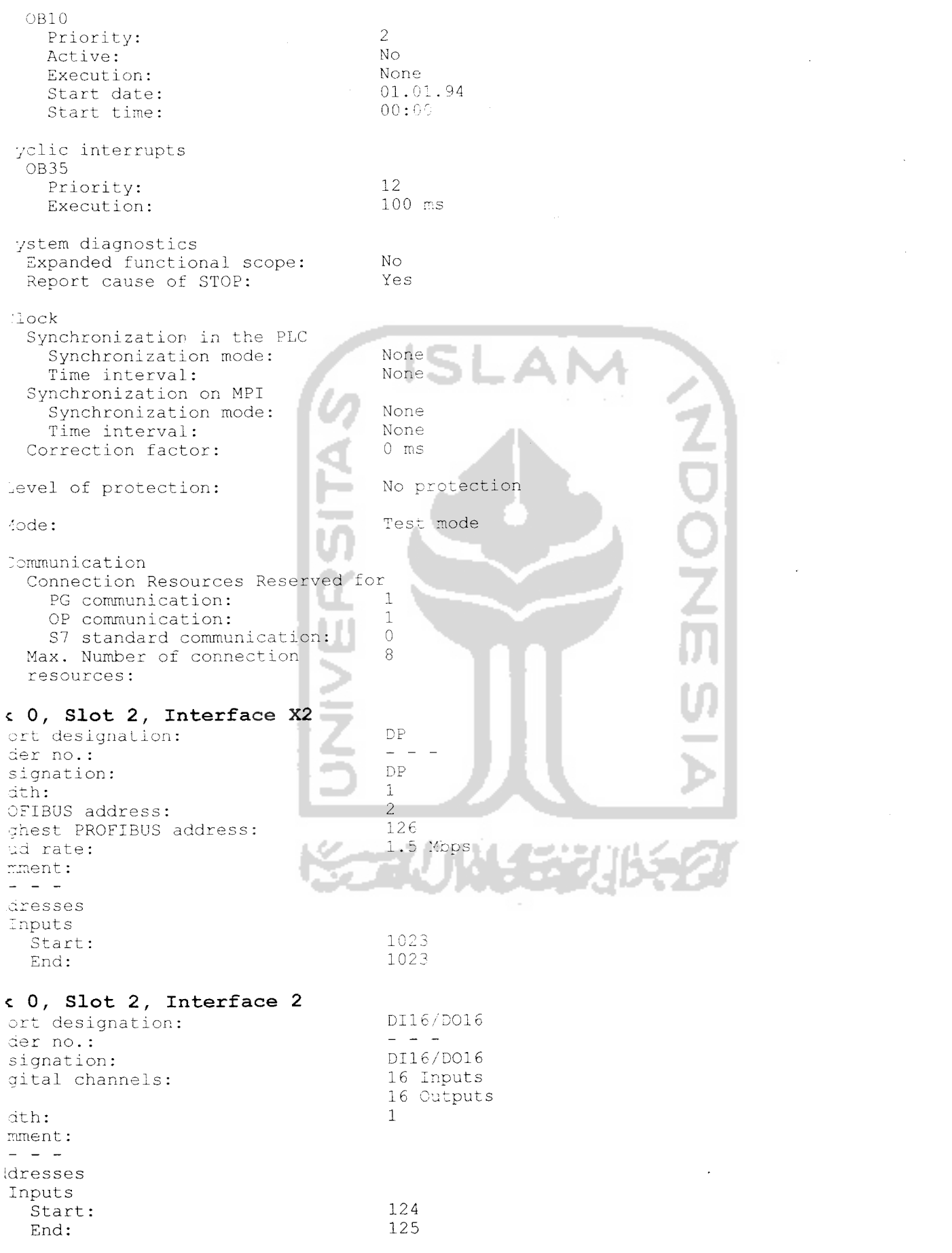

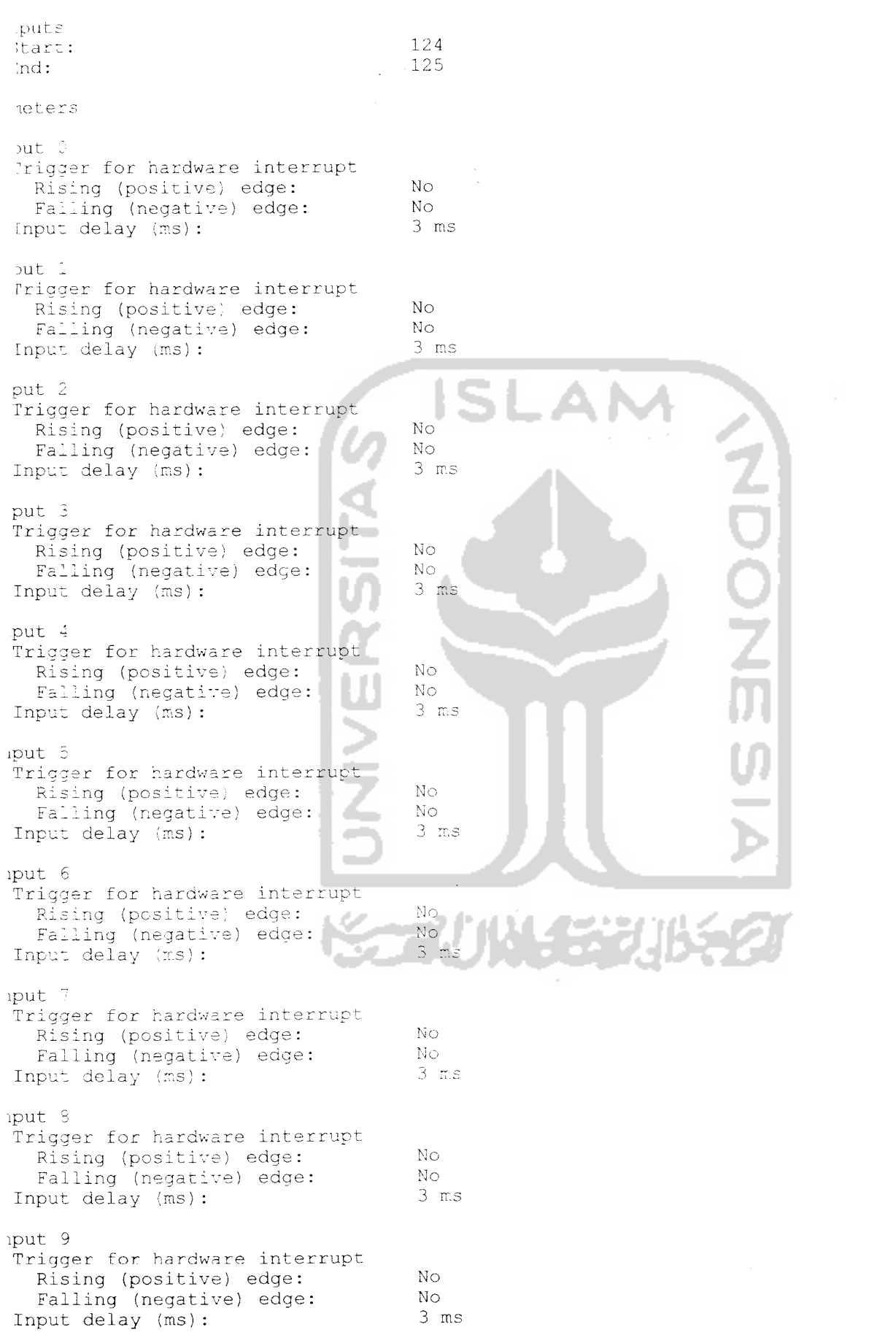

t 10 igger for hardware interrupt Rising (positive) edge: No<br>Falling (negative) edge: No Falling (negative) edge: No<br>
put delay (ms): 3 ms put delay (ms): t 11 igger for hardware interrupt Rising (positive) edge: No<br>Falling (pegative) edge: No Falling (negative) edge: No<br>
put delay (ms): 3 ms put delay (ms): t 12 igger for hardware interrupt Rising (positive) edge: No<br>Falling (pegative) edge: No Falling (negative) edge: No<br>
put delav (ms): 3 ms •put delay (ms): 3 ms it 13 rigger for hardware interrupt Rising (positive) edge: No<br>Falling (negative) edge: No Falling (negative) edge: No<br>
nput delay (ms): 3 ms iput delay (ms): it 14 rigger for hardware interrupt Rising (positive) edge: No<br>Falling (negative) edge: No Falling (negative) edge: No<br>
nout delay (ms): 3 ms nput delay (ms): ut 15 rigger for hardware interrup Rising (positive) edge: No<br>Falling (negative) edge: No Falling (negative) edge: No<br>
Not delay (ms): 3 ms nput delay (ms): 0, Slot 2, Interface <sup>4</sup>  $r$ t designation:  $\frac{Count}{}$ ;er no . : Count<br>1 ignation:<br>ith: iment:  $\label{eq:2.1} \begin{array}{cccccccccccccc} \cdot & \cdot & \cdot & \cdot & \cdot & \cdot \end{array}$ iresses **Inputs** 768 Start:<br>End: 783 Dutputs Start:<br>End: *7 68 70 <sup>3</sup>* neters<br>Bic settings None interrupt selection Not configured 'ratine mode: 0, Slot 4 DI32xDC24V ort designation: 6ES7 321-1BL00-0AA0 ier no. : DI32xDC24V signation: 32 Inputs jital channels: 1 itt: nment:
### $\frac{1}{2} \left( \frac{1}{2} \right) \frac{1}{2} \left( \frac{1}{2} \right)$ ddresses Inputs Start: End:

# ;k 0, Slot 5

hort designation: rder no.: esignation: igital channels: idth: omment: ddresses Outputs Start: End:

# ck 0, Slot <sup>6</sup>

ihort designation: 3rder no.: Designation:

Location Station: Width:

MPI address: Name of MPI network:

Network Network type: Network name: IP address: Subnet mask: Router address:

```
IP Configuration
Address assignment mode
```
.Addresses Inputs Start: End: System selection: Outputs Start: End: System selection:

Comment:  $\omega = \omega = \omega$ 

Time synchronization on:

### master system:

ssigned master:

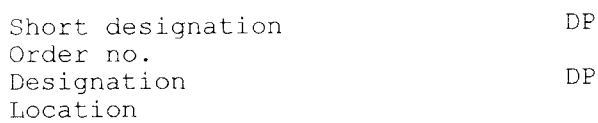

# $\boldsymbol{0}$  $\overline{3}$

DO32xDC24V/0.5A 6ES7 322-1BL00-OAAO DO32xDC24V/0.5A 32 Outputs 1

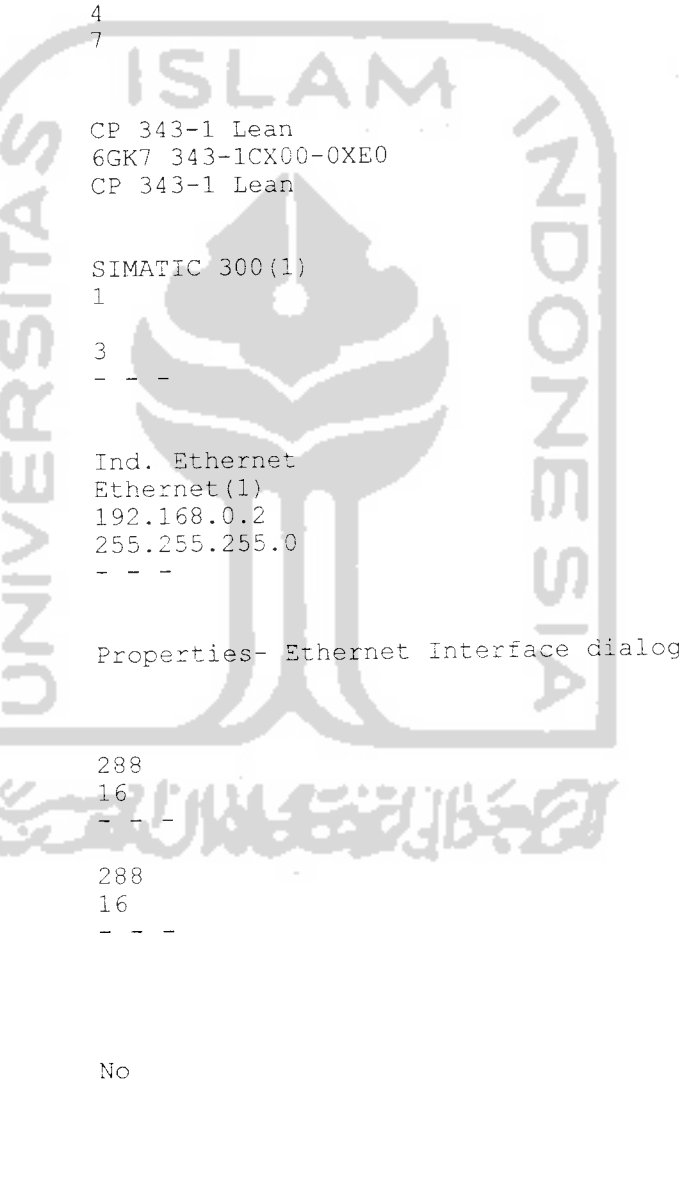

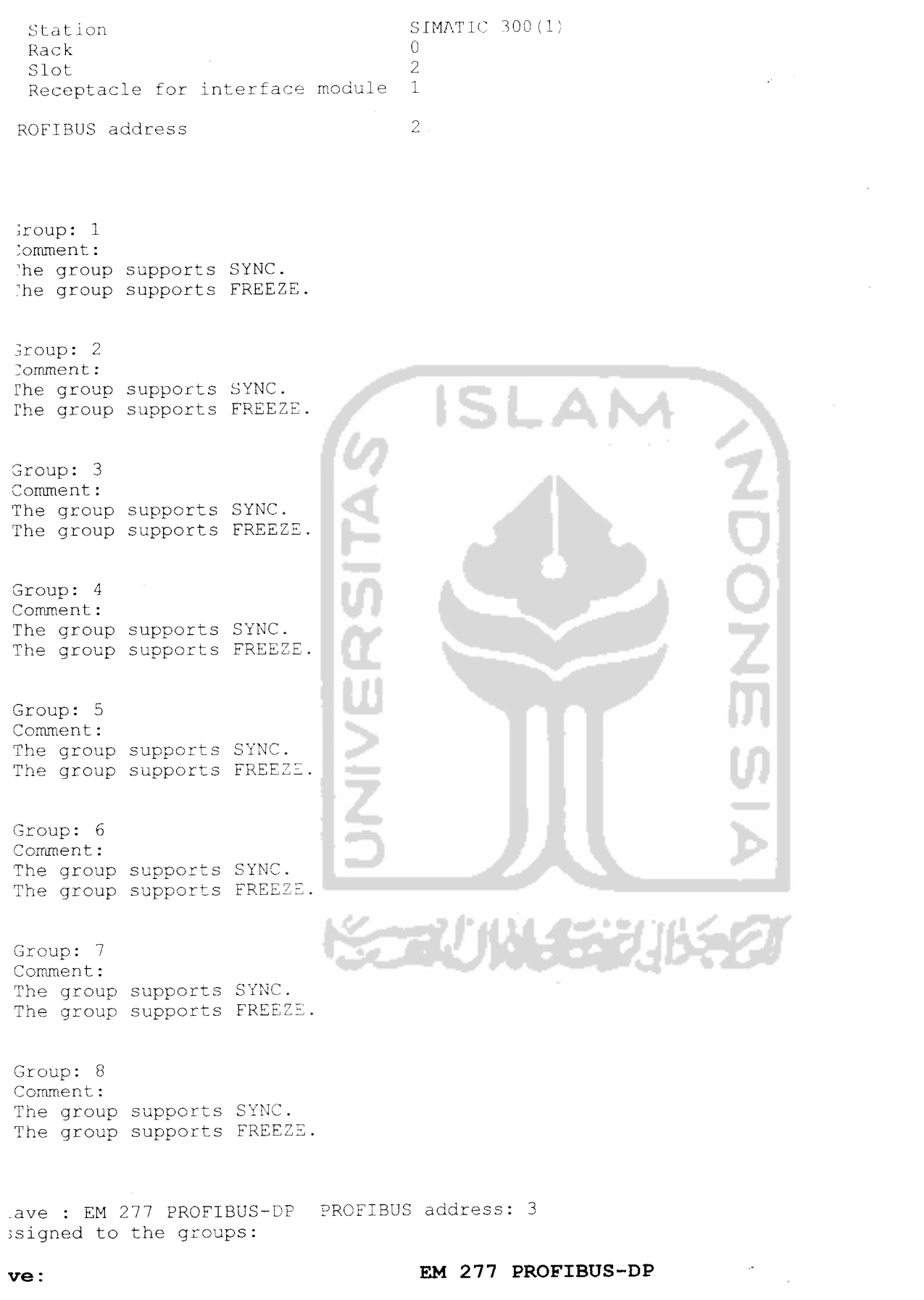

:der number:

6ES7 277-0AA2.-0XA0

Ţ

 $\ensuremath{\mathrm{TLC}}$ 

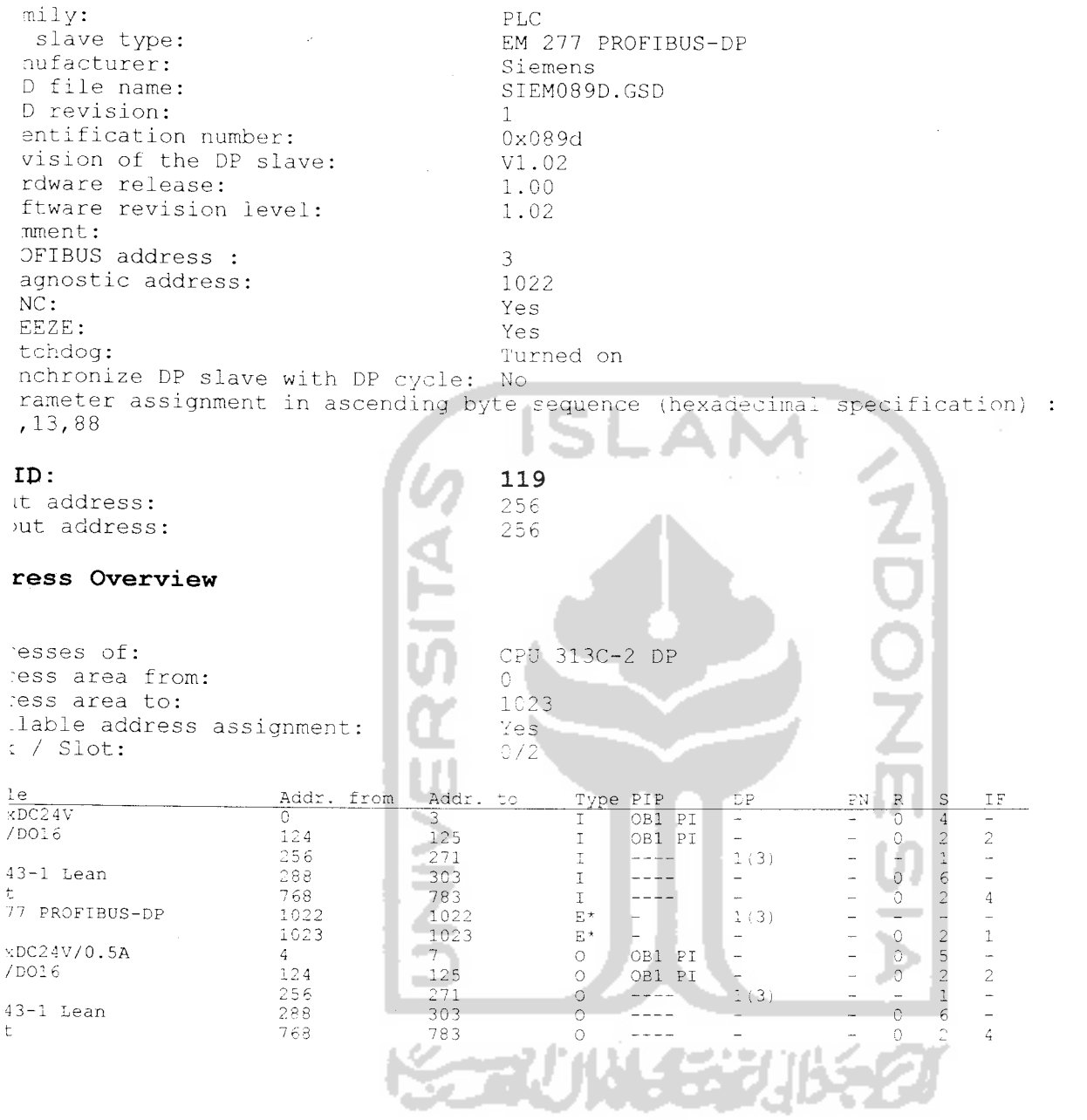

# - <offline>

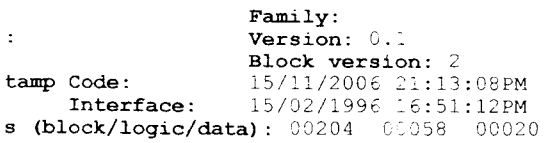

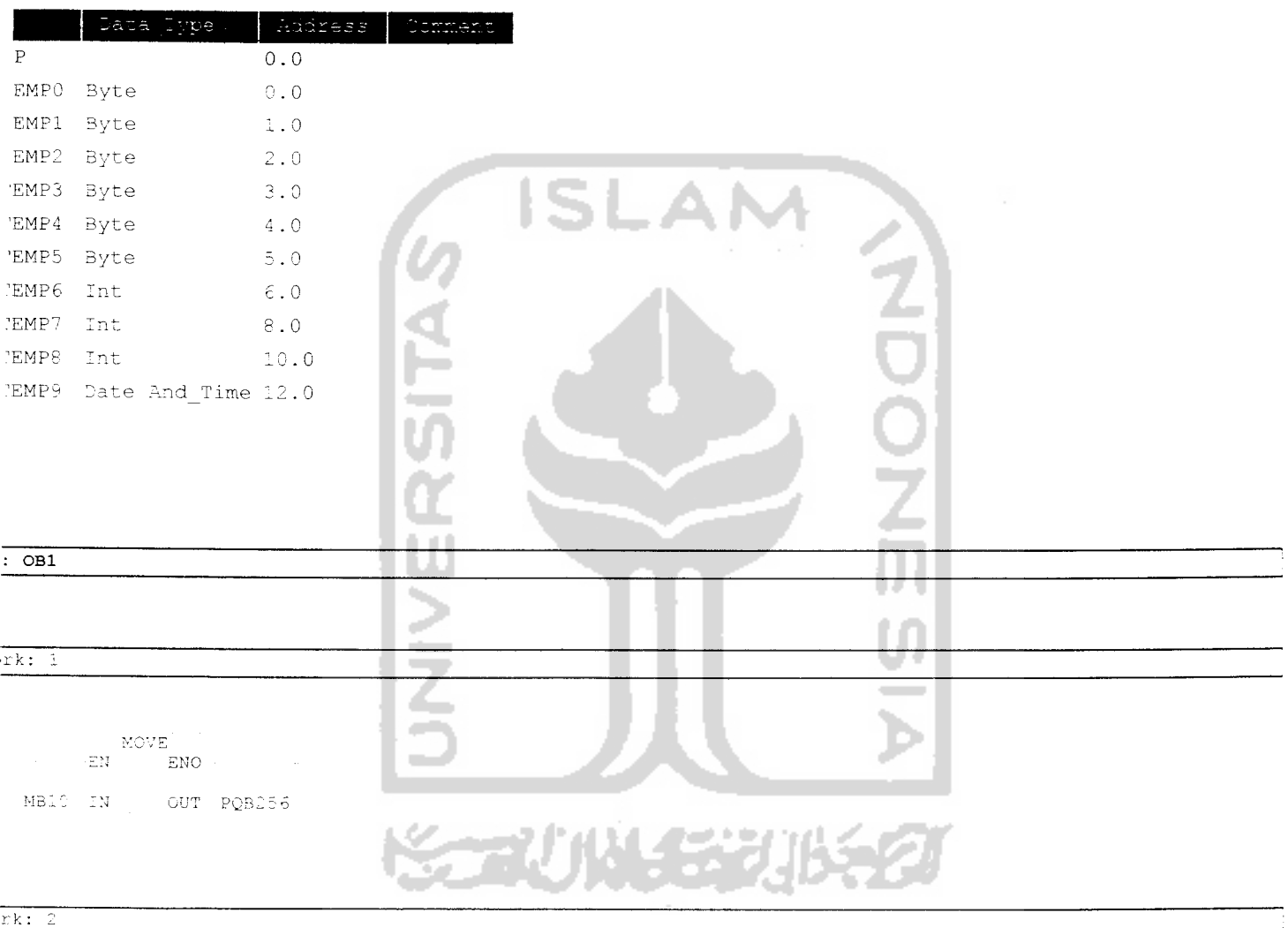

### irk:

 $\begin{array}{ll} & \text{MCVE} \\ \hline \text{EM} & \text{EMO} \end{array}$ MB11 IN OUT PQB271

# $rk: 3$

MOVE EN ENO-

 $\label{eq:1} \mathcal{L}^{(1)}(\mathcal{L}^{(1)}) = \mathcal{L}^{(1)}(\mathcal{L}^{(1)}) = \mathcal{L}^{(1)}(\mathcal{L}^{(1)}) = \mathcal{L}^{(1)}(\mathcal{L}^{(1)}) = \mathcal{L}^{(1)}(\mathcal{L}^{(1)})$ 

PIB256 IN OUT PQB4

 $\sim 10^{-1}$ 

## $rk: 4$

 $\mathop{\rm Pic}\nolimits$ 

MOVE  $\mathbf{E} \mathbf{N}$ 

PIB257 IN OUT POB5

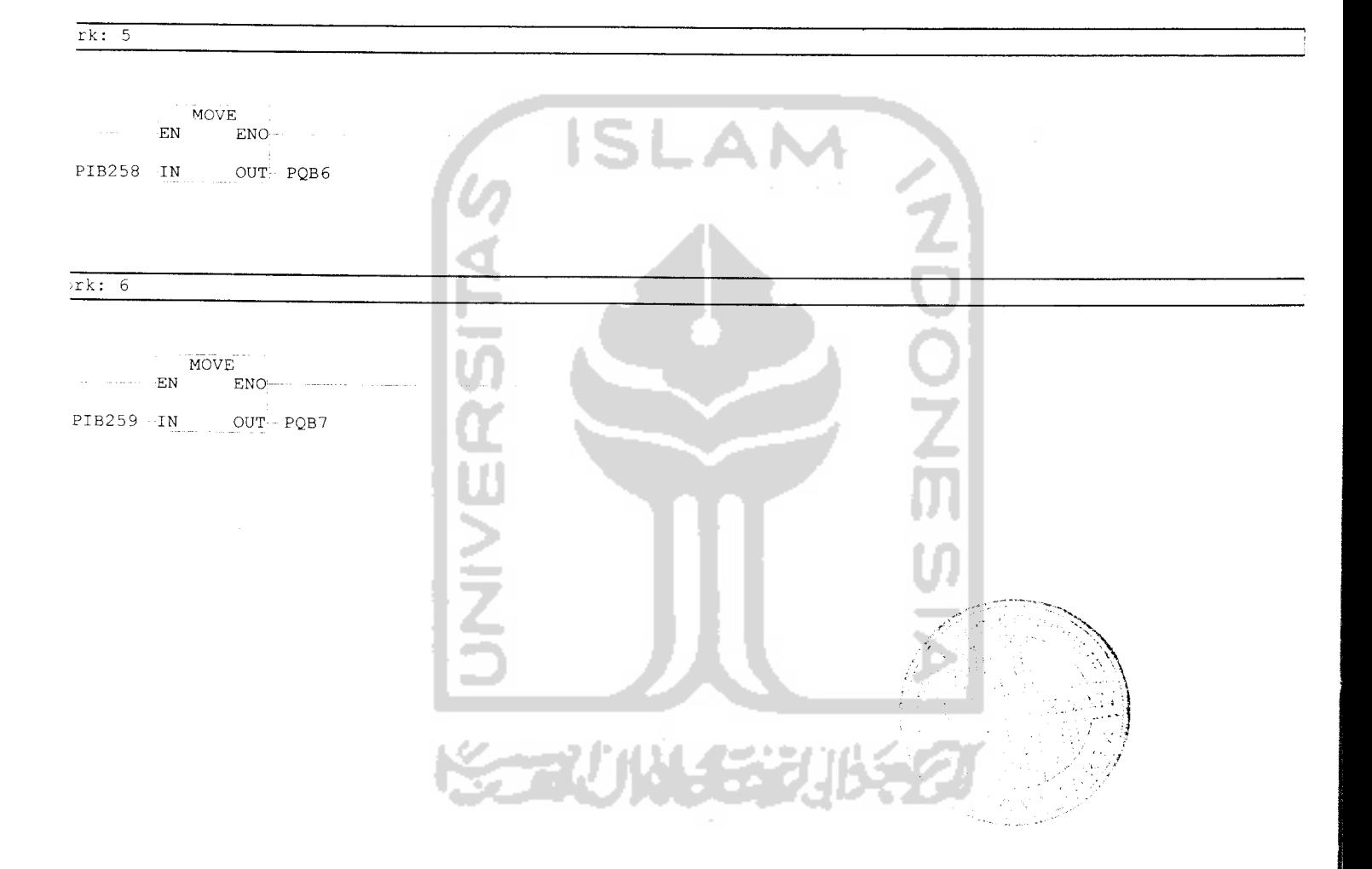

 $\mathcal{L}_{\text{max}}$ 

 $\sim$   $\omega$ 

 $\sim 10^{11}$ 

 $\frac{1}{\sqrt{2}}\sum_{i=1}^{n}$ 

# FBI *<offline>*

m e

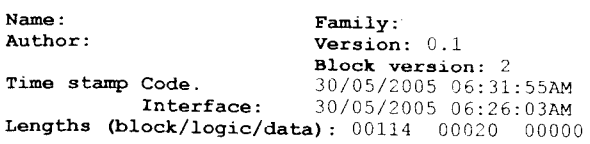

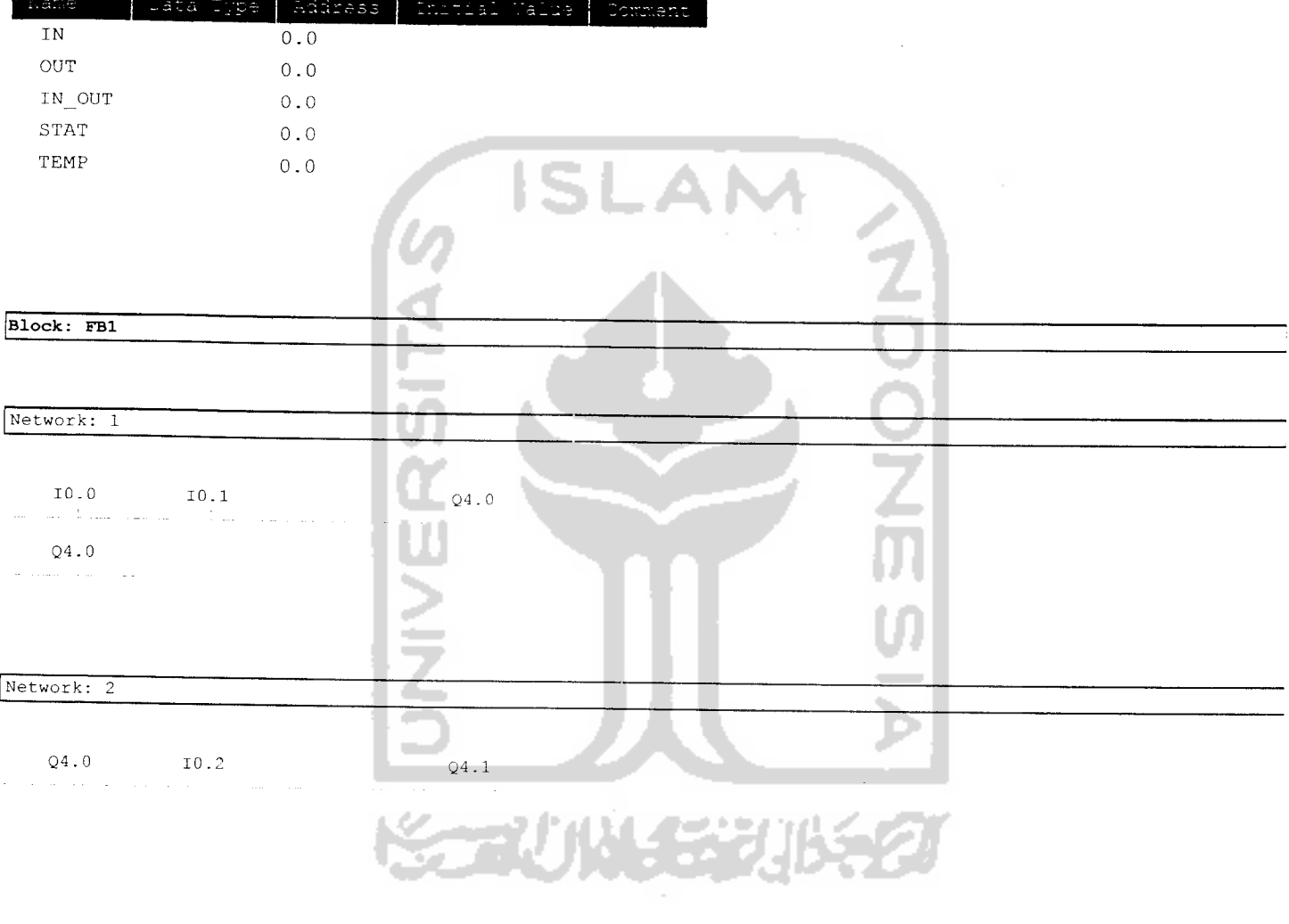

SIMATIC

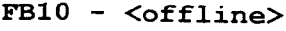

w

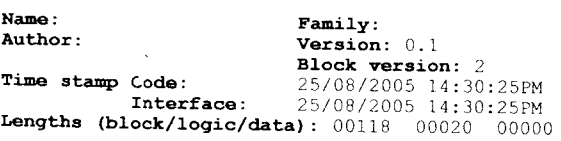

 $\sim 10^6$ 

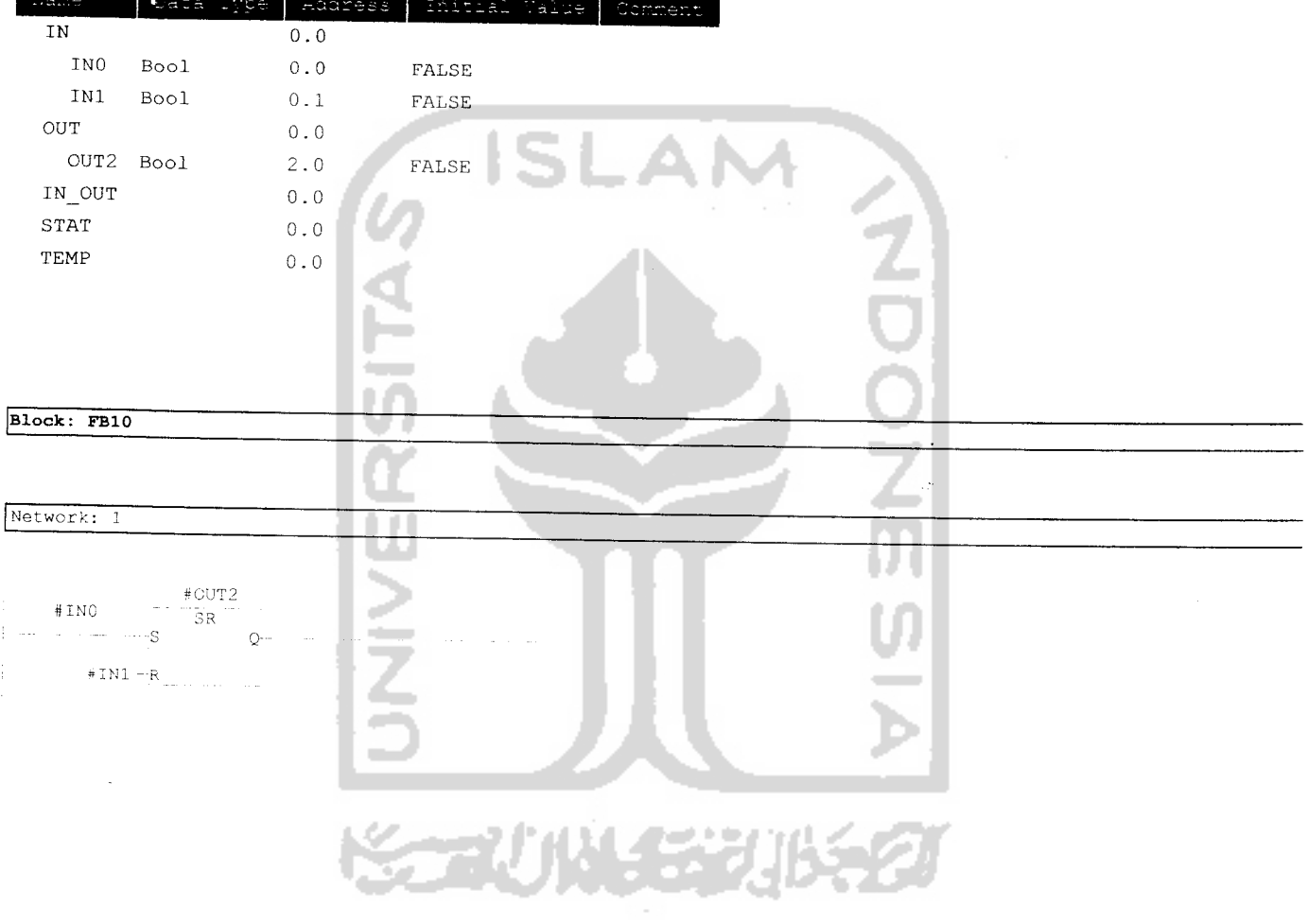

 $\langle \mathbf{A} \rangle$ 

simati:

# $FC1 - \leq of \text{filename}$

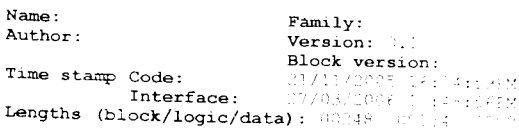

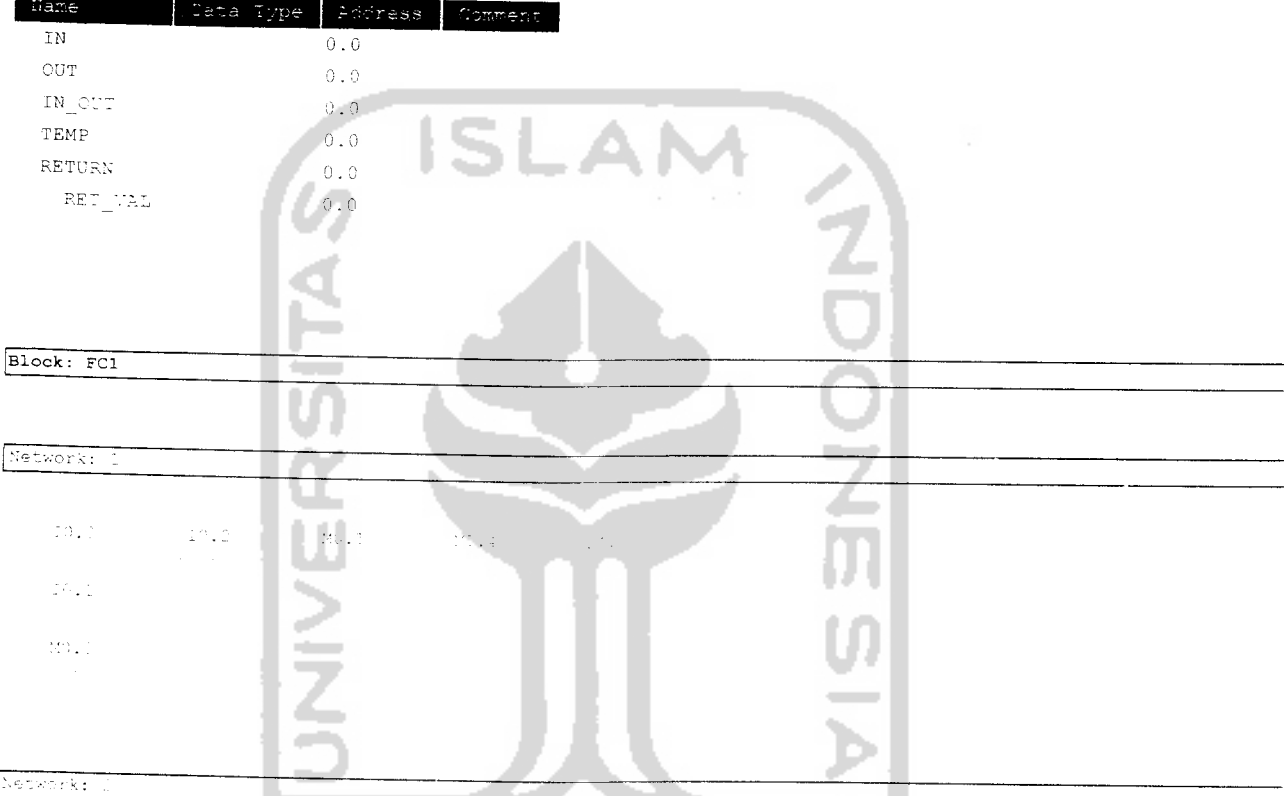

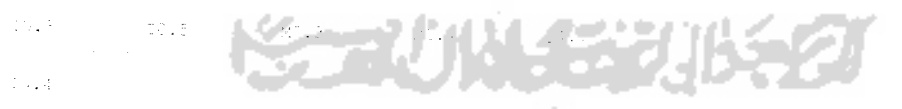

 $\mathbf{R}_{\mathrm{max}}$ 

 $\hat{\theta}$ 

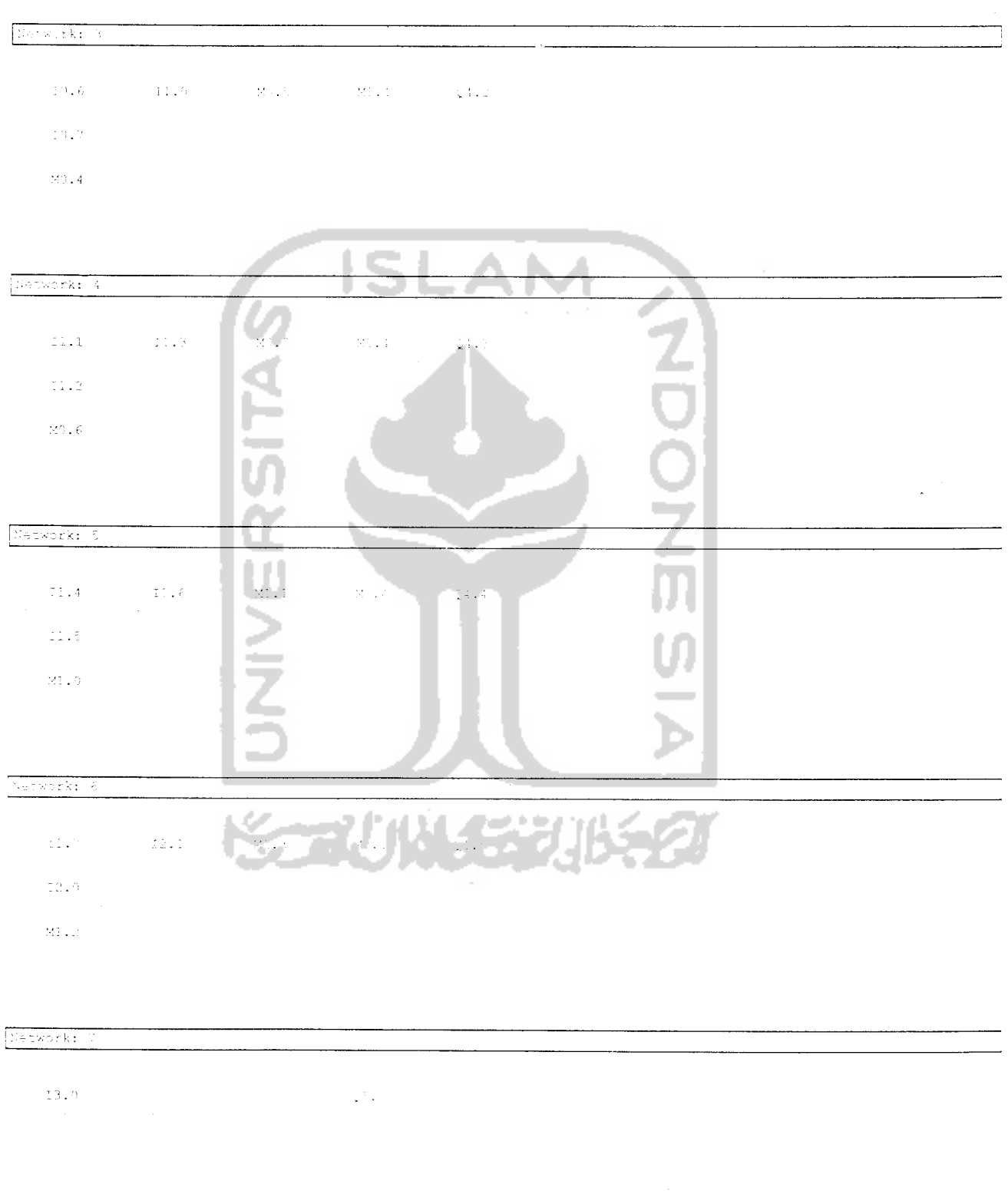

Page 2 of

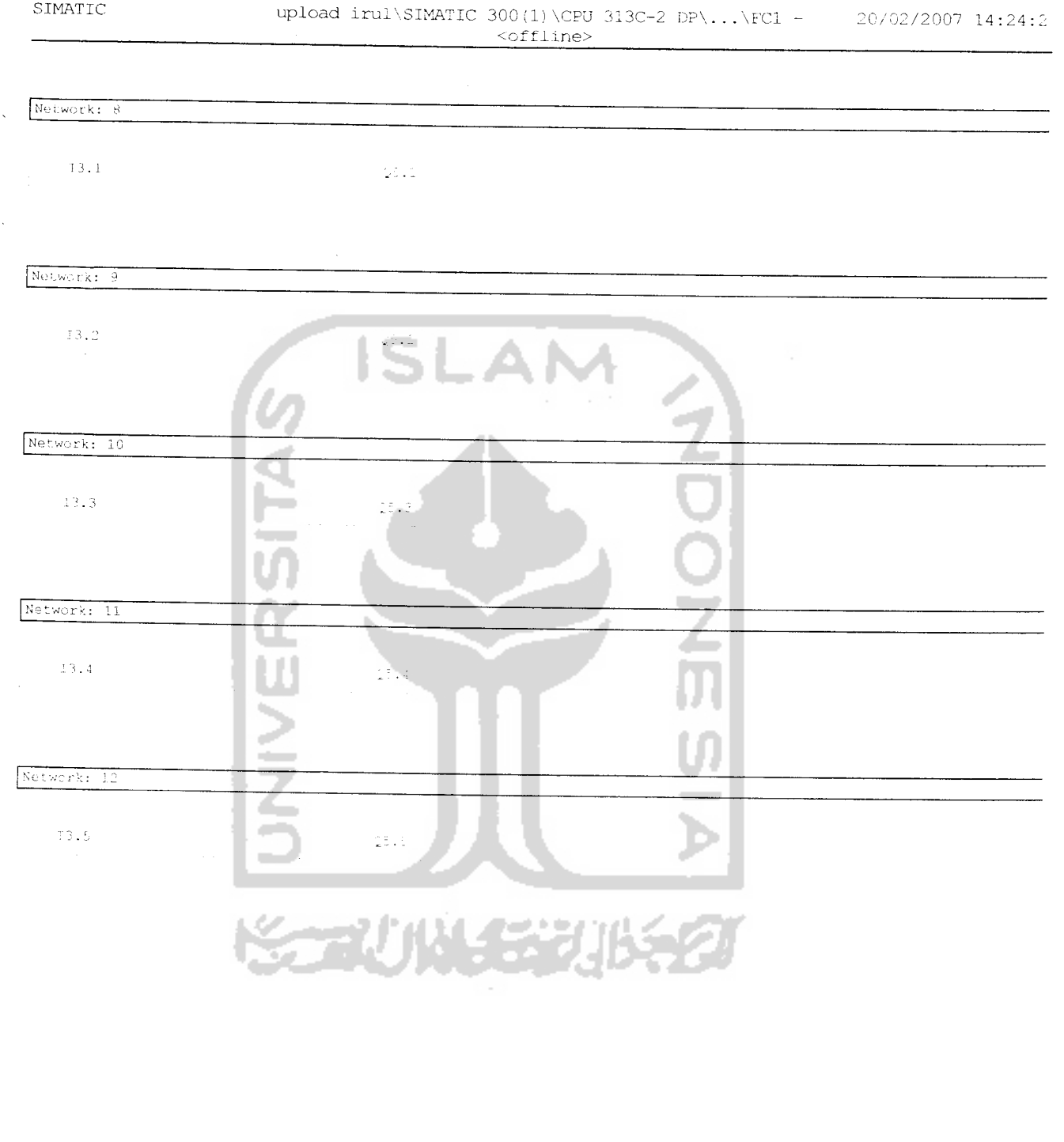

 $\sim$ 

# $FC2 - \leq fline$

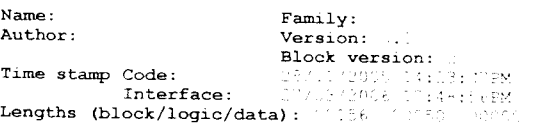

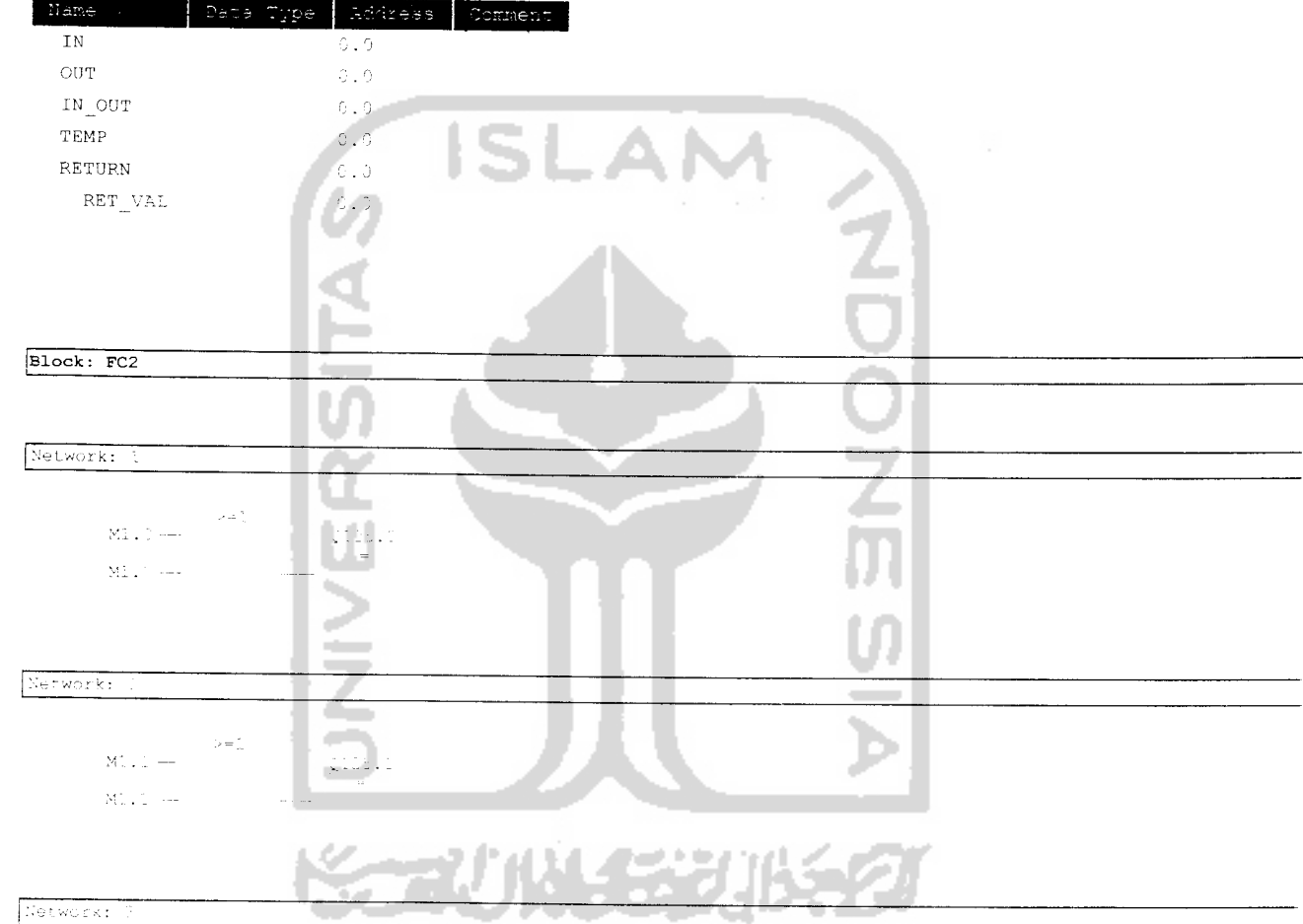

 $\begin{aligned} \text{NLE}(\mathbf{r},\mathbf{r}) & = & \mathbf{N}^2 \mathbf{E}(\mathbf{r},\mathbf{r}) \\ & = & \mathbf{N}^2 \mathbf{E}(\mathbf{r},\mathbf{r}) \\ & = & \mathbf{N}^2 \mathbf{E}(\mathbf{r},\mathbf{r}) \\ & = & \mathbf{N}^2 \mathbf{E}(\mathbf{r},\mathbf{r}) \\ & = & \mathbf{N}^2 \mathbf{E}(\mathbf{r},\mathbf{r}) \\ & = & \mathbf{N}^2 \mathbf{E}(\mathbf{r},\mathbf{r}) \\ & = & \mathbf{N}^2 \mathbf{E}$ 

Page <sup>1</sup> of

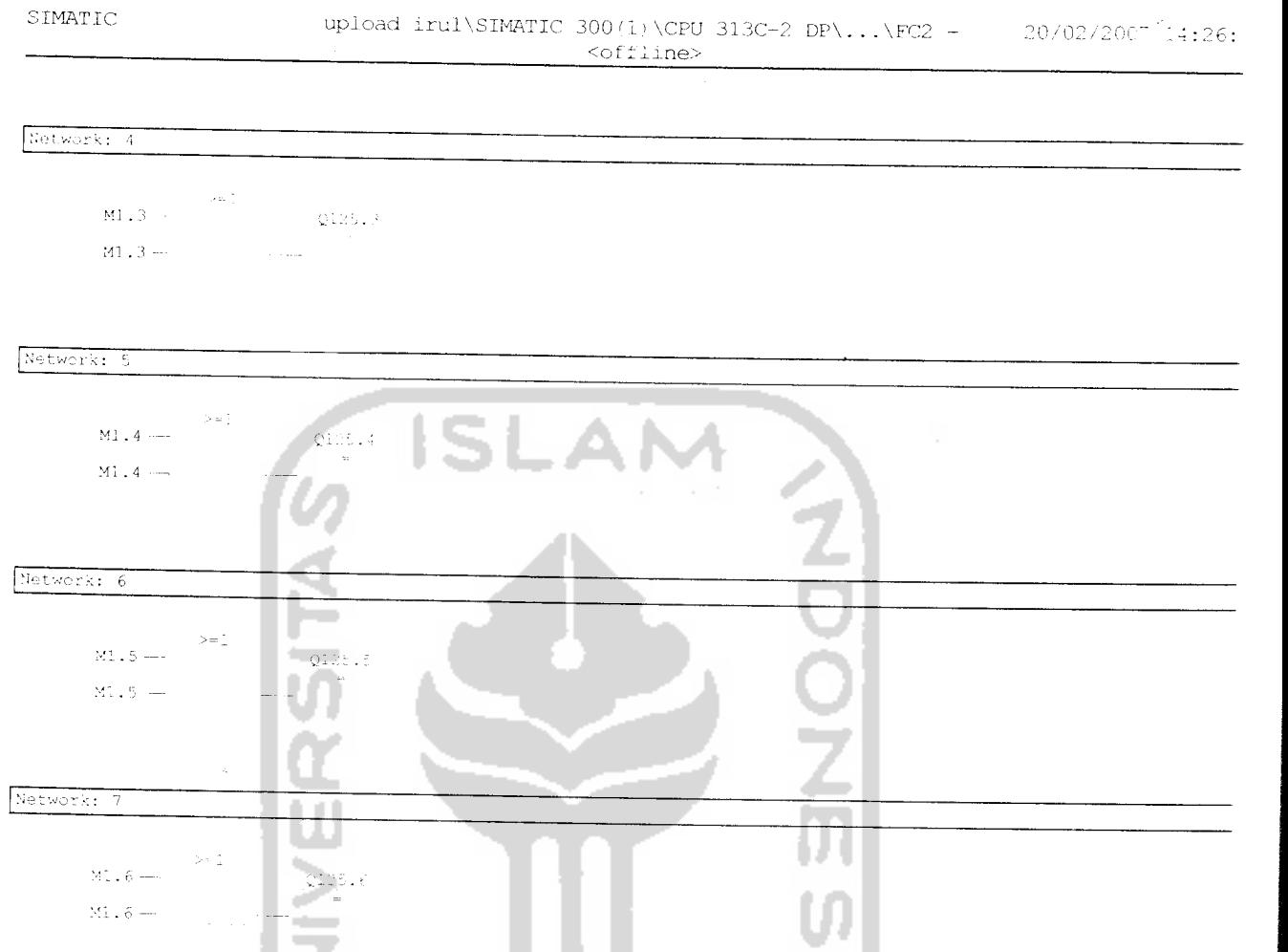

≐  $\overline{\triangleright}$ 

在视影团

T

 $\overline{\rm M}$  ,  $\delta=$ 

 $\overline{\Sigma}^{\pm}_+$ 7 $\rightarrow$ 

 $\overline{\mathtt{M2}}$  ,  $\overline{\mathtt{7}}$  ---

 $> \frac{1}{\alpha}$ 

уý.

Network: 8

upload irul\SiMATIC 300(1)\CPU 3130-2 DP\...\FC9 - 20/02/2007 14:28:42 scffline>

**Contractor** 

SIMATIC  $\overline{\phantom{a}}$ 

# $FC9 - \leq of \text{fline}$  $\alpha$  is

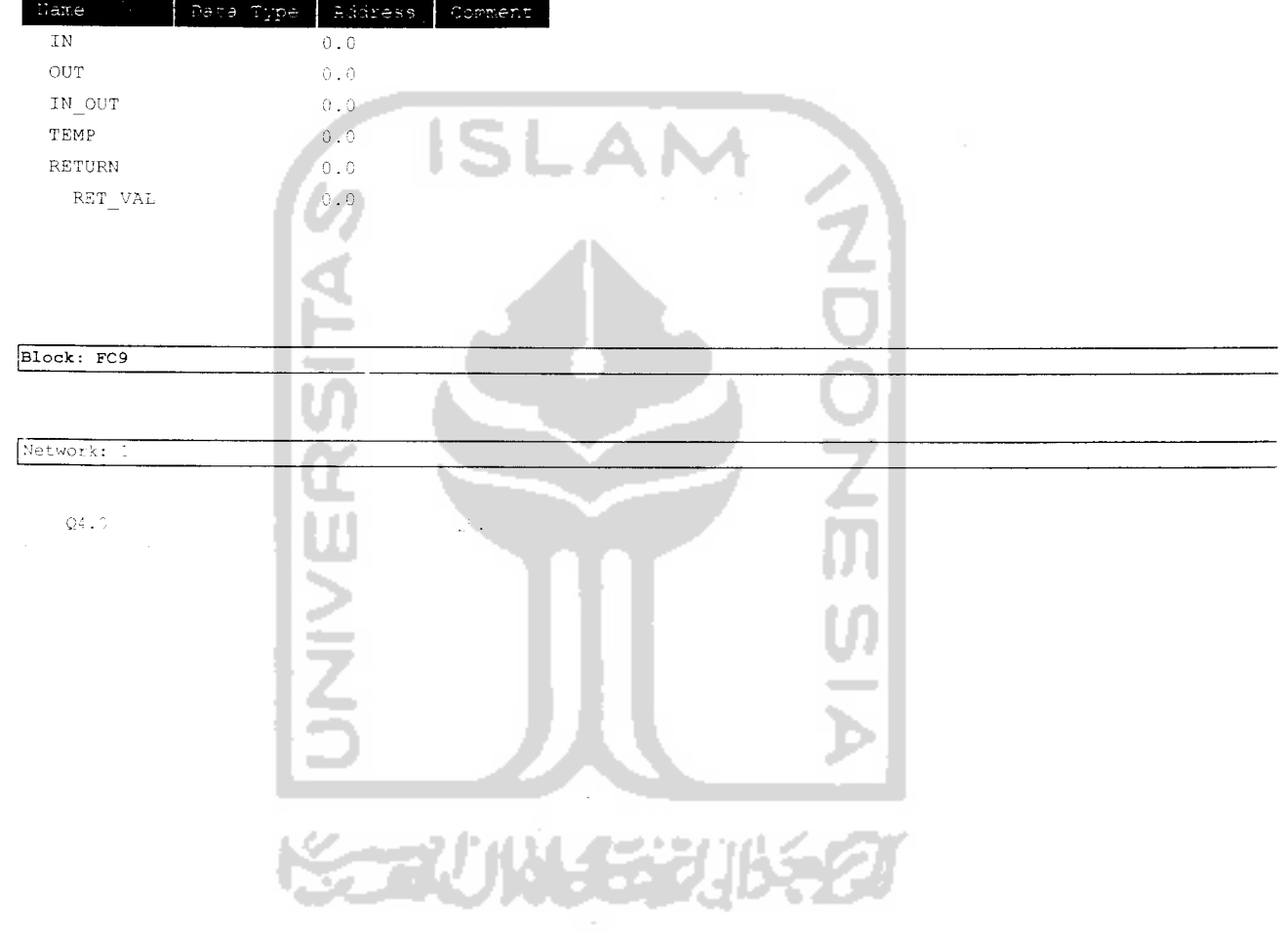

 $\sim$   $\sim$ 

 $\overline{\mathcal{L}}$ 

# *FC10 - <offline> Family: Version: 0. <sup>1</sup>* **Example 2** Softline>

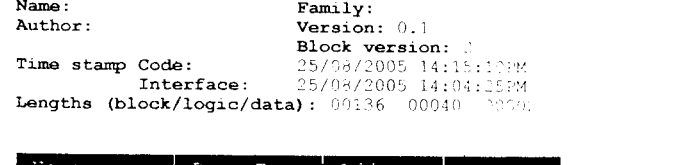

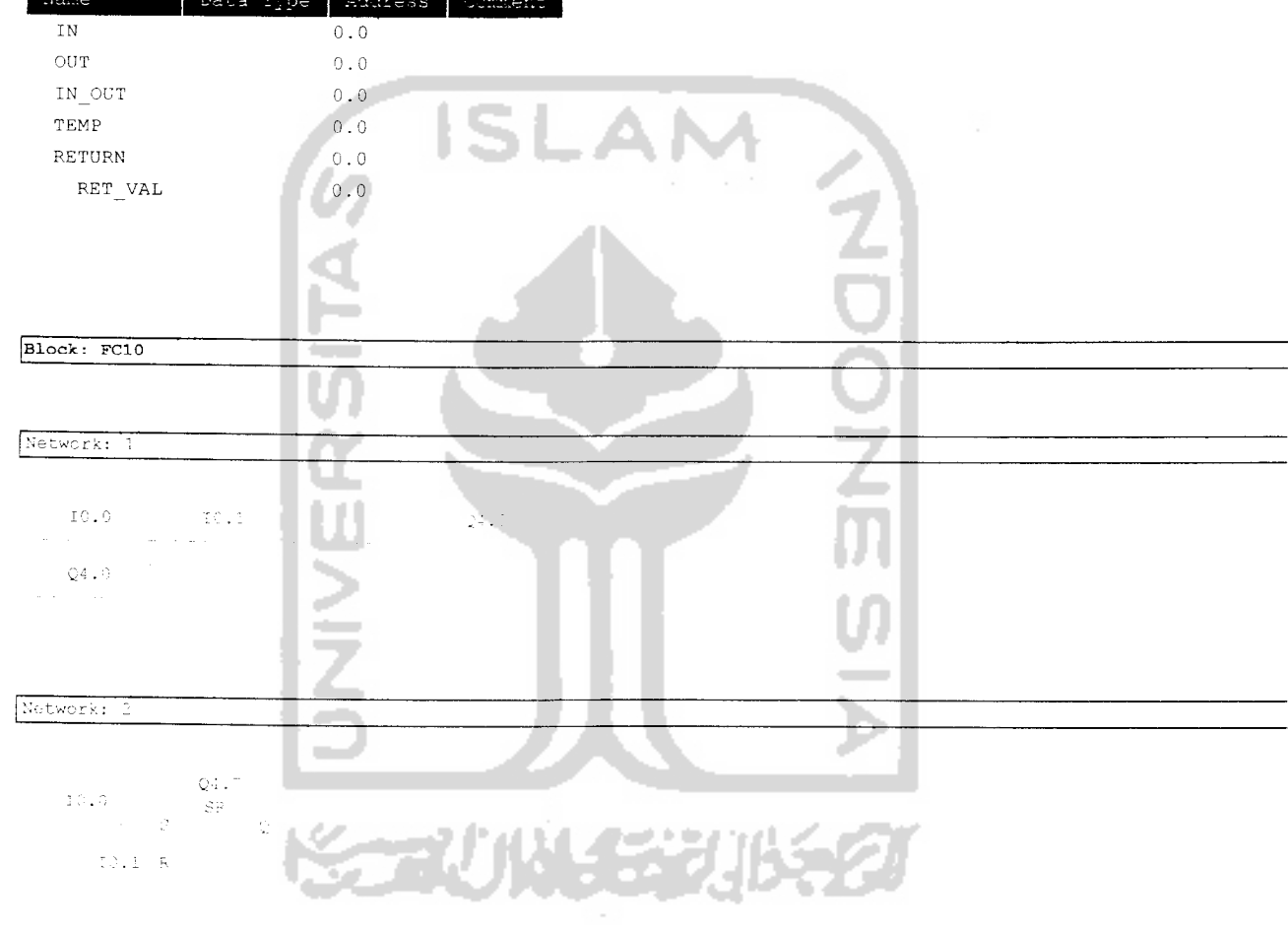

 $\langle \rangle$ 

Network: 3

 $\label{eq:2.1} \mathbb{E} \mathbb{E} \mathbb{E} \left[ \begin{array}{ccccc} \mathbb{E} \mathbb{E} \math$ 

# vrrc upload irulXSIMATIC 300(1)\CPU 313C-2 DP\...\DB10 20/02/2007 14:31:1

# 10-<offline> Data view

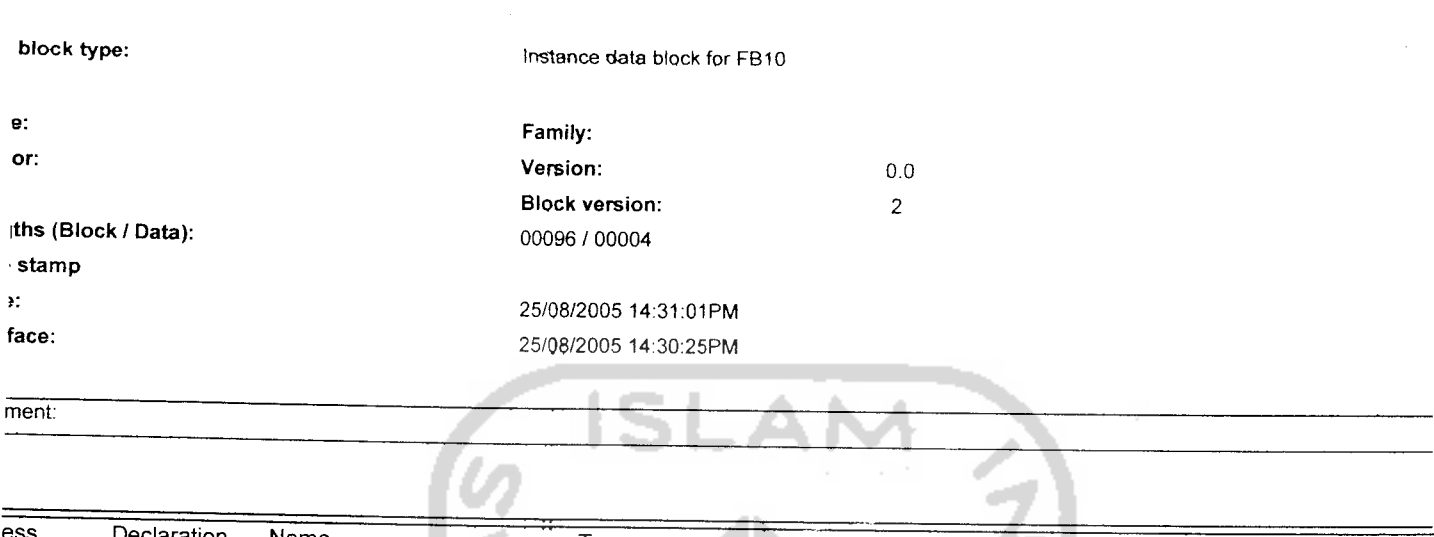

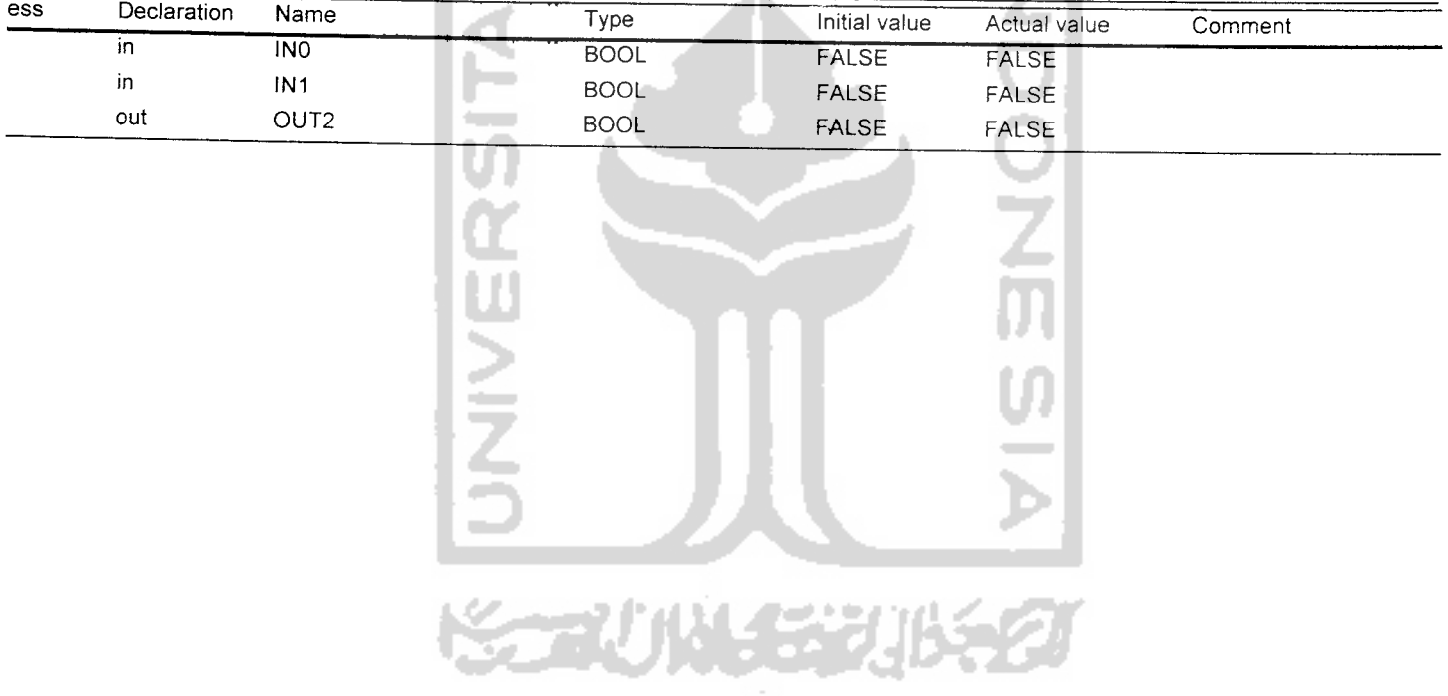

SIMATIC

SIMATIC 20/02/2000 upload irul

20/02/2007 14:39:23

# upload irul\SIMATIC 300(1)\CPU 313C-2 DP\S7 Program(1)\Blocks *upload irul\SIMATIC 300(1)\CPU 313C-2 DP\S7 Program(1)\Blocks*

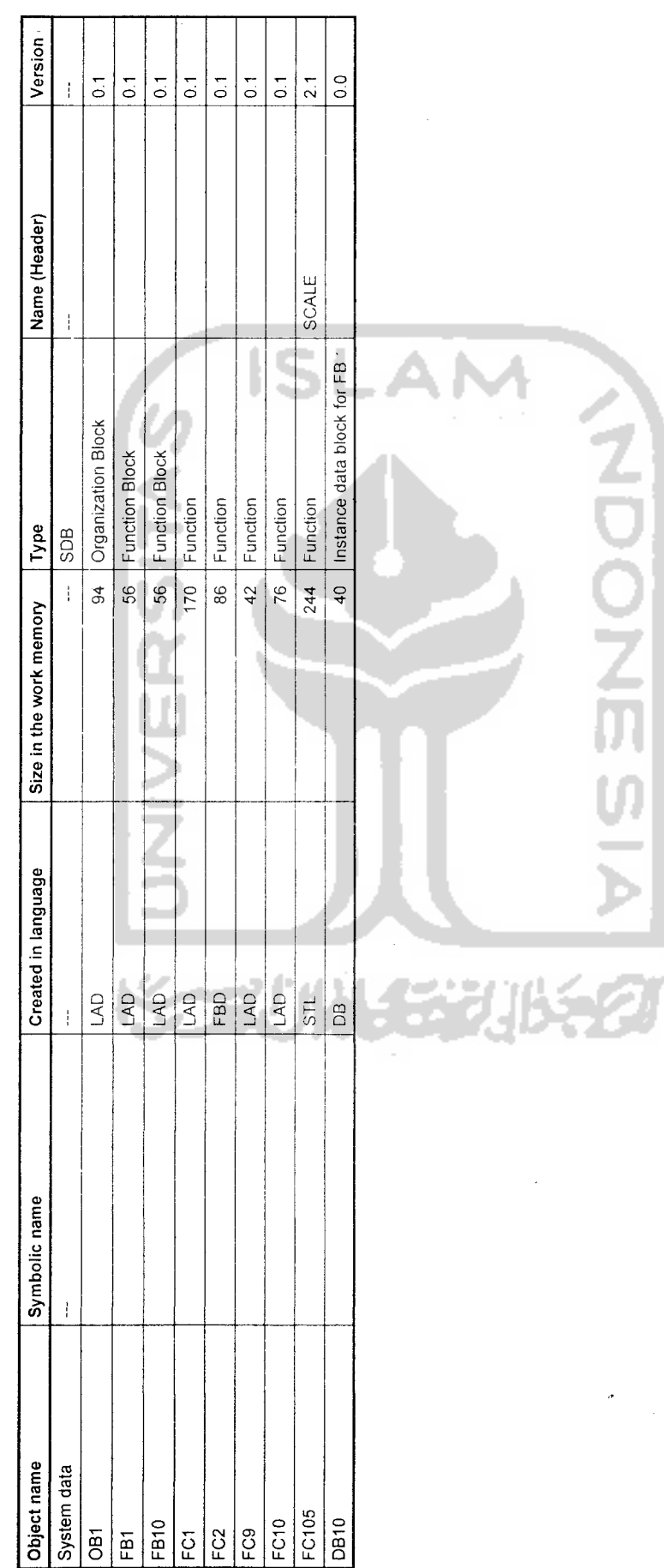

 $\ddot{\phantom{0}}$ 

 $\frac{1}{2}$ 

 $\frac{1}{2}$ 

 $\overline{a}$ 

*WinCC™ Control Center* - *CS* Copyright © 1994-2004 by SIEMENS AG

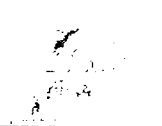

# *\\FTI\WinCC60\_Project\_irulcoba\irulcoba.MCP*

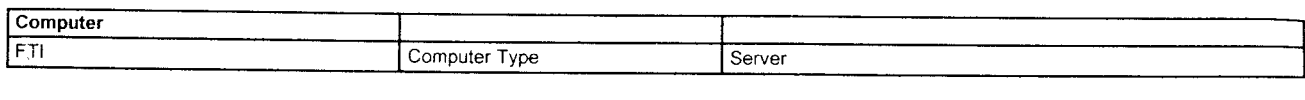

### *Tag Management* @SCRIPT\_COUNT\_TAGS Data Type 32-Bit unsigned Group Script Parameters internal tag @SCRIPT\_COUNT\_REQUESTS\_IN\_QUEL Data Type 32-Bit unsigned Group Script Parameters internal tag @SCRIPT\_COUNT\_ACTIONS\_IN\_QUEUE Data Type 32-Bit unsigned Group **Script** Parameters internal tag @TLGRT\_SIZEOF\_NOTIFY\_QUEUE Data Type 64-Bit IEEE 754 Group TagLoggingRt Parameters internal tag |TLGRT\_SIZEOF\_NLL\_INPUT\_QUEUE Data Type 64-Bit IEEE 754 Group TagLoggingRt Parameters internal tag @TLGRT\_TAGS\_PER\_SECOND Data Type 64-Bit IEEE 754 Group TagLoggingRt Parameters internal tag @TLGRT\_AVERAGE\_TAGS\_PER\_SECON Data Type 64-Bit IEEE 754 Group TagLoggingRt Parameters internal tag ©CurrentUser Data Type Text 8-Bit Parameters internal tag ©DeltaLoaded Data Type 32-Bit unsigned Parameters internal tag ©LocalMachineName Data Type Text 8-Bit Parameters internal tag ©ConnectedRTCIients Data Type 16-Bit unsigned Parameters internal tag @RedundantServerState Data Type 16-Bit unsigned Parameters internal tag Sensor<sub>1</sub> Data Type Bit value Group Conveyor Parameters A4.2 Connection PLC the plan Channel SIMATIC S7 PROTOCOL SUITE Channel unit TCP/IP Sensor2 Data Type Bit value Group Conveyor Parameters A4.4 Connection PLC Channel SIMATIC S7 PROTOCOL SUITE Channel unit TCP/IP Data Type Sensor3 Bit value Group Conveyor Parameters A4.5 **Connection** PLC Channel SIMATIC S7 PROTOCOL SUITE Channel unit TCP/IP KranBesar Data Type Bit value Group Conveyor Parameters A6.1 Connection PLC **Channel** SIMATIC S7 PROTOCOL SUITE Channel unit TCP/IP

2/21/2007 5:43:54 PM Layout: @MCPCS.RPL

# Page 1 / 3 \\FTI\WinCC60\_Project\_irulcoba\irulcoba.MCP

WinCC™ Control Center - CS

Copyright© 1994-2004 by SIEMENS AG

\\FTI\WinCC60\_Project\_irulcoba\irulcoba.MCP

# Tag Management

KranKecil Conveyorl Conveyor2

PosTutup

TekanTutup

Sensor4

Dorong Kaleng

test **Start** 

Stop

RunStop

Data Type Group Parameters Connection Channel Channel unit Data Type Group Parameters Connection Channel Channel unit Data Type Group Parameters Connection Channel Channel unit Data Type Group Parameters **Connection** Channel Channel unit Data Type Group Parameters Connection **Channel** Channel unit Data Type Group Parameters **Connection Channel** Channel unit Data Type Group Parameters **Connection** Channel Channel unit Data Type Parameters Data Type Group Parameters Connection Channel Channel unit Data Type Group Parameters **Connection** Channel Channel unit Data Type Group

Parameters

MO.O

Bit value Conveyor A6 0 PLC SIMATIC S7 PROTOCOL SUITE TCP/IP Bit value Conveyor A6.2 PLC SIMATIC S7 PROTOCOL SUITE TCP/IP Bit value Conveyor A6.3 PLC SiMA TIC S7 PROTOCOL SUITE TCP/IP Bit value Conveyor A7.1 PLC SIMATIC S7 PROTOCOL SUITE TCP/IP Bit value Conveyor A6.7 PLC SIMATIC S7 PROTOCOL SUITE TCP/IP Bit value Conveyor A4.7 PLC SIMATIC S7 PROTOCOL SUITE TCP/IP Bit value Conveyor A7.0 PLC SIMATIC S7 PROTOCOL SUITE TCP/IP Bit value internal tag Bit value Conveyor M10.0 PLC SIMATIC S7 PROTOCOL SUITE ' TCP/IP" Bit value Conveyor M10.1 PLC SIMATIC S7 PROTOCOL SUITE TCP/IP Bit value Conveyor

2/21/2007 5:43:54 PM

## Layout: @MCPCS.RPL

# Page 2/3 \\FTI\WinCC60\_Project\_irulcoba\irulcoba.MCP

WinCC™ Control Center - CS

Copyright © 1994-2004 by SIEMENS AG

*\\FTI\WinCC60\_Project\_irulcoba\irulcoba.MCP*

Connection

*r,*

### Tag Management

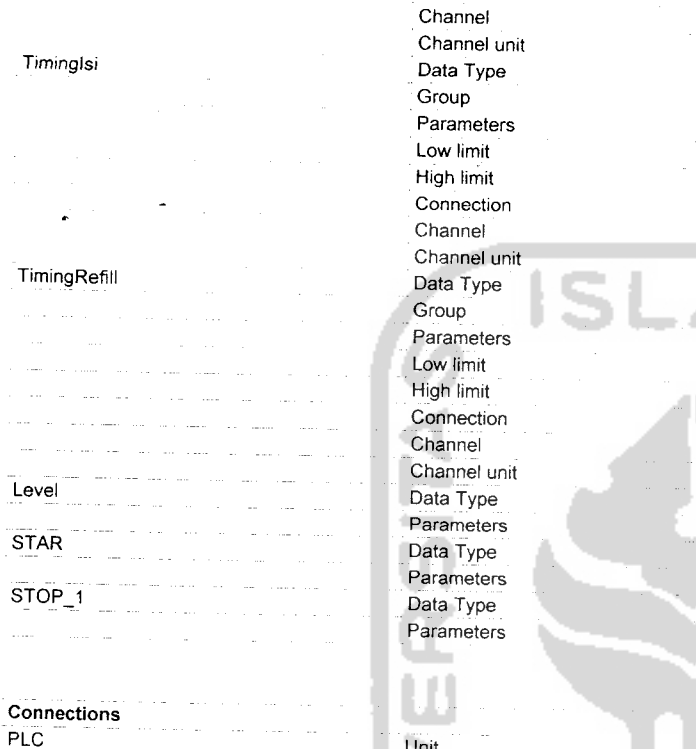

Unit Parameters

PLC SIMATIC S7 PROTOCOL SUITE TCP/IP 16-Bit unsigned Conveyor MW10 0 2000 PLC SIMATIC S7 PROTOCOL SUITE TCP/IP 16-Bit unsigned Conveyor MW12  $\overline{0}$ 2C00 PLC SIMATIC S7 PROTOCOL SUITE TCP/IP 16-Bit unsigned internal tag 16-Bit unsigned internal tag 16-Bit unsigned internal tag TCP/IP

IP,192 168.0.2,,0,2.02

**Karathy Mercia**